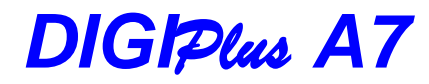

*Modelos de saída dupla DCDU,ACDU e ACDCDU*

**MANUAL DE INSTRUÇÕES**

*8 <sup>a</sup> Edição 2015*

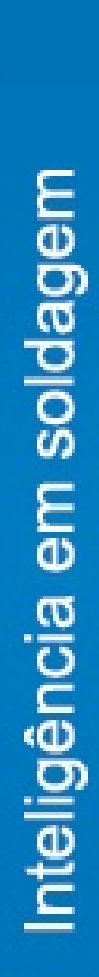

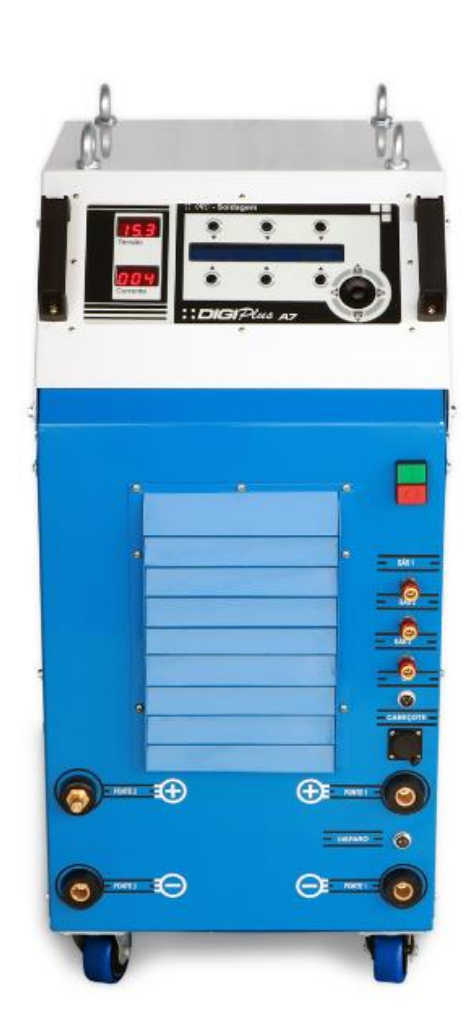

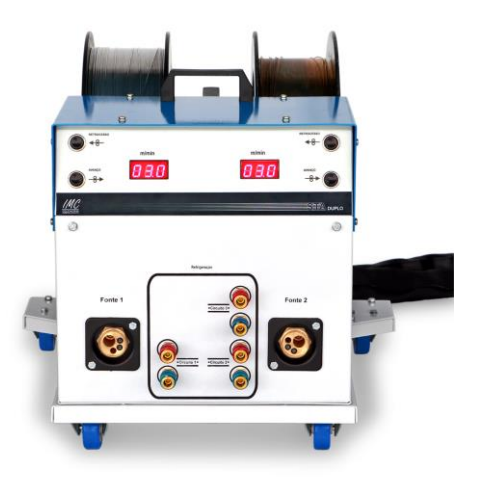

 A fonte de Soldagem Multiprocesso a Arco Inteligente, processador ARM de 32 bits.

Tecnologia 100 % nacional **.** 

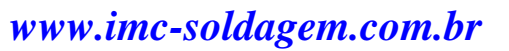

# **ATENÇÃO**

## **O OPERADOR DEVE LER O MANUAL DE INSTRUÇÕES ANTES DE UTILIZAR A FONTE DE SOLDAGEM PELA PRIMEIRA VEZ.**

**Este manual se refere a toda linha** *DIGIPlus* A7**. Assim sendo, algumas informações apresentadas são relativas a determinados modelos.**

**Compreendidas as funções descritas sobre cada tecla e as variáveis de ajuste, ele poderá utilizar o diagrama menu (Anexo C) que se encontra no final deste manual, como auxílio durante a operação de soldagem**.

## **SUMÁRIO**

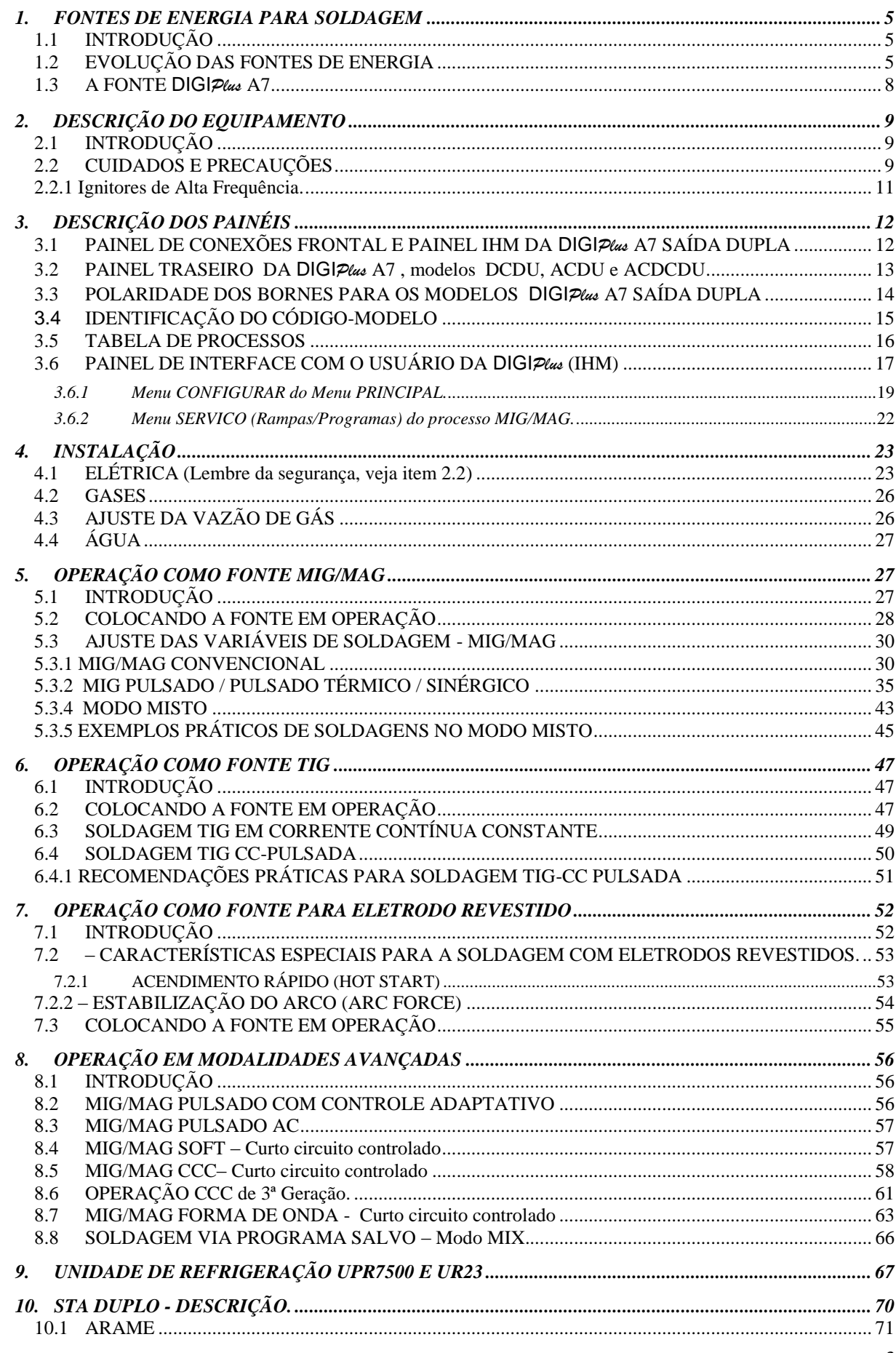

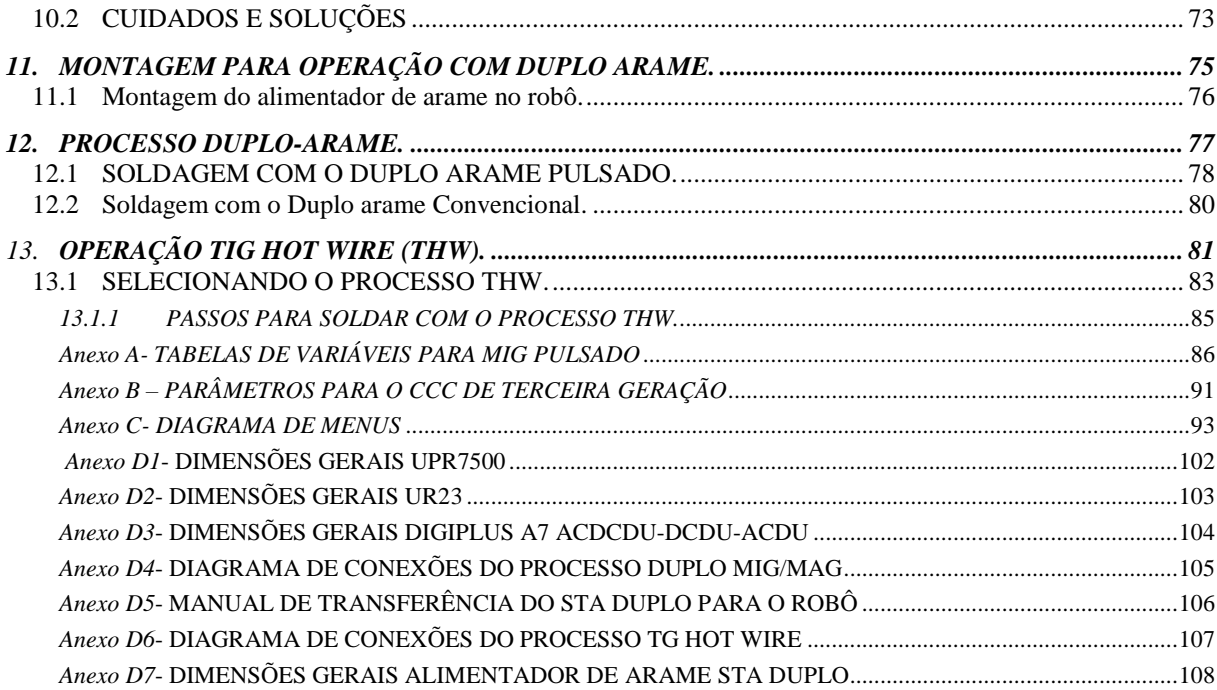

#### **1. FONTES DE ENERGIA PARA SOLDAGEM**

### *1.1 INTRODUÇÃO*

Nos últimos anos a tecnologia da soldagem sofreu profundos avanços devido as crescentes exigências dos diferentes ramos industriais. Uma das bases para estes avanços foi o rápido progresso da eletrônica, que possibilitou uma vertiginosa transformação das fontes de energia para soldagem, principalmente nos módulos de potência que controlam a corrente de soldagem, conferindo uma rápida resposta dinâmica. Recentemente, a foco está no conhecimento embutido na fonte, tanto em termos dos processos sinérgicos, como em relação a estratégia de controle adotada as diferentes situações e aplicações de soldagem. Esse conhecimento e estratégia de controle é obtido através do uso de novos processadores que buscam reproduzir os conhecimentos gerados em pesquisas aprofundadas.

No Brasil a IMC é uma empresa pioneira em lançamento de equipamentos de soldagem de alta tecnologia. Ao longo de sua existência, em trabalho contínuo de pesquisa, junto a instituições de ensino, principalmente o LABSLDA da UFSC, vem lançando novas modalidades de soldagem, procurando sempre acompanhar o que está sendo desenvolvido nos principais institutos do país e no exterior.

Este manual apresenta uma nova geração de fonte de energia para soldagem a arco com tecnologia atual, utilizando um processador de 32 bits o que confere mais flexibilidade e maior desempenho no controle do processo de soldagem. Este equipamento é a materialização de pensamentos, metas e ações de brasileiros que acreditam poder desenvolver no Brasil tecnologias de vanguarda, dando sentido ao ensino, sendo a instituição de ensino sua genitora.

## *1.2 EVOLUÇÃO DAS FONTES DE ENERGIA*

Para a soldagem a arco voltaico com o processo MIG/MAG, devido à exigência de corrente contínua, o conversor rotativo foi a única fonte de energia disponível até a década de 60. No entanto, com o advento da eletrônica do estado sólido, surgiu então uma nova era para os equipamentos de soldagem. Mediante o uso de diodos retificadores, foi possível obter a transformação direta da corrente alternada para corrente contínua a baixo custo.

Entretanto, a princípio, mesmo com a utilização desses novos componentes eletrônicos, a energia do arco continuava a ser ajustada pelos meios tradicionais. Assim, era impossível o uso de corrente pulsada e quase inviável o uso dessas fontes com unidades robotizadas.

Foi a utilização de tiristores nas pontes retificadoras que tornou possível o comando eletrônico da energia entregue ao arco, inaugurando uma nova era das máquinas de soldagem, as quais se tornaram aptas para aceitar o comando das unidades dos robôs e a introdução de pulsos de energia para o controle da transferência metálica no processo MIG/MAG e da poça de fusão no TIG.

Entretanto, em pouco tempo, verificou-se que estas fontes tiristorizadas tinham grandes limitações para o trabalho em corrente pulsada. Uma dessas limitações era a impossibilidade de pulsar em frequências continuamente ajustáveis na faixa de uso do processo MIG/MAG pulsado, que necessita de frequências superiores a 30 Hz. Para estas fontes, a pulsação só poderia ocorrer sincronizadamente com múltiplos e submúltiplos da frequência da rede. Esta restrição, associada com a forma do pulso, que é senoidal, eliminava a possibilidade de uma formulação matemática para a especificação das variáveis de soldagem. Outra restrição era a impossibilidade de ajuste eletrônico da dinâmica do equipamento em soldagem com transferência por curto-circuito, o que tinha de ser feito pela inserção ou retirada de indutores no circuito de soldagem. Porém, para o processo TIG, que utiliza frequências de pulsação bem mais baixas (0,1 a 5Hz), as fontes tiristorizadas mostravam-se adequadas para soldagem com corrente contínua.

Um avanço nas fontes eletrônicas de soldagem ocorreu com a utilização do transistor como elemento controlador da potência nestes equipamentos. As primeiras fontes transistorizadas eram do tipo analógico (figura 1.1). Como os transistores operam na região linear, como em amplificadores de baixa potência, pode-se reproduzir qualquer tipo de sinal em sua saída, desde que sejam respeitados os limites máximos para o qual a fonte foi projetada. Sendo assim, pode-se obter correntes com formas de onda adequadas às características dinâmicas de qualquer processo de soldagem. Além disso, tais equipamentos de soldagem produzem uma saída de corrente ou de tensão sem flutuação em relação à referência desejada, já que o controle sobre o transistor é contínuo.

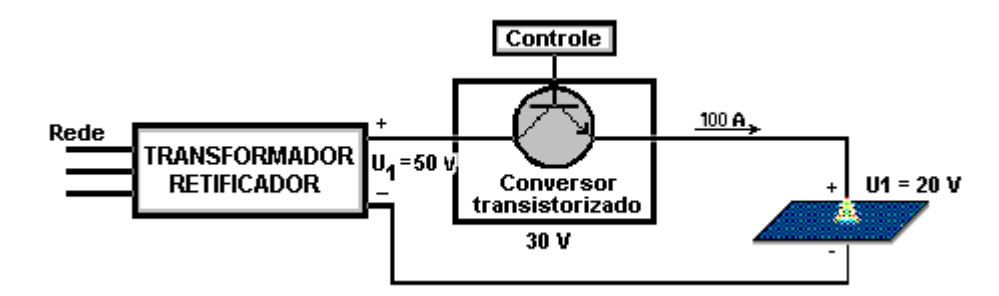

*Figura 1.1 - Diagrama de uma fonte transistorizada analógica*

A grande desvantagem apresentada pelas fontes transistorizadas analógicas é a perda de energia nos transistores, a qual pode atingir valores superiores a energia fornecida para a soldagem. Por exemplo, para uma tensão de arco de 20 V e uma corrente de 100 A, se o conjunto transformador-retificador estiver fornecendo uma tensão de 50 V, ter-se-ia uma queda de tensão sobre o transistor de 30 V. Isto equivaleria a dissipar a potência de 3000 VA no transistor, reduzindo o rendimento a apenas 40 %, já que a potência do arco seria de 2000 VA. Esta dissipação de energia sobre o transistor obrigaria sua refrigeração à água.

Para minimizar a dissipação de energia, desenvolveram-se as fontes chaveadas. Nelas, o transistor atua como uma chave controladora da variável de soldagem desejada, pela interrupção ou liberação do fluxo de corrente pelo transistor. O fundamento é controlar a energia do arco, não de forma contínua e analógica, como no caso anterior, mas de modo discreto, abrindo-se e fechando-se o transistor, de acordo com a diferença entre o nível real e de referência da variável controlada. A figura 1.2 ilustra o diagrama de uma fonte chaveada no secundário e as formas de onda obtidas em cada etapa do circuito.

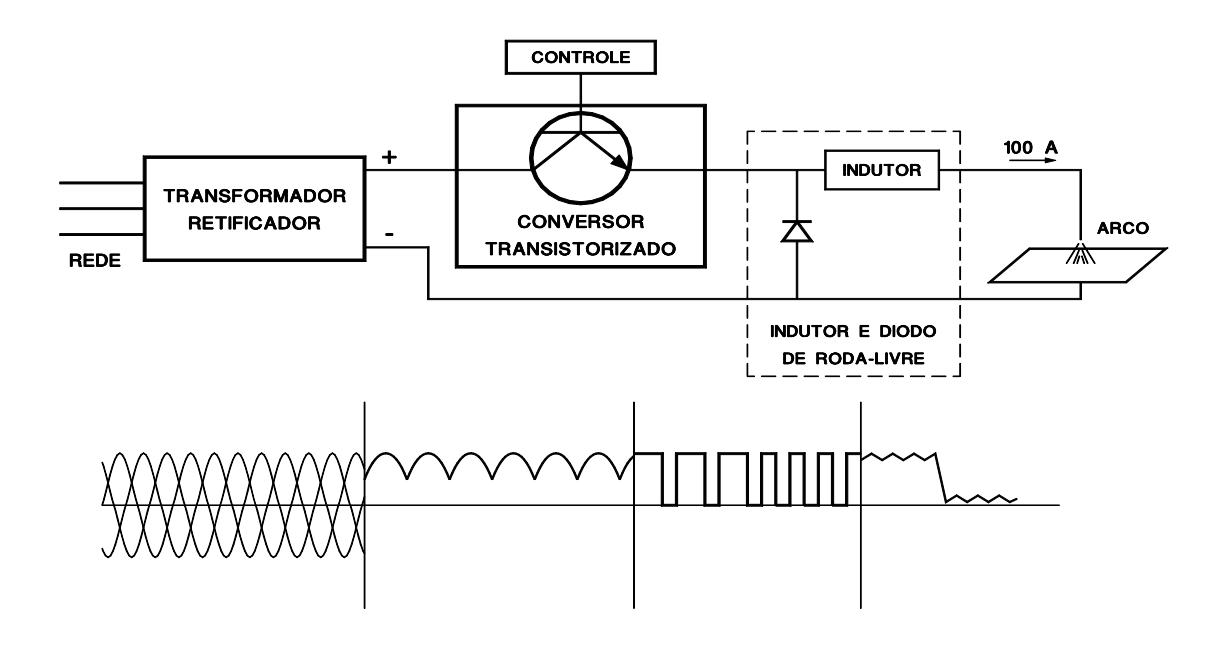

*Figura 1.2 - Diagrama simplificado de uma fonte chaveada no secundário*

Através desta técnica de chaveamento, as perdas reduzem-se substancialmente já que, quando o transistor está aberto, a corrente que passa pelo mesmo seria teoricamente nula e, quando fechado, a tensão entre seus terminais seria nula. Em qualquer dos casos não haveria perdas. Entretanto, na prática, isso não acontece, porque, quando aberto, a tensão de saturação sobre os terminais provoca perdas em condução. Além disso, existem ainda as perdas devido à comutação dos transistores, as quais aumentam com a frequência de operação dos mesmos.

Para a construção de uma fonte de energia transistorizada dispõe-se de três tipos de transistores: os bipolares, que apresentam baixa queda de tensão em condução, mas necessitam de uma elevada corrente de controle, que pode atingir 20% da corrente de soldagem, fazendo com que o circuito de controle se torne complicado e muito dissipativo. Os transistores denominados Mosfets, sendo comandados em tensão, praticamente não consomem energia no controle, pois a corrente necessária é desprezível. Contudo, estes transistores proporcionam uma elevada queda de tensão em condução, o que os torna mais dissipativos.

Para associar as boas características de cada um desses transistores, foram concebidos os transistores IGBT's (Insulated Gate Bipolar Transistors), que são comandados em tensão, como os Mosfets, mas possuem uma baixa queda de tensão em condução como os bipolares. A utilização dos IGBT´s nasceu no Laboratório de Soldagem e Mecatrônica da UFSC, onde vem trabalhando desde 1990 com esta tecnologia. Atualmente a IMC desenvolveu novos circuitos de comando e proteção, compatíveis com os avanços destes dispositivos.

*a)*

b)

A linha *DIGIPlus* é uma evolução da linha DIGITEC e teve como principal objetivo adequar o hardware e o software da DIGITEC as novas tecnologias de eletrônica, bem como, torná-la compatível com as exigências atuais das diferentes modalidades de soldagem.

A linha *DIGIPlus* A7 é um produto com tecnologia e projeto totalmente nacional  $\bullet$ . Este produto nasceu no ambiente de ensino e pesquisa, nele está o conhecimento de técnicos, professores e profissionais de diversas áreas e instituições. Isso resultou um equipamento com características únicas voltadas tanto ao mercado brasileiro, quanto ao ensino e pesquisa no campo da soldagem.

As fontes de Soldagem da linha *DIGIPlus* A7 possuem um avançado processador ARM de 32 bits, o que permite operar com várias modalidades de soldagem e elevado desempenho no controle do arco e da transferência metálica.

A *DIGIPlus* A7 é considerada um equipamento versátil, pois se sistema de controle baseado em um micro-controlador ARM 7 de 32 bit possibilita toda a operação da fonte através apenas de 'softwares'. Isto possibilita que, para cada tipo de aplicação, seja desenvolvido um programa especial. Outra grande vantagem é a facilidade de comunicação com outros sistemas automatizados, como robô, linhas de montagem etc.

O fundamento da fonte obedece, em princípio, a estrutura apresentada na figura 1.2. Além disso, foi introduzido um filtro, composto por uma indutância (Lf) e uma capacitância (Cf), para se obter um melhor fator de potência (aproximadamente 0,95). Assim sendo, o circuito esquemático da fonte ficou conforme a fig. 1.3.

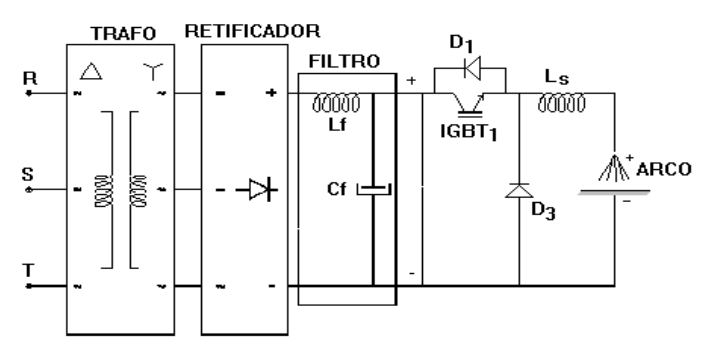

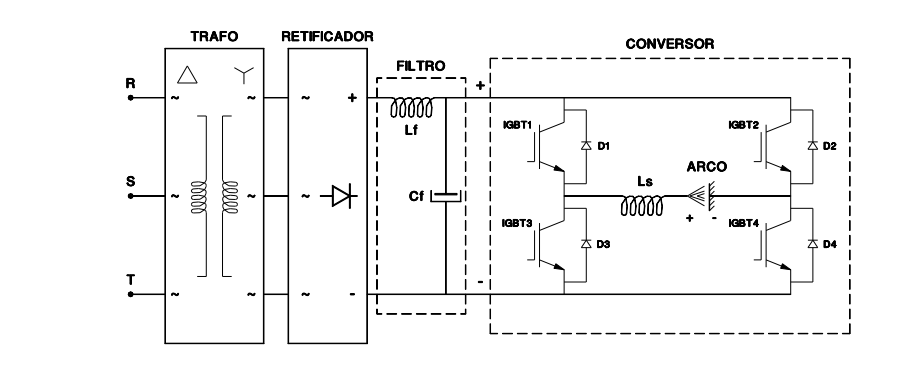

*Figura 1.3 - Diagrama esquemático da Fonte DIGIPlus a) modelo DC, b) modelo AC;*

Os circuitos da *DIGIPlus* A7 foram projetados para operar por meio de microcontrolador. Isto simplifica a operação e reduz a possibilidade de erros na escolha das variáveis e parâmetros de soldagem, como por exemplo, na definição de variáveis e parâmetros para o processo sinérgico.

Outra grande vantagem dos equipamentos microprocessados é a possibilidade de se armazenar as variáveis e parâmetros fornecidos durante a soldagem para posterior reutilização.

#### **2. DESCRIÇÃO DO EQUIPAMENTO**

## *2.1 INTRODUÇÃO*

A operação com a fonte de soldagem deste equipamento é realizada através de um painel com display e teclas (IHM), por meio do qual são realizados a seleção dos processos e o ajuste das variáveis de forma simples e prática. Os ajustes podem ser feitos ainda através de alguns modelos de alimentador de arame, ou comandos remotos customizados, e ainda por computador.

Normalmente, fazem parte da *DIGIPlus* A7 o alimentador de arame designado STA e a unidade de refrigeração de tocha, UPR. As informações referentes a estes dispositivos encontram-se em anexo.

Antes da instalação e operação o usuário, operador, soldador ou qualquer pessoa que for utilizar ou manipular o equipamento deve ler o item 2.2 referente a cuidados e precauções.

Para uma maior vida útil do equipamento, este deve ser instalado em local que esteja livre de pó metálicos, ambientes corrosivos e úmidos.

## *2.2 CUIDADOS E PRECAUÇÕES*

A soldagem pode oferecer vários riscos à saúde ou mesmos fatais ao soldador, operadores e pessoas próximas dos locais de soldagem. Neste manual serão descritos os mais ligados ao equipamento. Porém, existem várias situações que podem apresentar riscos as pessoas, como soldas de reservatórios de combustíveis, que mesmo limpos podem explodir. Assim sendo, além das informações apresentadas abaixo busque informações sobre segurança em soldagem.

a) Riscos de Choque Elétrico pode ser fatal.

Estes riscos estão principalmente presentes na instalação do equipamento a rede e sua manutenção, devido a partes energizadas diretamente em contato com os fios do cabo de alimentação da rede elétrica. Porém, mesmo a tensão de saída das fontes de soldagem serem isoladas da rede e de valor compatíveis com normas de segurança, as condições do toque, como em ambiente molhado, sem luvas, pele com fissuras, entre outros fatores, podem gerar choques que podem desequilibrar a pessoa, fazendo cair ou se chocar com objetos, levando a sérios riscos de vida. Em algumas pessoas o próprio choque pode matar. Assim sendo, sempre use acessórios de segurança, como luvas, e sempre desligue o equipamento da rede durante instalação e manutenção. Quando for conectar o equipamento a rede busque apoio de profissionais qualificados.

Procure não sodar em ambientes úmidos, não toque nas saídas da fonte. Lembre-se que a peça pode estar em contato com outras peças ou equipamentos, ou ainda aterrada a rede elétrica. Em estruturas metálicas a mesma estará diretamente conectada a uma das saídas da fonte.

O gabinete da fonte de soldagem é ligado ao fio terra do cabo. Este fio deve ser ligado ao terra de sua rede de alimentação, certifique-se que o terra da rede esteja de acordo com as normas e que o fio terra da fonte esteja conectado ao mesmo de forma adequada.

Muita atenção: O fio terra é um dos condutores de cabo de alimentação, assim sendo, certifique-se que o mesmo está conectado ao terra, pois se o mesmo for conectado a uma das fases, toca a carcaça do equipamento ficará energizado, gerando uma situação de alto risco.

b) Fumos e Gáses podem Prejudicar sua Saúde.

A soldagem gera fumos e gases, resultado da decomposição de compostos e resíduos presente no eletrodo, peça que está sendo soldada e presentes em sua superfície. Alguns gases podem prejudicar a saúde, bem como, em ambientes confinados podendo sufocar. Além disso, o acumulo de alguns gases como hidrogênio pode levar a explosões fatais. Assim sendo, procure se informar sobre os elementos presentes nos materiais de soldagem, e compostos que podem resultar durante a operação de soldagem, verificando o grau de risco oferecido.

#### c) Intensidade Luminosa.

A luminosidade do arco pode queimar os olhos e a pelo, o mesmo gera raios ultravioletas e infravermelhos. Não solde ou fique próximo a regiões de soldagem sem usar protetores para os olhos e pele.

## d) Queimaduras e Incêndio.

Partes quentes da peça, do eletrodo, respingos, perfurações na peça, escorrimento da poça de solda, entre outras situações, podem gerar queimaduras, ou incêndios. Por isso, use acessórios de segurança adequados a sua aplicação, não deixe materiais inflamáveis ou que possam incendiar próximo a região de soldagem.

#### e) Campos magnéticos.

O campo magnético pode interferir no funcionamento de marca passos entre outros dispositivos implantados. Consulte seu médico sobre o uso ou necessidade de se aproximar de regiões de soldagem.

## f) Ruídos.

A soldagem pode gerar ruídos, sua intensidade depende da modalidade de soldagem, do comprimento do arco e do local de soldagem, de maneira que a exposição prolongada pode causar problemas auditivos.

**Atenção**: Ignitores de alta frequência causam campos elétricos de tensões muito elevadas, com pulsos na ordem da dezena de quilo volts em intervalos de micro-segundos. Estes pulsos geram interferência eletromagnéticas intensas, podendo queimar equipamentos eletrônicos em sua proximidade, bem como interferir no funcionamento de robôs e manipuladores, levando-os a executar ações não previstas, que podem colocar em riscos pessoas, meio ambiente e também, o próprio produto. Celulares, relógios digitais, entre outros dispositivos de bolso, também, podem ser danificados. Cuidados especiais devem ser tomados para que pessoas com implantes, marca passo, entre outros dispositivos de auxílio a vida, não se aproximem da região onde se está soldando com ignitores de alta-frequência.

A IMC usa ignitores eletrônicos, que geram campos menos intensos do que os do tipo centelhadores.

Apesar dos ignitores serem aceitos pelas normas de segurança, existem poucos estudos sobre os efeitos reais de seu uso a saúde do soldador e pessoas a sua volta. Os outros fatores de riscos visto acima, podem ser minimizados com acessórios de segurança apropriados, entretanto, é muito complexo reduzir campos elétricos e magnéticos, sendo que, os gerados pelos ignitores se propagam de diversas formas. Em virtude disso, a IMC recomenda que se use o ignitor se for imprescindível, caso contrário opte pelo uso da abertura por toque.

Para usar o ignitor é necessário habilitá-lo, veja item 3.6.1. A fonte não irá sodar com o Ignitor caso o alimentador de arame esteja conectado a fonte, ou, a USB do sistema de aquisição embutido esteja conectado ao computador. Caso o alimentador de arame esteja conectado é necessário desligar a fonte para a fonte reconhecer que o mesmo foi desconectado. Se o mesmo for desconectado com a fonte ligada, além dos riscos de se causar algum danos ao alimentador e mesma a fonte, será necessário desligar da mesma forma a fonte.

## **3. DESCRIÇÃO DOS PAINÉIS**

## *3.1 PAINEL DE CONEXÕES FRONTAL E PAINEL IHM DA DIGIPlus A7 SAÍDA DUPLA*

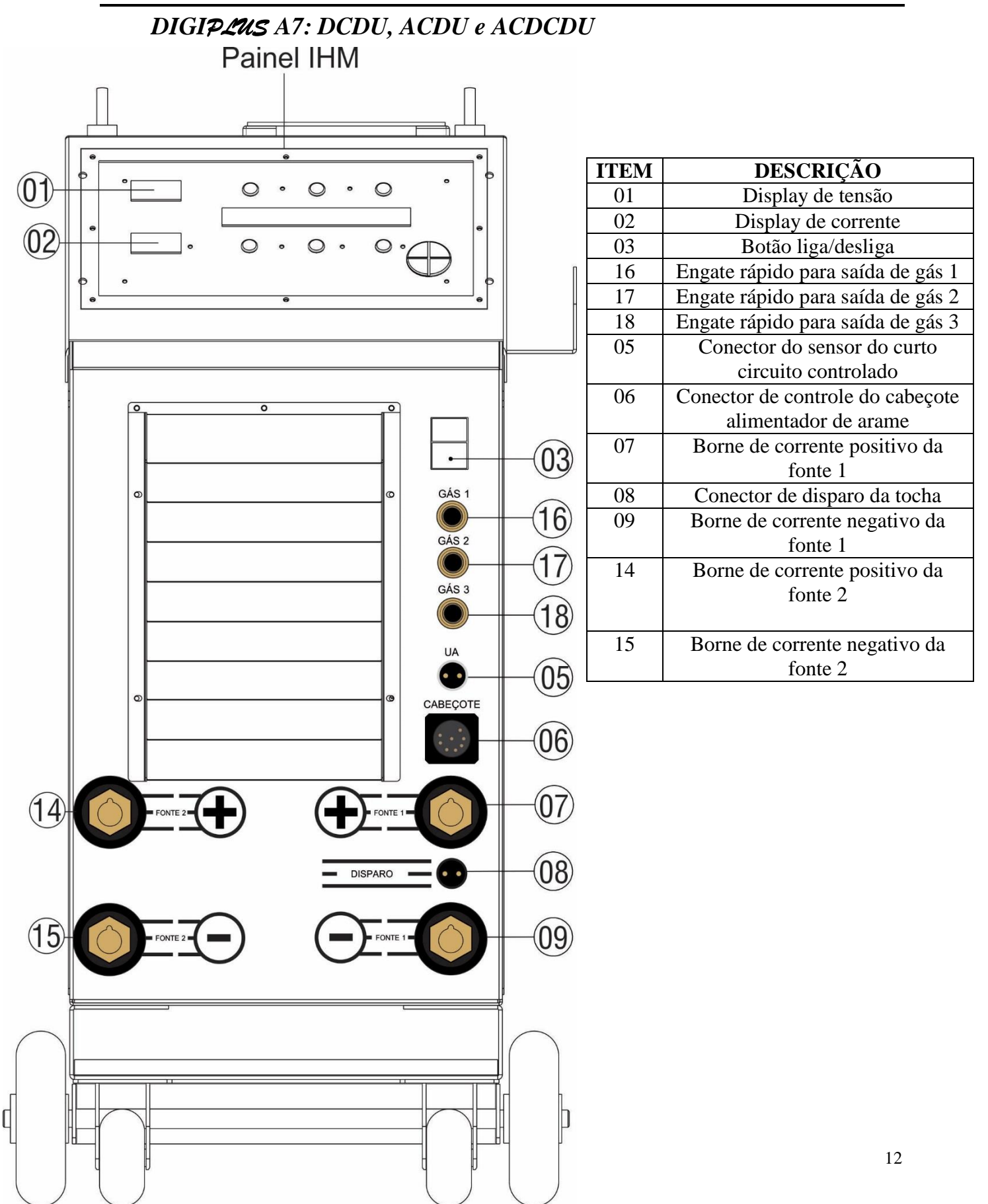

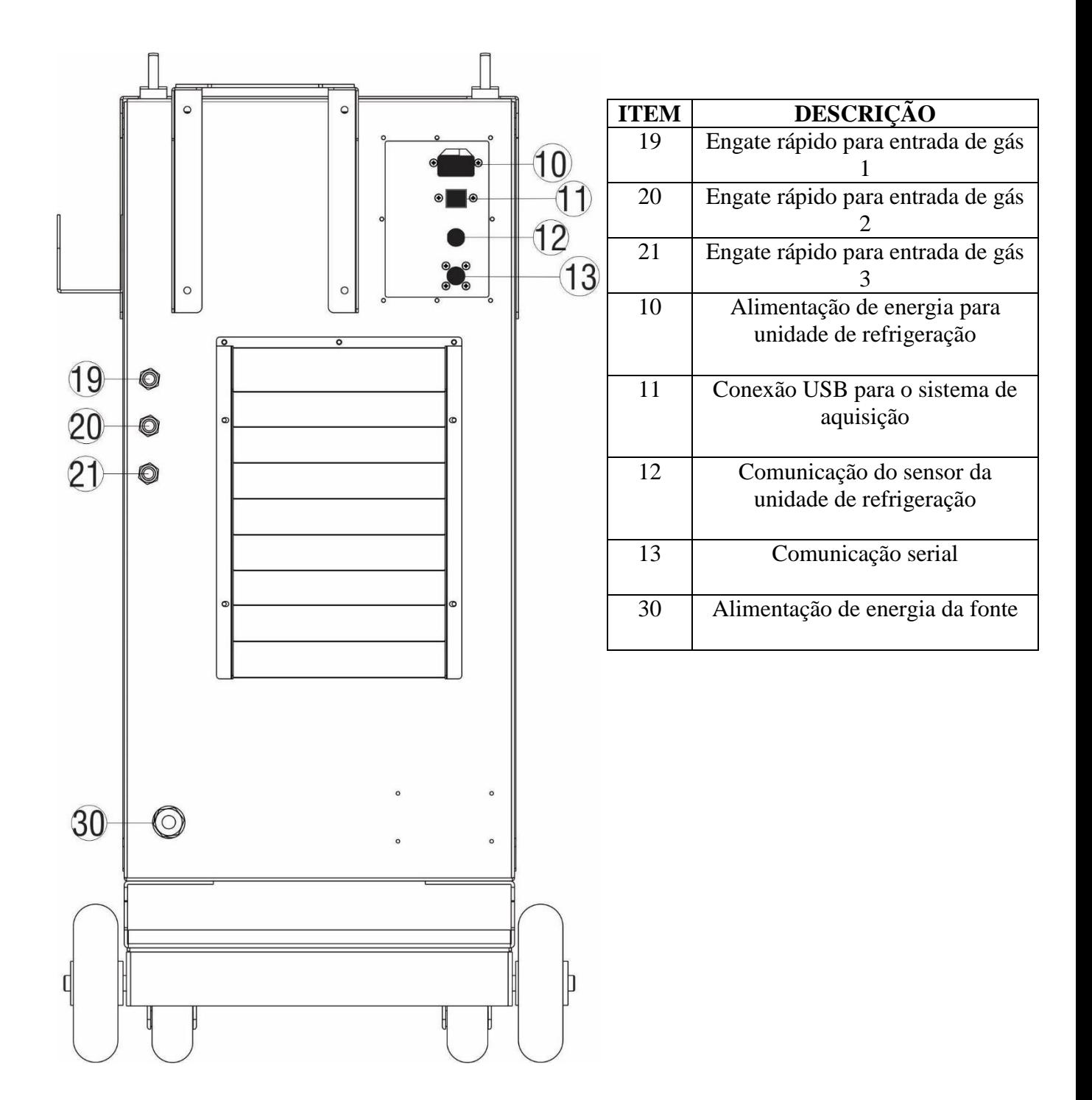

## **OBSERVAÇÃO:**

- PARA A **SOLDAGEM TIG** SIMPLES DEVEM SER UTILIZADOS OS BORNES DA FONTE 1.
- PARA **SOLDAGEM TIG DUPLO** DEVE SER CONSIDERADO A TOCHA NO BORNE NEGATIVO PARA O CONJUNTO DE BORNES DE **SAÍDA DC** E A TOCHA NO BORNE POSITIVO O CONJUNTO DE BORNES DE **SAÍDA AC.**

BORNES DE POLARIDADE DC NA FONTE 2 BORNES DE POLARIDADE AC NA FONTE 1

**DIGIPLAIS AT DCDU** 

**DIGIPLAIS A7 ACDCDU** 

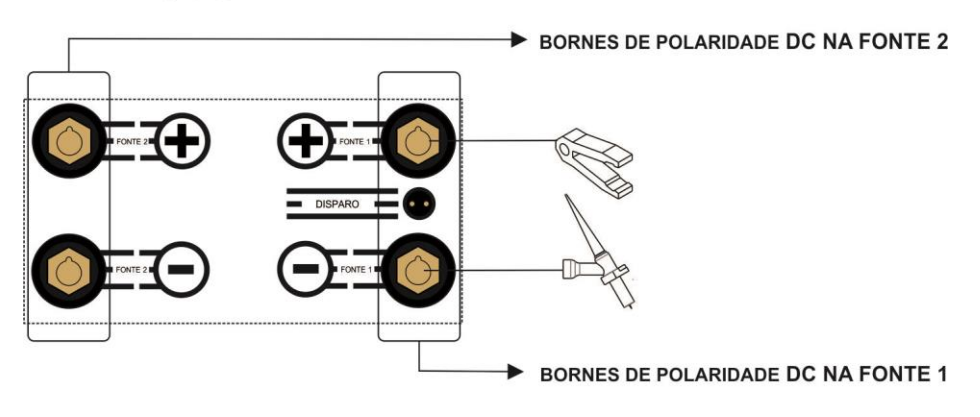

**DIGIPLAIS A7 ACDU** 

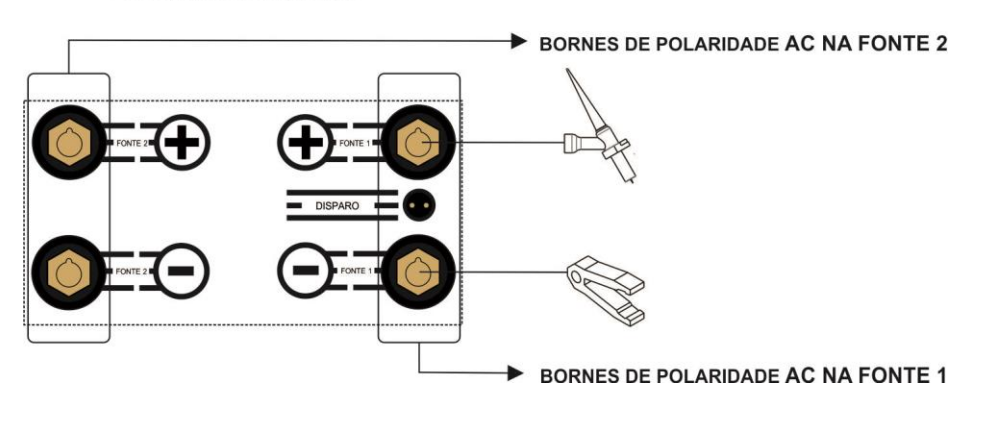

## *OS CÓDIGOS ABAIXO REPRESENTAM O DIFERENCIAL DE CADA MODELO EM RELAÇÃO AO EQUIPAMENTO DIGIPLUS A7, TODOS OS PROCESSOS DISPONÍVEIS PARA OS MODELOS EM QUESTÃO ESTÃO APREPRESENTADOS NA TABELA DE PROCESSOS NO TÓPICO 3.4.*

*DC: DIGIPLUS A7 em corrente contínua.*

*AC: DIGIPLUS A7 em corrente alternada*

*AC3C: DIGIPLUS A7 em corrente alternada e Curto Circuito Controlado de terceira geração.*

*DC DU: DIGIPLUS A7 com dupla saída em corrente contínua.*

*AC DU: DIGIPLUS A7 com dupla saída em corrente alternada.*

*AC DC DU: DIGIPLUS A7 com dupla saída , sendo uma saída em corrente contiua e uma saída em corrente alternada.*

*ACP: DIGIPLUS A7 em corrente alternada e Plasma.*

*DCP: DIGIPLUS A7 em corrente contínua e Plasma.*

*ACPO: DIGIPLUS A7 em corrente alternada e Plasma Pó.*

*DCPO: DIGIPLUS A7 em corrente contínua e Plasma Pó.*

*ACP3C: DIGIPLUS A7 em corrente alternada, Plasma e Curto Circuito Controlado de terceira geração.*

*ACPO3C: DIGIPLUS A7 em corrente alternada, Plasma pó e Curto Circuito Controlado de* 

*terceira geração.*

*DCPM: DIGIPLUS A7 com dupla saída em corrente contínua e Plasma MIG.*

*ACPM: DIGIPLUS A7 com dupla saída em corrente alternada e Plasma MIG.*

*PMPO: DIGIPLUS A7 com dupla saída, Plasma MIG e Plasma Pó.*

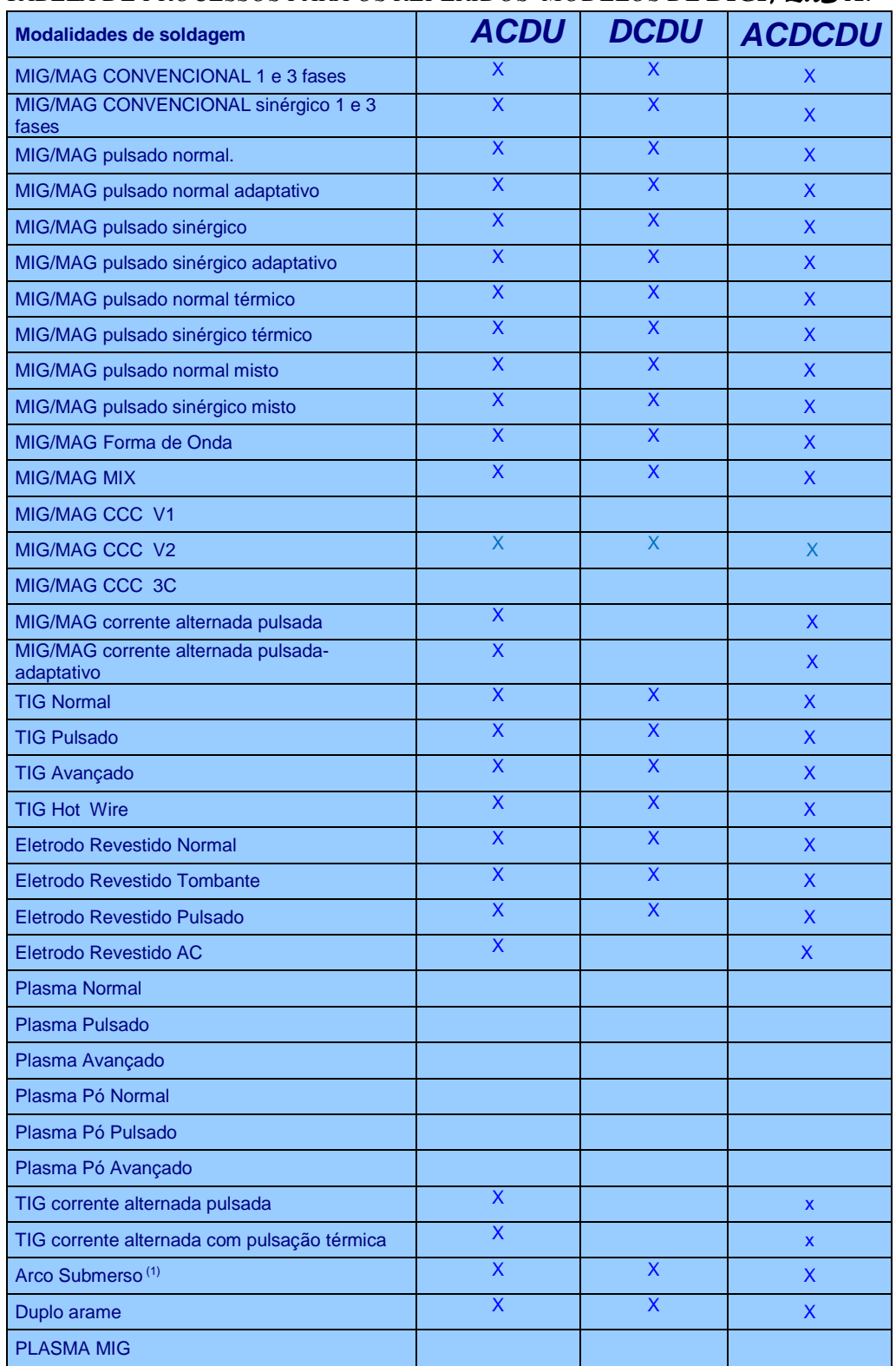

## *TABELA DE PROCESSOS PARA OS REFERIDOS MODELOS DE DIGIPLUS A7*

Neste item será apresentado como se opera a IHM, e o menu de **CONFIGURAR** da fonte, figura 3.5. Os processos serão mostrados nos capítulos correspondentes. As formas de navegação, e acessos aos menus e variáveis são semelhantes a todas as modalidades e serviços auxiliares, de forma que em algumas informações apresentadas neste item não serão reapresentadas.

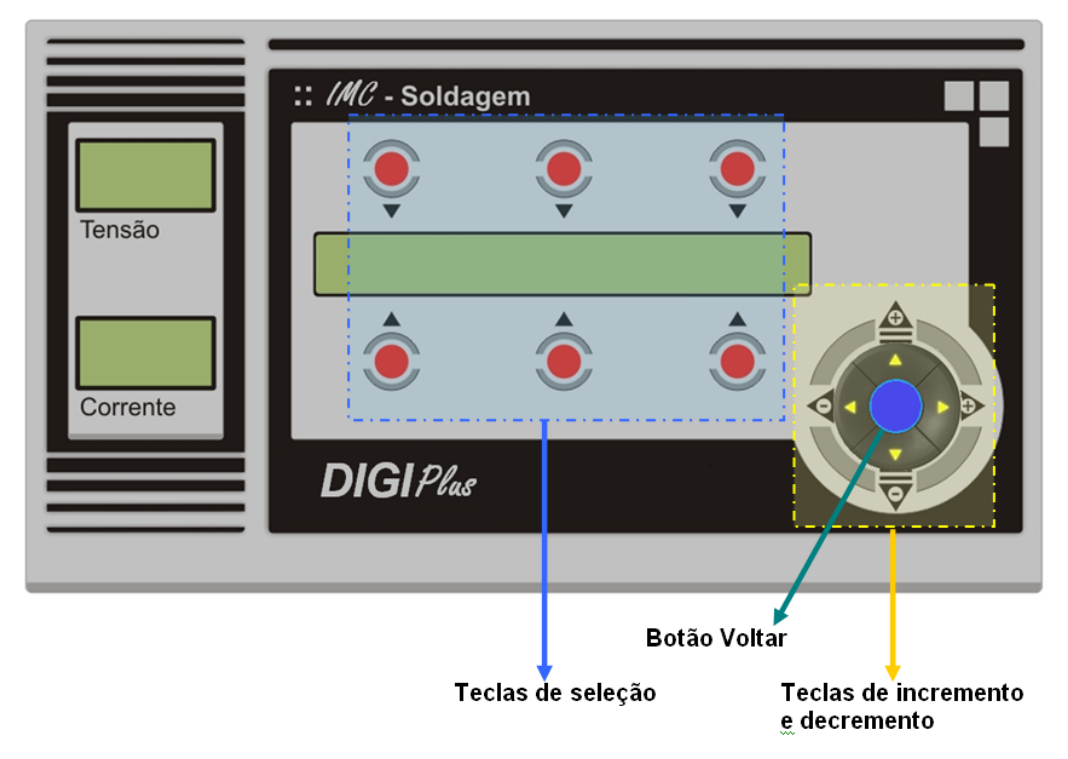

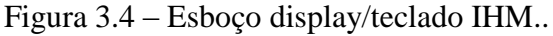

A operação do teclado é bastante simples. As **teclas de seleção** (Figura 3.4) são usadas para se escolher as opções apresentadas no display, permitindo que sejam selecionadas as modalidades de soldagem e suas variáveis, bem como, que se acessem as variáveis de configuração, menus de salvar/carregar programas, entre outras funções.

As **teclas de incremento/decremento** são usadas para alterar o valor das variáveis de soldagem e de configuração. As setas para cima e para direita são usadas para aumentar o valor da variável selecionada, sendo que a seta para cima aumenta a variável numa razão maior. As setas para baixo e para esquerda são usadas para diminuir o valor da variável, sendo que a seta para baixo diminui o valor da variável numa razão maior.

A **tecla voltar** tem três funções :

a) pressionando-se normalmente permite voltar ao menu anterior.

b) pressionando-se de 2 a 4 segundos permite voltar ao menu inicial (principal), exceto se o menu for o de habilita soldagem, ou do sinérgico, onde é necessário pressionar a tecla VOLTAR normalmente (a), para retornar ao menu de acesso a funções, para então usar esse recurso.

c) pressionando-se mais do que 5 segundos irá desligar a fonte, de forma que ao se religá-la o menu retornará na posição que estava ao se desligar. Este recurso também só funciona se a fonte estiver em algum menu de acesso as funções.

Na figura 3.5, é apresentado o menu **PRINCIPAL**, que aparece na primeira vez que a fonte é ligada, ou quando se seleciona a opção **PADRAO.** Normalmente quando a fonte liga, se o usuário desligou na tela de habilita soldagem, a fonte irá reiniciar no processo que estava, sendo necessário usar a tecla VOLTAR para se chegar ao menu **PRINCIPAL**.

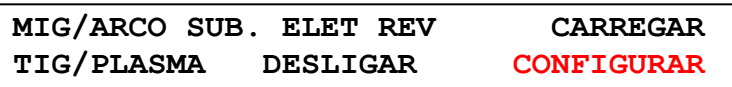

Figura 3.5 - Menu PRINCIPAL.

## *3.6.1 Menu CONFIGURAR do Menu PRINCIPAL.*

A opção **CONFIGURAR** do menu principal, permite acessar alguns serviços auxiliares (figura 3.6), comuns a grande parte das modalidades de soldagem, como relacionados ao gás, unidade de refrigeração, memória, e ainda, fazer check list de sinais da fonte, entre outros. Para acessar alguns deles basta pressionar o botão correspondente. Neste menu também é mostrado a versão do programa, onde tem a opção CL, usada em alguns casos para calibração/aferição das variáveis controladas pela fonte. A opção **CONFIGURAR** quando aparecer em uma modalidade se referirá a configuração da mesma.

A opção **GAS** (figura 3.7a), como o nome já diz permite acessar os tempos de pós gás e pré-gás, bem como testar a válvula de gás, ou ainda, abrir e fechar a válvula para ajuste da vazão de gás.

A opção **MEMORIA (**figura 3.7b) é usada para retornar os dados do usuário para os valores de fábrica, através da opção **PADRAO**, ou limpar os programas de 1 a 6, usados no modo MIX ou acesso remoto via opção I/O, ou ainda os programas de 7 a 36, usado geralmente para salvar os dados do usuário. Estas opções podem ser usadas caso as variáveis apresentadas no display não estejam compatíveis com a realidade, ou apareça símbolos desconhecidos, que pode ser causado por falta de energia no momento que os dados estejam sendo salvos, ou interferências eletromagnéticas geradas por dispositivos externos. Já a opção **CONTADORES**, está relacionada ao tempo de uso da fonte.

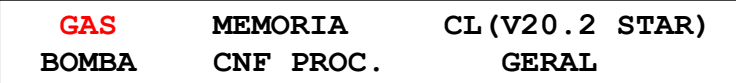

Figura 3.6 - Menu CONFIGURAR.

Na opção **BOMBA** (figura 3.7c) são encontrados os serviços relacionados a unidade de refrigeração. Conforme a versão da fonte, neta opção pode-se habilitar/desabilitar o sensor de proteção contra falha de refrigeração, verificar a vazão em litros por minutos, testar a bomba, habilitar e desabilitar o acionamento da bomba quando inicia a solda, e ainda, o coeficiente Kvz, permite ajustar o valor medido ao real, em uma lógica proporcional. Caso haja necessidade de uma calibração ver anexo correspondente a unidade de refrigeração.

Na opção **GERAL** (figura 3.7g) pode-se mudar a forma de disparo da tocha na opção **TOQUES** entre 2 e 4 toques. Na opção **IGHF** pode-se habilitar e desabilitar o uso da alta frequência. A opção **BOTAO EXTERNO**, permite selecionar duas variáveis para serem alteradas remotamente, através das variáveis JBT1, e JPT2. O valor delas vai de 1 a 6, e corresponde as 6 opções do display, sendo 1, 2 e 3 os botões de cima e 4, 5 e 6 os de baixo.

A opção **CHECK** é usada para se fazer um diagnósticos de uma série de sinais, mais detalhes ver anexo referente a diagnóstico. Na opção **Sinerg. Usuario,** o usuário pode criar seu sinérgico, ver anexo referente a este tópico.

```
PreG: 1,0 s PosG: 3,0 s
Teste Gas: Desligado
```
a) GAS.

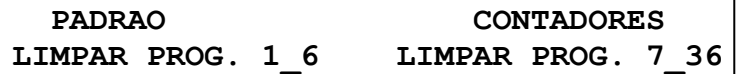

b) MEMORIA.

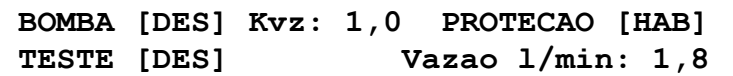

c) BOMBA.

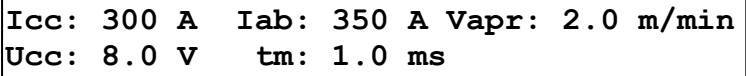

d) CNF PROC.

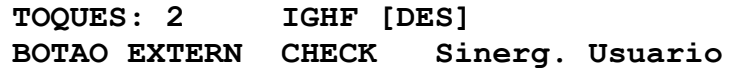

g) GERAL.

Figura 3.7 – Opções do menu CONFIGURAR.

A opção **CNF PROC.** (figura 3.7d) é utilizada para configurar alguns recursos no soldagem MIG/MAG nas modalidades pulsadas. Já no MIG/MAG convencional (controle de tensão), somente o ajuste de **Vapr** tem efeito.

Estas variáveis são: **Iab** corrente de abertura e **Vapr** velocidade de arame de aproximação, usadas para configurar a abertura do arco. **Icc** é a corrente de curto circuito durante a soldagem, e **Ucc** é a tensão abaixo da qual a fonte considera que o arco está em curto, já **tm** é um tempo morto, no qual a fonte irá considerar curto somente quando a duração do curto (tensão do arco ficar inferior a **Ucc**) ultrapassar esse tempo, para então impor **Icc**.

A forma de atuação dessas variáveis é mostrada na figura 3.8. No início pode-se perceber que a tensão está no valor a vazio, em seguida ocorre o curto, quando a tensão cai, em seguida é aplicado a corrente de abertura, até que o arco abra, iniciando o controle da corrente, em seguida, ocorre um curto durante o arco, que é apresentado no gráfico auxiliar. Como o curto dura mais que **tm**, a fonte aplica a corrente **Icc**.

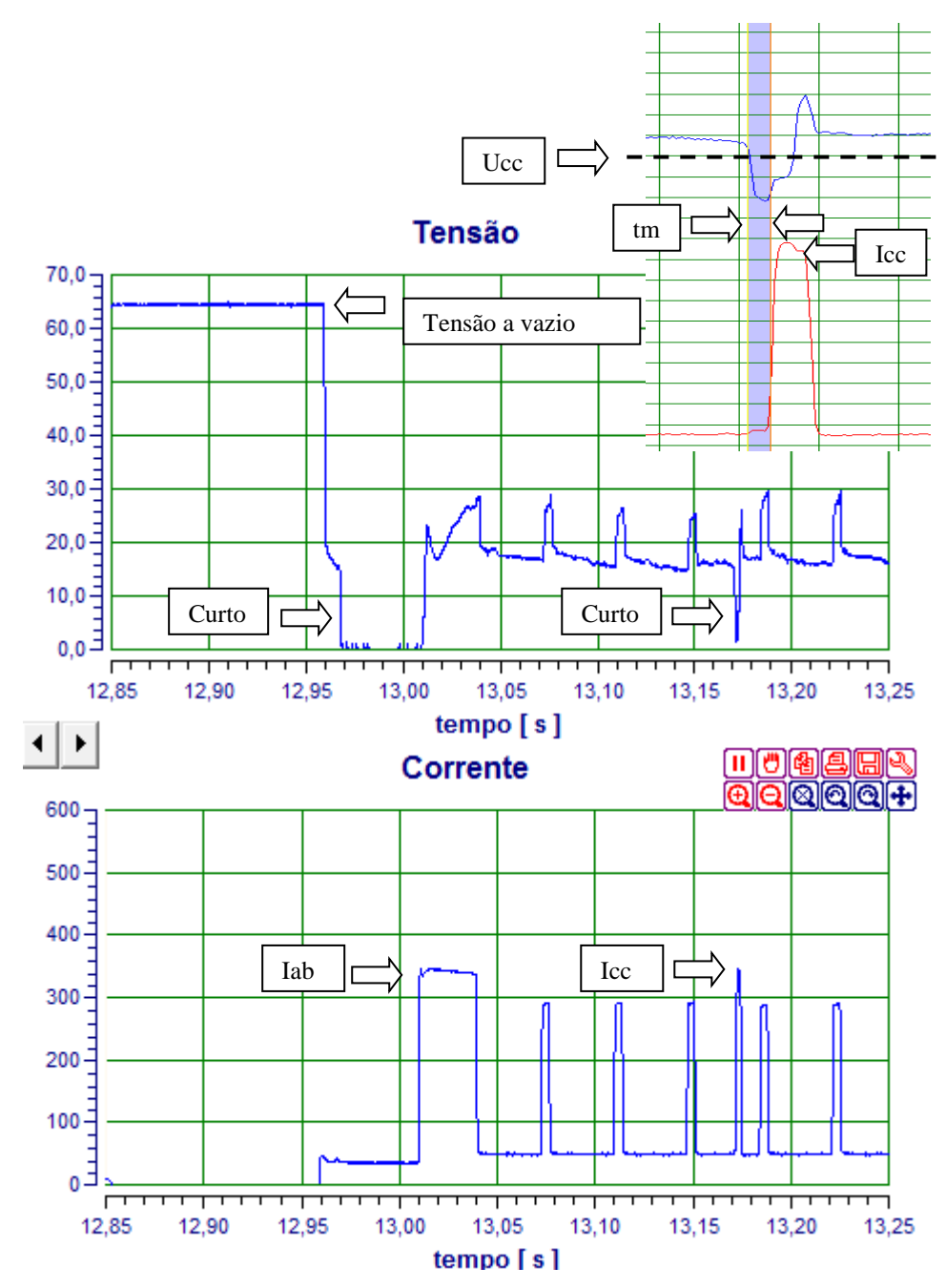

Figura 3.8 – Representação das variáveis do menu CNF PROC.

Os ajustes destas variáveis dependem da aplicação. Por exemplo: A **Vapr** (velocidade de aproximação) é usada para se obter uma abertura de arco menos conturbada quando se está soldando com elevadas velocidades de arame. **Tm** é usado para eliminar curtos circuitos insipientes, por exemplo, agitação na poça de solda pode fazê-la tocar no arame, sem estabelecer um curto de fato. Nesta situação caso **Tm** fosse nulo, seria aplicado **Icc**, podendo criar uma perturbação que não existiria.

### *3.6.2 Menu SERVICO (Rampas/Programas) do processo MIG/MAG.*

A Fonte DIGI*Plus* permite salvar um programa para início de cordão (programa de abertura) PA, e outro para finalização do cordão PF. Estes programas são executados através do botão de disparo. Ao se comandar o botão de disparo para iniciar a solda, a fonte irá executar o programa de abertura PA, durante o tempo TA, e ao se comandar o botão de dispara para finalizar a solda, a fonte irá executar o programa de finalização PF, durante o tempo TF.

A seleção dos programas e tempos é feita no menu serviços, figura 3.10a. Para definir os programas, basta selecionar o processo que se deseja gravar e selecionar PA ou PF. Os tempos TA e TF são definidos na opção **T. GER**., neste menu também é possível programar a defasagem entre a parada do arame e da potência. Quanto maior a defasagem, mais tempo a potência ficará acionada, o que permite acertar o comprimento do eletrodo "stick-out" quando a solda é finalizada. Esse recurso é principalmente usado para evitar que o arame fique preso a poça no final da solda.

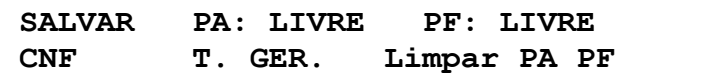

a) SERVICO.

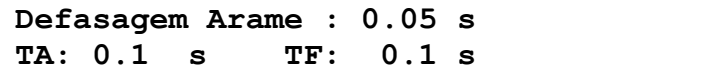

b) **T. GER.** 

Figura 3.10 – Opções do menu SERVICO.

A lógica operacional implementada, é a seguinte:

- Se os programas gravados são o MIG CONVENCIONAL, ou alguma versão do SINÉRGICO a fonte irá gerar uma rampa das variáveis do processo gravados, que na abertura inicia nos valores gravados em PA, e seguem em rampa até as variáveis do processo. Já na finalização, as variáveis de soldagem serão reduzidas em rampa até os valores definidos por PF.

- Se os programas gravados não forem um dos de cima, como MIG/MAG pulsado normal, modo misto, ... . Não são geradas rampas, mas a fonte irá executar cada programa, conforme o tempo programado.

- Se os programas forem em modalidades diferentes a da modalidade selecionada para solda, a fonte também irá executar os programas. O interessante deste recurso é que se pode por exemplo: se abrir o arco no MIG/MAG convencional, mas soldar no pulsado.

 Para desabilitar os recursos de abertura ou finalização, basta zerar o tempo correspondente ao programa que se quer cancelar, ou se usar a opção **Limpar PA PF**.

No menu SERVICO ainda se tem a opção CNF, que é a mesma opção do menu PRINCIPAL, figura 3.5, e a opção SALVAR, usada para salvar os programas de solda.

## **4. INSTALAÇÃO**

## *4.1 ELÉTRICA (Lembre da segurança, veja item 2.2)*

Toda e qualquer instalação elétrica, devido aos riscos a vida, deve ser feita por profissionais qualificados. Obedeça as normas de segurança, em caso de dúvidas busque orientação de profissionais ou entre em contato com a IMC. O primeiro passo é verificar a tensão de sua rede e dimensionar o quadro de ligação conforme tabela 4.1. A fonte de soldagem *DIGIPlus* foi projetada para operar, em 220, 380 e 440 V (trifásico). Para adequar a tensão de alimentação, deve-se abrir a tampa lateral direita (estando o operador de frente para o painel inclinado) e modificar as conexões no quadro de ligações existente no nível inferior da máquina, conforme o esquema de ligação apresentado na figura 4.1, que também se encontra afixado na parte interna da tampa lateral direita. Apenas estas ligações devem ser alteradas! As demais, como as conexões elétricas dos ventiladores, válvulas de gás, transformador de comando, foram feitas de tal forma que não precisam ser modificadas. Compatibilizada a alimentação da máquina com a rede local, pode-se conectá-la ao quadro de fusíveis, observando-se que o fio terra, pode ser o de cor azul ou verde, conforme o modelo. Os fios vermelho, branco e preto são as fases. O cabo de alimentação pode ser ligado diretamente ao quadro de fusíveis, ou a um conector/plug trifásico. Preste muita atenção para que os parafusos de fixação dos fios ao conector fiquem bem apertados, e que o fio fique com contato adequado e sem folga. Estas operações devem ser feitas com a fonte desligada da rede, bem como, se o cabo for ligado diretamente ao quadro de energia, a rede elétrica do quadro deve estar desligada.

Em caso de uso de fusíveis se pode utilizar os valores indicados na tabela 4.2 de acordo com a tensão da rede. Devem ser utilizados fusíveis do tipo retardado, devido ao pico de corrente de carga do banco de capacitores.

Em caso de uso de disjuntores, recomenda-se o valor de corrente como se a fonte estivesse instalada em 220 V, referente a primeira linha da tabela 4.2.

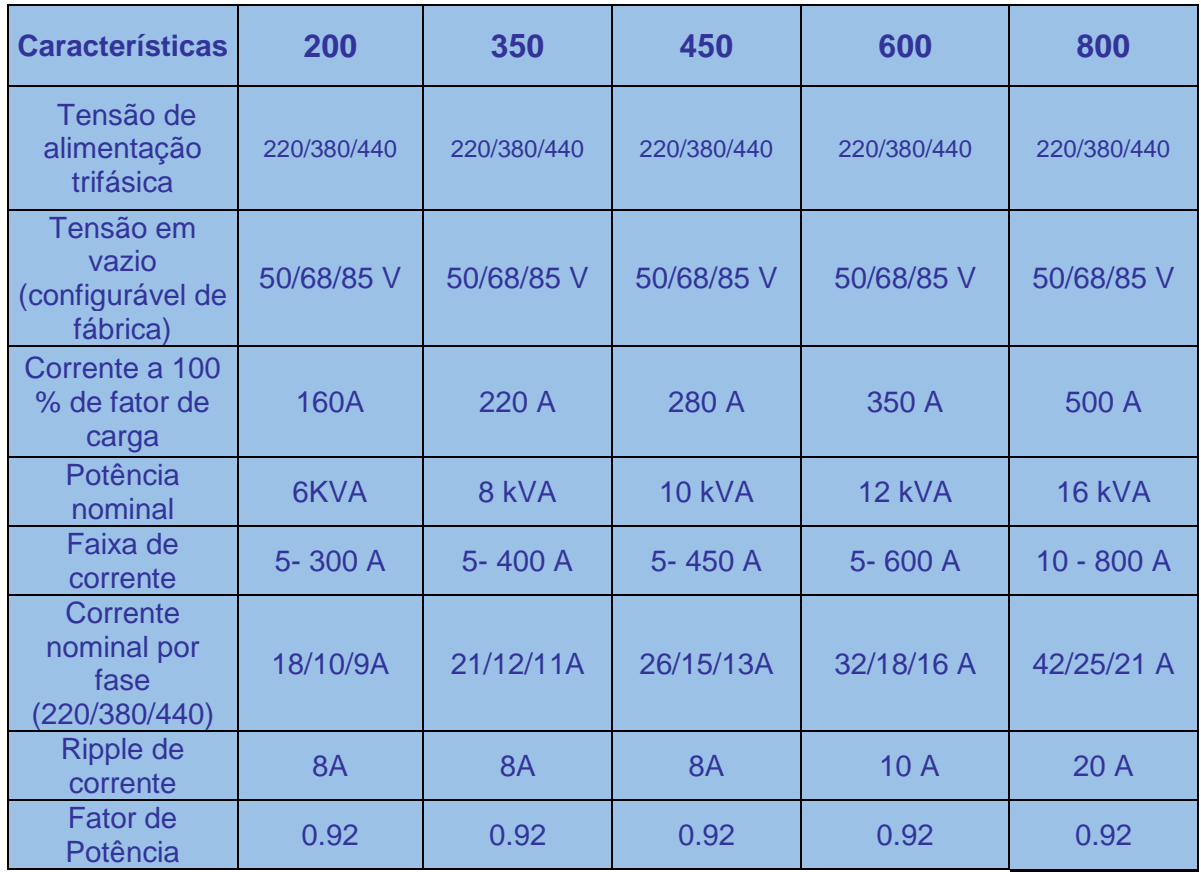

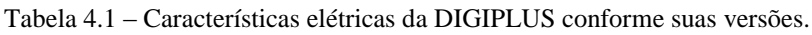

| <b>REDE</b> | <b>FUSÍVEIS E OU DISJUNTORES (A)</b> |     |     |     |     |
|-------------|--------------------------------------|-----|-----|-----|-----|
|             | 200                                  | 350 | 450 | 600 | 800 |
| 220 V       | 30                                   |     | 50  | 70  | 90  |
| 380 V       | 20                                   | 25  | 30  |     | 50  |
| 440 V       | 20                                   |     | つち  | 35  | 4(  |

*Tabela 4.2 - Fusíveis do quadro de alimentação da DIGIPlus*

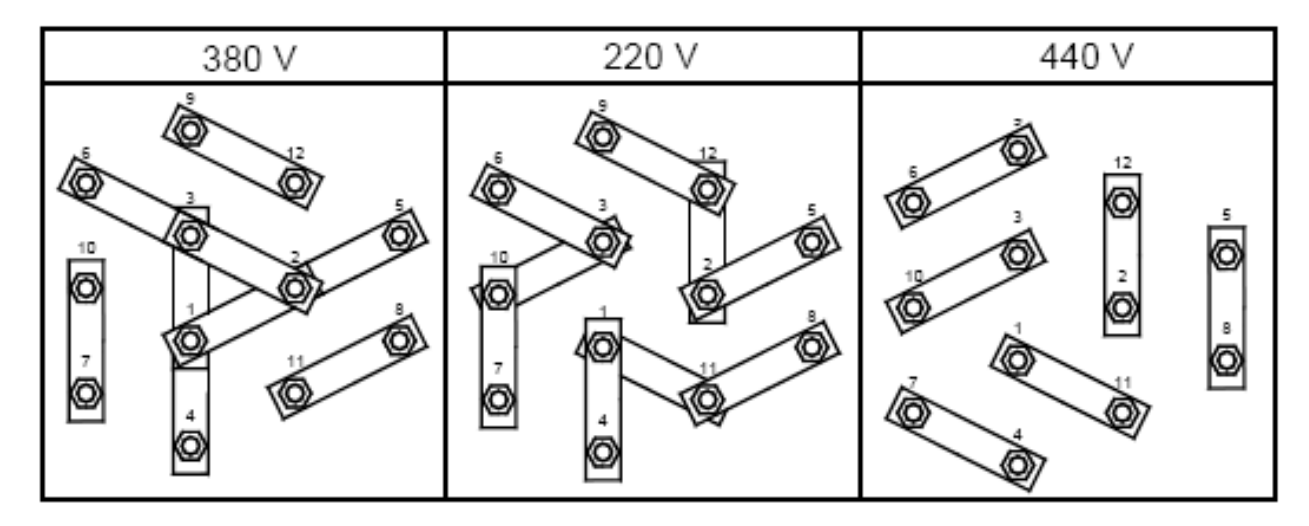

*Tabela 4.1 – Quadro de ligações do fechamento trifásico da DIGIPlus*

AO ALTERAR A CONFIGURAÇÃO DO FECHAMENTO PARA UMA DAS TENSÕES (220 V, 380 V, 440 V) TRIFÁSICAS, É NECESSÁRIO MUDAR A POSIÇÃO DO **FIO VERMELHO** DO CONECTOR **CN1** QUE SE ENCONTRA NA PLACA DE PASSAGEM SUPERIOR **(FIG. 4.2).** ALTERAR PARA A TENSÃO CORRESPONDENTE DO FECHAMENTO.

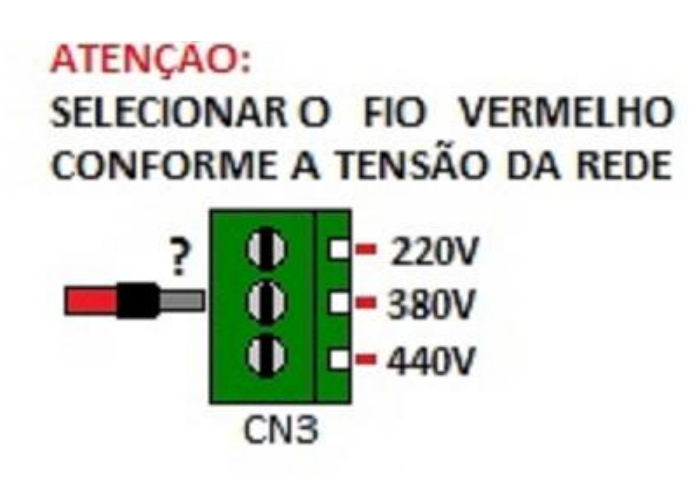

*Figura 4.2 – Esquema de ligação para as três tensões de alimentação.*

A entrada de gás fica no painel traseiro. Este é utilizado nos processos MIG/MAG e TIG/PLASMA e tem por função proteger a poça metálica, estabilizar o arco voltaico e/ou ainda atuar ativamente no processo de soldagem (conforme for o processo).

A máquina comanda a abertura e o fechamento da vazão de gás de soldagem através de uma válvula solenóide (normalmente fechada) acionada eletronicamente. Se o processo selecionado não precisar de gás de proteção proveniente de cilindro (como na soldagem com eletrodo revestido), a válvula estará automaticamente fechada.

### *4.3 AJUSTE DA VAZÃO DE GÁS*

O correto ajuste da vazão de gás é de suma importância nos processos onde existe o fluxo de gás de proteção. A vazão de gás influencia diretamente na qualidade da solda.

Deve-se observar que perdas de cargas na tocha, restrições nas mangueiras de gás, vazamentos, entre outras situações podem levar a erros de interpretação do valor de vazão apresentado no fluxômetro.

A forma mais indicada de realizar o ajuste é medindo a vazão do gás no bocal da tocha de soldagem. Isto evita os erros de medição ocasionados pela perda de carga nas mangueiras de alimentação. O dispositivo utilizado para essa medição é o rotâmetro. Ele é constituído de um tubo transparente graduado e um flutuador. O gás passa através do tubo e faz com que o flutuador indique a vazão na escala.

A figura 4.2 mostra como realizar a medição. O bocal da tocha deve estar na posição vertical e o rotâmetro bem encostado. Para que o gás seja liberado, pressiona-se seqüencialmente no "display" a tecla **início**, a tecla correspondente a **"CONFIGURAR"** e a tecla correspondente a **"GAS".** Aparecerão as opções "PreG" e "PosG" na linha superior do "display" e na linha inferior "Teste Gás: desligado". Ao se apertar a tecla correspondente a esta última opção, a descrição passará para "Gás: ligado" e a válvula solenóide do gás se abrirá para permitir que a vazão de gás seja ajustada. Para cessar o fluxo de gás pressiona-se a novamente a mesma tecla ou a tecla "**Voltar"**.

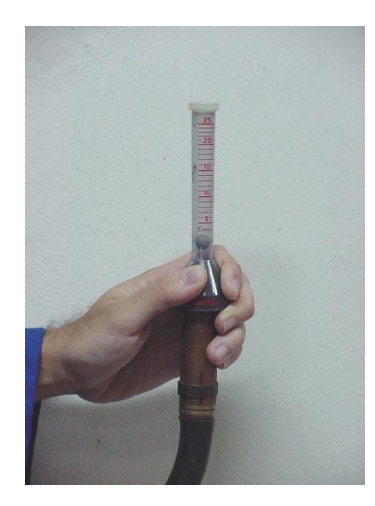

*Figura 4.2 – Medição da vazão de gás junto à tocha.*

É no mesmo "menu" do teste gás onde se pode ajustar os tempos de pré-gás (PreG) e pós-gás (PosG). Os ajustes destes valores são realizados pressionando-se a tecla correspondente à variável e em seguida uma das teclas de incremento (+) e decremento (-). As teclas incremental e decremental, situadas no extremo direito do teclado (IHM) têm resolução de décimos de l/min e as contíguas à esquerda têm resolução unitária.

## *4.4 ÁGUA*

É importante observar o circuito de refrigeração a água da pistola para os processos MIG/MAG e TIG/PLASMA quando se utiliza pistola refrigerada.

Alguns modelos da *DIGIPlus* A7 possuem um conector de comunicação com a unidade de refrigeração no painel traseiro (página 14, item 12), onde conforme o modelo da unidade de refrigeração tem-se diferentes sensores para proteção contra falha de circulação e aquecimento excessivo da água.

#### **OBSERVAÇÕES:**

- O reservatório de água deve ser abastecido com a água de refrigeração quando a unidade de refrigeração for ligada pela primeira vez. Deve-se observar a capacidade de água do reservatório, a fim de mantê-lo num nível adequado. Recomenda-se fazer inspeções periódicas do nível de água do reservatório para que não haja perigo de sobreaquecimento da tocha. Use sempre água filtrada.
- Antes de iniciar o processo de soldagem, é muito importante verificar a existência de ar nas canalizações da água de refrigeração (vide capitulo 9). Isto resulta numa refrigeração deficiente da tocha, podendo ocasionar danos devido ao sobreaquecimento. Para evitar este problema, deve-se desconectar a mangueira de entrada de água quente. Desta maneira, a bomba é acionada e a água circulará, removendo o ar da canalização. Para que esta água seja reaproveitada, coloca-se a extremidade da mangueira no próprio reservatório da fonte ou em um outro recipiente.

#### **5. OPERAÇÃO COMO FONTE MIG/MAG**

## *5.1 INTRODUÇÃO*

A soldagem MIG/MAG usa o calor de um arco elétrico entre um eletrodo nu, alimentado de maneira contínua, e o metal de base. O calor funde a ponta do eletrodo e a superfície do metal de base para formar a poça de fusão. A proteção do arco e da poça metálica vem inteiramente de um gás alimentado externamente, que pode ser inerte (normalmente argônio)  $\blacklozenge$  MIG, ou ativo (no caso o CO<sub>2</sub>)  $\blacklozenge$  MAG, ou ainda uma mistura destes

 $\blacklozenge$  MAG. Em alguns casos usa-se pequenos percentuais de O<sub>2</sub> (1 a 2 %) misturados com o argônio para a soldagem de aços inoxidáveis.

As maiores vantagens do processo MIG/MAG são a alta taxa de deposição, a baixa liberação de fumos relativamente ao eletrodo revestido, e a ampla faixa de espessuras e posições que se pode soldar.

É usada no processo MIG/MAG corrente contínua em polaridade inversa, isto é, com o eletrodo ligado ao pólo positivo (+). A troca da polaridade é realizada através da mudança dos cabos de força, nas conexões do painel traseiro da fonte.

### *5.2 COLOCANDO A FONTE EM OPERAÇÃO*

Preparando a fonte DIGI $P\text{271}$  A7 para o processo MIG/MAG simples na fonte 1, confira a página 12, 13 onde constam os painéis frontais e traseiro:

1- Antes de LIGAR a fonte, verificar se o cabo de alimentação da fonte (30) está conectado à rede de forma adequada. A capacidade dos fusíveis ou disjuntores devem estar de acordo com a tabela 4.2;

2 - Conectar ao painel dianteiro/traseiro da fonte (páginas 12 e 13) os elementos listados a seguir:

A mangueira de gás vinda do cilindro a ser utilizado na soldagem (19);

 $\bar{\mathcal{S}}$  saída de gás para a tocha (16);

 $\bar{\mathcal{F}}$  conector do alimentador de arame (06);

 $\bar{\mathcal{L}}$  conector de partida do processo (08);

 $\bar{\sim}$  conexão do cabo de corrente do cabeçote STA FONTE 1 (+) (07), vide tarjeta no cabo de corrente;

3 - Conectar a obra (-) (09) à mesa de soldagem ou à própria peça;

4 - Conectar o plugue da pistola de soldagem à tomada saída 1 (Euroconector) do painel dianteiro do alimentador de arame STA DUPLO (Anexo D4);

5 – Se for o caso, conectar também as mangueiras de água quente e fria aos respectivos engates rápidos ao circuito 1 do STA DUPLO, e as conexões de extensões do mangote (observe a targeta circuito 1) ao circuito 1 de refrigeração da UR23. As saídas do cirtuito 2 e 3 devem ficar jumpeadas na UR23 (vide ANEXO D4). Para opção sem refrigeração desabilitar a bomba e a proteção evitando atuar a proteção do sistema da fonte (vide página 17, tópico 3.6.1)

6 – Tome como base o diagrama do processo DUPLO no ANEXO D4, para o processo simples basta utilizar a SAÍDA 1 do sta DUPLO e as conexões da FONTE 1 ;

7 - Ligar a máquina, pressionando por alguns segundos o botão verde da botoeira (03), localizada no painel inclinado, até que apareça no painel uma mensagem informando o modelo da fonte. Não aparecendo esta mensagem, solte o botão verde, pressione o botão vermelho por alguns segundos até perceber que a máquina desligou. Espere alguns segundos e volte a repetir o procedimento;

8- Colocar o rolo de arame-eletrodo a ser utilizado no cabeçote alimentador de arame;

9 - Abrir o gás de soldagem no cilindro e ajustar a vazão desejada, prestar atenção para questões de vazamento;

Adotar o procedimento de medição explicado no item 4.3 para o ajuste da vazão. Os rotâmetros utilizados para esse procedimento são geralmente baratos e são calibrados para funcionar à pressão atmosférica, evitando assim, erros devido à pressão ajustada.

10 - Selecionar o modo de comando do operador*,* que pode ser por dois toques (2T) ou quatro toques (4T). Esta seleção é realizada no "display" do painel (IHM), pressionando-se a tecla correspondente a "**CONFIGURAR->GERAL**" e após, a tecla **"toques",** escolhendo entre "**2T**"(dois toques) ou "**4T**"(quatro toques) conforme se desejar. No sistema de dois toques, o soldador pressiona o gatilho, mantendo-o pressionado durante a soldagem, e o solta para o final da soldagem. No sistema de quatro toques, ao se pressionar e soltar o gatilho, tem-se o inicio da soldagem, devendo-se repetir essa ação para finalizar o processo. Para o processo de soldagem pulsado térmico o sistema de quatro toques funciona da seguinte maneira: botão pressionado (fase de início), botão solto (fase de pulsação) e novamente botão pressionado (fase de término), soltando o botão para o final da soldagem;

11 – Em alguns modelos, para saber se a bomba de refrigeração da tocha está habilitada, pressiona-se a tecla "**configurar**". Assim, surgirá no "display" uma das indicações: "**bomba hab**" ou "**bomba des"**. Se a indicação for "**bomba hab**", a bomba será acionada ao se dar início à soldagem. Para escolher entre as duas opções deve-se pressionar a tecla correspondente à indicação, fazendo com que ela se altere.

12 - Selecionar o processo de soldagem MIG/MAG, pressionando a tecla "**MIG**" no painel (IHM). Aparecerão em seguida três opções:

- **MIG pulsado**;
- **MIG convencional**;
- **Produção**;

Selecionando a tecla correspondente à "**Produção**" surgirão no "display" as seguintes variáveis: "**t\_aa**" (tempo de arco aberto), "**t\_to**" (tempo total), "**P\_aa**" (produção em arco aberto), "**P\_to**" (produção total), "**mt**" (metros de arame consumido) e a opção "" para mostrar o próximo display que contém a variável "**DLin**" (densidade linear) e a opção "**ZERAR**".

Em caso de arames maciços ou arames tubulares sem fluxo a densidade linear "DLin", que deve ser ajustada pressionando a tecla correspondente à variável e em seguida a tecla de incremento e decremento (+ e -), situada ao lado direito do painel (IHM), retrata a quantidade de material fundido a partir do eletrodo, a qual difere da quantidade de material depositado apenas pelas perdas por salpicagem ou sublimação metálica. Entretanto, se os arames contiverem fluxos, deve-se atentar bem para a interpretação dos dados obtidos a partir da informação "DLin".

Para a seleção e ajuste das variáveis de soldagem, recomenda-se que o operador tenha noções básicas de soldagem a arco. O presente manual assume que o operador já detém tais conhecimentos. A literatura de soldagem deve ser consultada para maiores esclarecimentos. Para isto, uma bibliografia foi incluída no final deste manual. Ainda em anexo (anexo B) têmse algumas tabelas com variáveis referentes à soldagem MIG/MAG convencional, pulsada e mista.

#### *5.3.1 MIG/MAG CONVENCIONAL*

O processo MIG/MAG convencional é a opção em que a fonte de energia é do tipo tensão constante. O soldador/operador deve ajustar no equipamento uma tensão de referência e uma velocidade de alimentação de arame-eletrodo. Às vezes, os equipamentos também possuem um ajuste de dinâmica, ajuste este também chamado de indutância. A *DIGIPlus* possuí o SRI, sistema de controle de indutância, o qual permite a regulagem das taxas de subida e descida da corrente durante a soldagem, que tem influência sobre a estabilidade do arco e produção de respingos. No menu de regulagem das variáveis do processo o Ks é o ajuste da dinâmica de subida, que atua primordialmente durante a transferência da gota (período de curto-circuito), enquanto Ks é o ajuste da dinâmica de descida, que atua primordialmente durante a formação da gota (período de arco). Quando maior o valor de Ks e Kd menores são as respectivas indutâncias. Através dos ajustes das mesmas é possível se obter um arco estável com baixa formação de respingos.

Este modo de operação é relativamente fácil de ser conduzido, pois o número de variáveis é muito pequeno. Fundamentalmente, a tensão de referência deve ser ajustada em valores na faixa de 15 a 32 V e em dependência da velocidade do arame-eletrodo, sendo esta última, a principal determinante da corrente de soldagem resultante. Assim, pode-se dizer que a corrente é uma variável dependente da velocidade do arame-eletrodo. Diz-se também que existe um auto-ajustamento da corrente em função das circunstâncias do processo, como, por exemplo, alteração da distância da pistola de soldagem até a peça.

Para ajustar o equipamento *DIGIPlus* no modo MIG/MAG convencional, procede-se da seguinte forma:

- 1 No painel (IHM), estando no menu inicial, pressiona-se a tecla correspondente ao processo "**MIG**";
- 2 Pressionar a tecla correspondente a "**MIG convencional**";
- 3 Selecionar o número de fases desejado conforme a necessidade, pressionando a tecla "**fases:**" do "display". Caso a soldagem seja realizada com a mesma configuração do início ao fim deve-se optar por apenas uma fase. Porém, sendo necessário que o procedimento de soldagem seja alterado em três trechos, pode-se optar por alterar as variáveis em três fases: início, soldagem e fim.
- 4 Escolher a opção "**normal**" ou "**sinérgico**".

#### *a) MIG convencional normal*

Caso a opção selecionada for a normal surgirão no "display": "**variáveis**", "**hab. solda**" e "**salvar**". Ao pressionar a tecla correspondente a "**variáveis**", no caso da soldagem em uma fase, serão mostrados os parâmetros: "**Ur**" (tensão de referência), "**Ks**" (dinâmica de subida), "**Kd**" (dinâmica de descida) e "**Va**" (velocidade de mergulho do arame). Para a soldagem em três fases, surgirão no "display": "**início**", "**soldagem**" e "**fim**", sendo que cada uma das fases conterá as variáveis citadas anteriormente.

O efeito da indutância é importante na soldagem MIG/MAG por curto-circuito, influenciando diretamente na formação de salpicos e na estabilidade do arco voltaico. As figuras 5.1a, 5.1b, 5.2a e 5.2b mostram oscilogramas (U) x (t) e (I) x (t) para uma Uref.=19 V, com eletrodo ER70S-6 de 1,0 mm, gás Ar + 8% CO<sub>2</sub>, Vs = 40 cm/min e dois diferentes conjuntos de indutâncias obtidos com diferentes regulagens de Ks e Kd.

Os ajustes dos valores destas variáveis são realizados pressionando-se a tecla correspondente à variável e em seguida a tecla de incremento e decremento (+ e -), situada ao lado direito do painel (IHM). Feito isto, pressiona-se a tecla **Voltar** e após, "**hab. solda**". Assim, surgirá no "display" a informação "**Aguardando disparo...**".

Para iniciar a soldagem em uma fase basta pressionar o botão da tocha. Nesse instante aparecerão no "display" os valores selecionados para as variáveis de soldagem (**Ur**), (**Ks**), (**Kd**) e (**Va)**. Para ajustar os valores durante a soldagem, tem-se que pressionar a tecla correspondente à variável e utilizar as teclas de incremento e decremento;

Para o início do processo de 3 fases deve-se pressionar o botão da tocha, surgindo no "display": "**Iniciando processo...**" e em seguida "**fase inicial...**" e mantê-lo pressionado até onde se deseja realizar a soldagem com a configuração inicial. Ao soltar o botão inicia a configuração correspondente a fase "**soldagem**", surgindo no "display" os valores selecionados para as variáveis de soldagem (**Ur**), (**Ks**), (**Kd**) e (**Va)**. Para ajustar os valores durante a soldagem, tem-se que pressionar a tecla correspondente à variável e utilizar as teclas de incremento e decremento. Ao pressionar novamente o botão da tocha, surgirá no "display": "**fase final...**", e este deverá ser mantido pressionado até o momento em que se deseja finalizar a soldagem, quando será mostrado no "display": "**desabilitando o processo...**".

Obs. - Somente é possível ajustar os valores das variáveis de soldagem na fase "**soldagem**", não sendo possível ajuste dos mesmos nas fases "**início**" e "**fim**".

Pressionar a tecla **Voltar** para desabilitar a solda;

#### *b) MIG convencional sinérgico*

Optando-se pela soldagem convencional sinérgico, surgirão no "display" o tipo de material do eletrodo e seu diâmetro e **"confirma"**. Para se escolher qual o tipo de material e respectivo diâmetro pressiona-se a tecla de incremento e decremento (+ e -), situada ao lado direito do painel (IHM). Para confirmar o eletrodo pressiona-se então **"confirma"**;

Após essa confirmação, para o caso de soldagem em uma fase, aparecerão no "display" as variáveis: "**Im**" (corrente média), "**a**" (altura de arco), "**hab. solda**" e "**salvar**". Para a soldagem em três fases, surgirão no "display": "**início/fim**", "**soldagem**", "**hab. solda**" e "**salvar**". Selecionado a tecla correspondente a "**inicio/fim**", surgirão no "display": **"Im\_i"** (corrente média inicial), **"Im\_f"** (corrente média final), "**a\_i**" (altura de arco inicial), "**a\_f**" (altura de arco final). Pressionando a tecla relativa a "**soldagem**", surgirão no "display": "**Im**" (corrente média) e "**a**" (altura de arco).

Os ajustes destes valores são realizados pressionando-se a tecla correspondente à variável e em seguida a tecla de incremento ou decremento, situada ao lado direito do painel (IHM). Feito isto, pressiona-se a tecla **Voltar** e após, "**hab. solda**". Assim, surgirá no "display" a informação "**Aguardando disparo...**".

Para iniciar a soldagem em uma fase basta pressionar o botão da tocha. Nesse instante aparecerão no "display" os valores selecionados para as variáveis de soldagem (**Im**) e (**a**). Para ajustar os valores durante a soldagem, tem-se que pressionar a tecla correspondente à variável e utilizar as teclas de incremento e decremento;

Para o início do processo de 3 fases deve-se pressionar o botão da tocha, surgindo no "display": "**Iniciando processo...**" e em seguida "**fase inicial...**" e mantê-lo pressionado até onde se deseja realizar a soldagem com a configuração inicial. Ao soltar o botão inicia a configuração correspondente a fase "**soldagem**", surgindo no "display" os valores selecionados para as variáveis de soldagem (**Im**) e (**a**). Para ajustar os valores durante a soldagem, tem-se que pressionar a tecla correspondente à variável e utilizar as teclas de incremento e decremento. Ao pressionar novamente o botão da tocha, surgirá no "display": "**fase final...**", e este deverá ser mantido pressionado até o momento em que se deseja finalizar a soldagem, quando será mostrado no "display": "**desabilitando o processo...**".

Obs. - Somente é possível ajustar os valores das variáveis de soldagem na fase "**soldagem**", não sendo possível ajuste dos mesmos nas fases "**início**" e "**fim**".

Pressionar a tecla **Voltar** para desabilitar a solda.

## **OBSERVAÇÕES:**

 A fonte de soldagem *DIGIPlus* foi projetada para indicar nos "displays" de **TENSÃO** (01) e **CORRENTE** (02), localizados no painel frontal, Os valores mostrados são *médios* de tensão e corrente, respectivamente.;

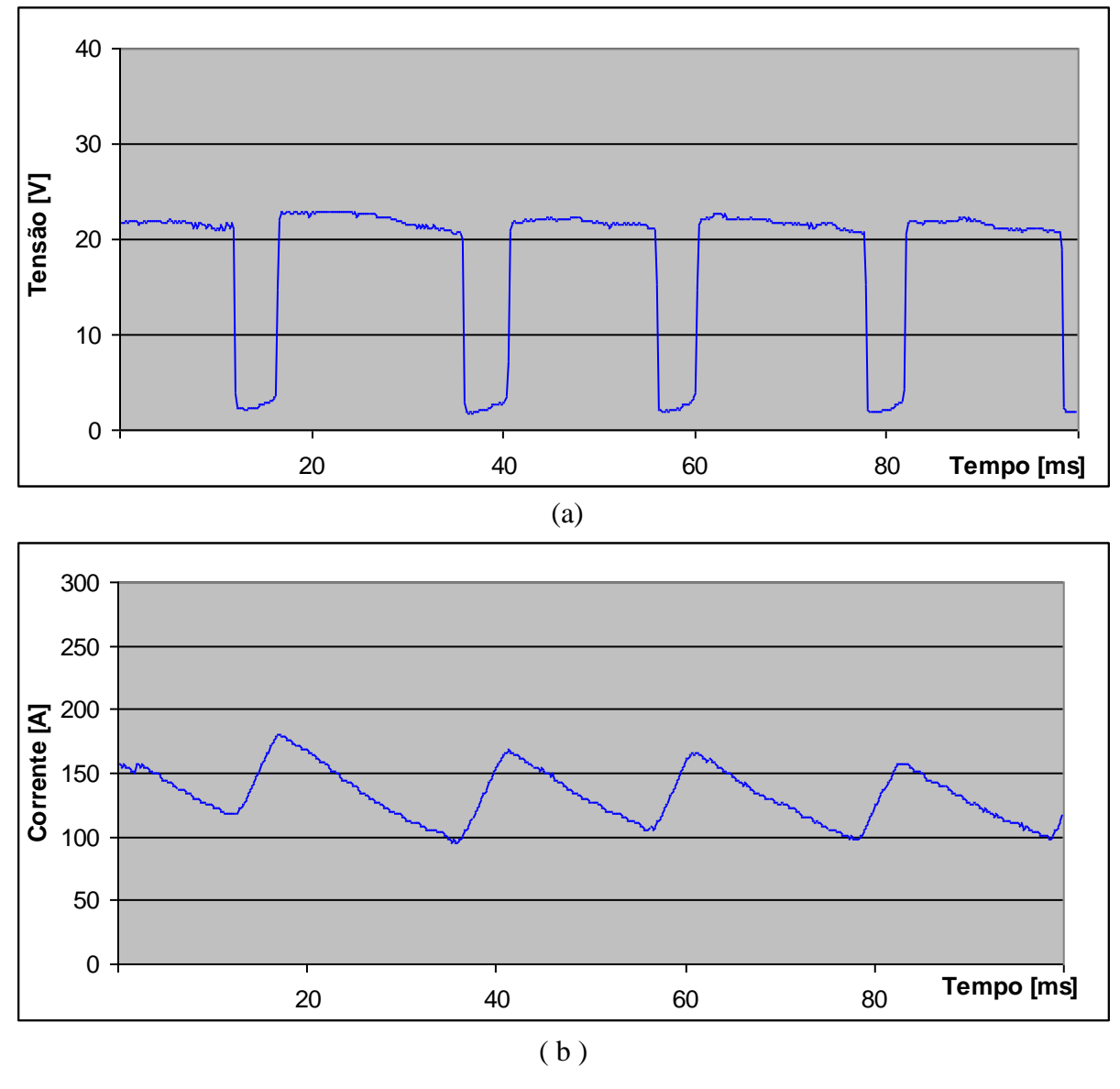

A seguir têm-se alguns exemplos de oscilogramas de soldagens MIG convencional:

*Figura 5.1 – Oscilogramas U [ V ] x t [ ms ] e I [ A ] x t [ ms ] para Ks =5; Kd =5; Va =4,0 m/min; Uref.=19V; eletrodo ER70S-6 de 1,0 mm; gás Ar + 8% CO2; Vs = 40 cm/min.*

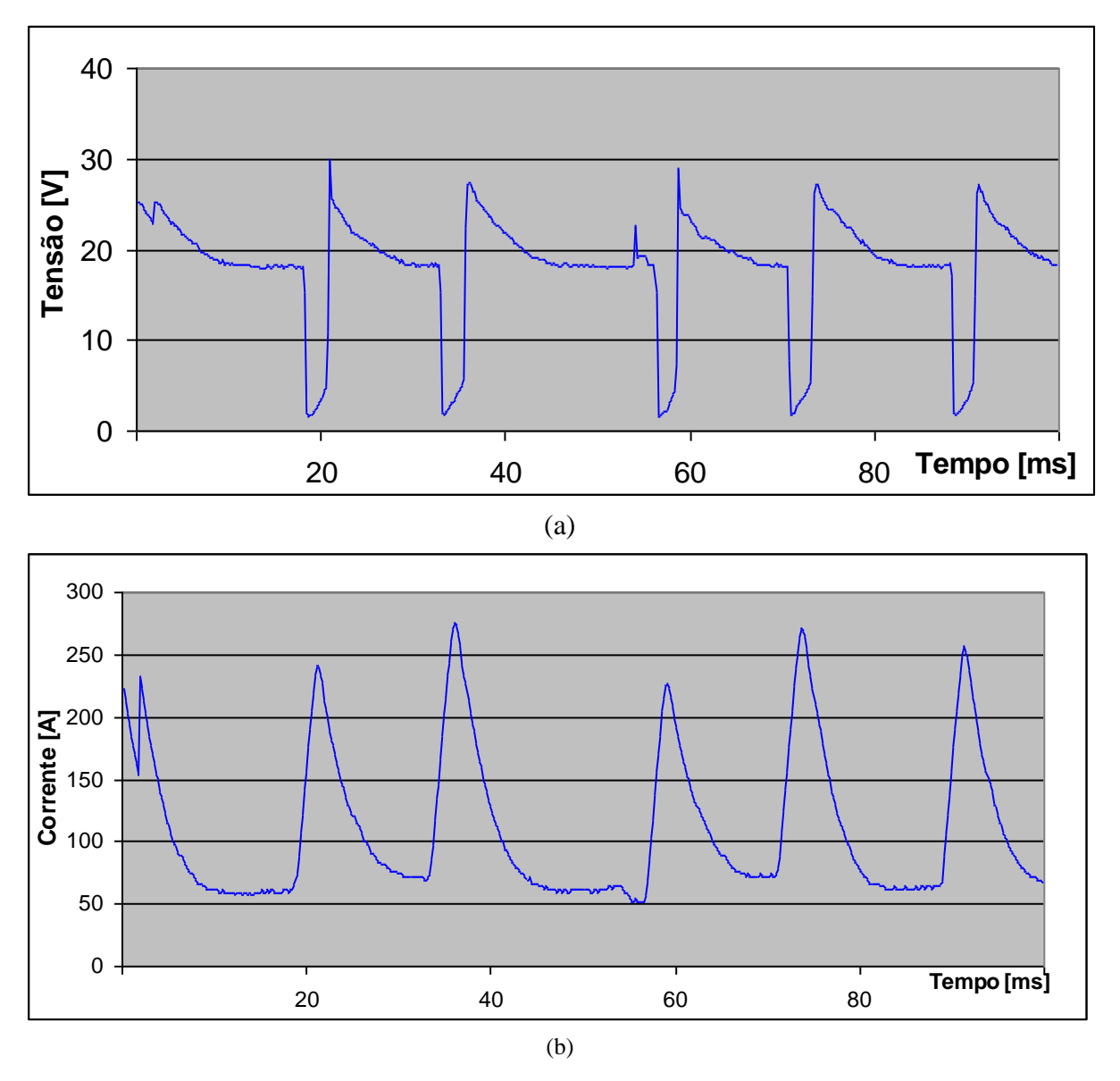

*Figura 5.2 – Oscilogramas U [ V ] x t [ ms ] e I [ A ] x t [ ms ] para Ks =30; Kd =30 e Va = 4,0 m/min; Uref.=19V; eletrodo ER70S-6 de 1,0 mm; gás Ar + 8% CO2; Vs = 40 cm/min.*

#### *a) Introdução*

Em soldagens MIG/MAG convencionais com baixas correntes médias, a transferência metálica se efetua por curtos-circuitos. Cada gota se transfere por ocasião do estabelecimento de um contato físico desta com a poça líquida. Neste instante, várias forças atuam para que a gota se transfira para a peça. A mais importante é devido ao efeito de pinçamento, que ocorre pelo súbito aumento da corrente, empurrando a gota em direção à poça.

A concepção da corrente pulsada para o controle da transferência metálica não é nada mais que uma metodologia de antecipação de picos de corrente para transferir as gotas antes que estas curto-circuitem na peça. Com isso, evita-se intensas salpicagens e tem-se um arco com uma pressão razoavelmente homogênea sobre a poça líquida.

Entretanto, os picos de corrente (pulsos), devem satisfazer certos requisitos para que estes objetivos sejam alcançados. Assim, o tempo de permanência no valor de pulso deve ser tal que a energia gerada seja suficiente para a complementação da formação da gota e sua expulsão. A elevada corrente de pulso necessária para tanto impõe que a corrente de base ou o seu respectivo tempo (tb) sejam ajustados em valores tais que possa ser obtida uma corrente média dentro dos valores necessários e desejáveis à operação de soldagem.

A seleção correta das grandezas envolvidas no processo é de fundamental importância para que os objetivos da utilização da corrente pulsada sejam atingidos. Tal tarefa, porém, tem sido uma das principais razões para a falta de popularidade da soldagem MIG/MAG pulsada na indústria.

Para entrar no **MIG pulsado**, estando no menu inicial, deve-se pressionar a tecla correspondente ao processo "**MIG**" e depois a tecla correspondente a "**MIG pulsado**", onde aparecerão as opções: **modo corrente** e **modo misto**.

#### *b) Corrente pulsada no modo corrente*

Se for escolhida a opção "**modo corrente**", a fonte estará preparada para fornecer ao arco voltaico uma energia em que a corrente de soldagem se afigura como uma grandeza independente, isto é, diretamente determinada. A tensão, neste caso, é que se caracterizará numa grandeza dependente das características do arco. Assim sendo, as grandezas que a fonte controla estão representadas no oscilograma da fig. 5.3.

Neste modo de operação do equipamento, pode-se optar por dois caminhos: um deles, designado com "**normal**", é o que o operador se incumbe de fornecer todas as variáveis apresentadas na fig. 5.3 e mais a velocidade do arame-eletrodo, **"Va".** O outro caminho é a operação pelo modo "**sinérgico"**, em que a seleção das já citadas variáveis é realizada automaticamente pelo equipamento. Entretanto, para as duas situações possíveis, o operador deve atentar para a opção **"configurar"**, a qual tem a principal incumbência de ajustar uma situação adequada para a abertura do arco. Assim, deve-se ajustar um valor de tensão, **"Ucc"**, característico da existência de curto circuito, para que, quando da ocorrência deste, atue uma corrente relativamente alta, **"Icc"** (corrente de curto circuito). Estes valores devem variar de material para material e também de bitola a bitola de arame, porém, um valor indicativo pode ser proposto,  $Ucc = 10$  V e  $Icc = 300$  A.

#### *b.1) MIG pulsado normal*

Nesta opção, o operador tem de selecionar, individualmente, como já foi dito, todas as variáveis apresentadas na fig. 5.3 e mais a velocidade de avanço do arame-eletrodo, **"Va"**. Assim, serão 5 variáveis, se o caminho tomado for o pulsado não térmico. Entretanto, se a opção for o térmico, haverá mais algumas outras variáveis.

#### *b.1.1) MIG pulsado normal sem pulsação térmica*

Optando-se pela soldagem "**não térmico**", surgirão no "display": "**variáveis**", "**salvar**" e "**hab. solda**"*.* Deve-se fazer o ajuste das variáveis, pressionando-se a tecla "**variáveis**". Feito isto, surgirão no "display" os valores de "**Ip**" (corrente de pulso), "**Ib**" (corrente de base), "**tp**" (tempo de pulso), "**tb**" (tempo de base) e "**Va**" (velocidade de mergulho do arame). Os ajustes destes valores são realizados pressionando-se a tecla correspondente à variável e em seguida a tecla de incremento ou decremento;

Feitos os ajustes descritos acima, pressiona-se **Volta**r e após, "**hab. solda**". Assim, surgirá no "display" a informação "**Aguardando disparo...**". Para iniciar a soldagem basta pressionar o botão da tocha. Nesse instante aparecerão no "display" os valores das variáveis acima. Para ajustar os valores durante a soldagem, tem-se que pressionar a tecla correspondente à variável e utilizar as teclas de incremento e decremento.

#### *b.1.2) MIG pulsado normal com pulsação térmica*

Optando-se pela soldagem com pulso **"térmico**" surgirão no "display": "**variáveis**", "**salvar**" e "**hab. solda**"*.* Deve-se fazer o ajuste das variáveis, pressionando-se a tecla "**variáveis**". Feito isto, surgirão no "display" as opções "**início**", "**soldagem**" e "**fim**";

Pressionando-se a tecla correspondente a "**início**", procede-se o ajuste das variáveis da fase inicial da soldagem, tais como: "**Ip**" (corrente de pulso)**,** "**Ib**" (corrente de base), "**tp**" (tempo de pulso)**,** "**tb**" (tempo de base) e "**Va**" (velocidade de mergulho do arame). Ao se pressionar estas teclas, surgirão no "display" valores para estas variáveis. A informação "**início**" que aparece ao lado destes valores serve apenas para indicar que estas variáveis correspondem à fase de início da soldagem (período em que permanece pressionado o botão da tocha, como explicado no item 5.2-10);

Os ajustes destes valores são realizados pressionando-se a tecla correspondente à variável e em seguida a tecla de incremento e decremento, situada ao lado direito do painel  $(HIM);$ 

Para se realizar os ajustes das variáveis da fase de "**soldagem**", pressiona-se a tecla **Voltar** que está localizada à esquerda no painel (IHM) e após, a tecla "**soldagem**" no "display", aparecendo as designações "**pulso**" e "**base**".
Para se definir as variáveis de pulso térmico, pressiona-se a tecla "**pulso**" do painel. Assim, surgirão no "display": **T1** (tempo em que vai atuar o pulso térmico), "**Ib**" (corrente de base), "**tb**" (tempo de base) e "**Va**" (velocidade de mergulho do arame);

Os ajustes destes valores são realizados pressionando-se a tecla correspondente à variável e em seguida a tecla de incremento e decremento, situada no lado direito do painel (IHM). As demais variáveis (**Ip** e **tp**), permanecem com o mesmo valor ajustado para a fase de início da soldagem, pois estes valores são intrínsecos ao diâmetro e tipo de arame e tipo de gás para se obter um bom destacamento de gota;

Para se definir as variáveis da base térmica, pressiona-se a tecla "**base**". Assim, surgirão no "display": **T2** (tempo em que vai atuar a base térmica), "**Va**" (velocidade de mergulho do arame), "**Ib**" (corrente de base) e "**tb**" (tempo de base). Os ajustes destes valores são realizados conforme o item anterior. As variáveis (**Ip** e **tp**) permanecem com o mesmo valor da fase **início** da soldagem devido ao que foi comentado no parágrafo anterior;

Para se realizar os ajustes das variáveis da fase de "**fim**" da soldagem (período em que permanece pressionado o botão da tocha), pressiona-se a tecla **Voltar** que está localizada à esquerda no painel (IHM) e após, a tecla "**fim**" no "display" para se dar entrada às variáveis "**Ib**", "**tb**" e "**Va**" da fase final. As demais variáveis (**Ip** e **tp)** permanecem com o mesmo valor ajustado para a fase de **início** da soldagem. Esses valores serão utilizados quando o soldador voltar a manter pressionado o botão da tocha;

Feitos os ajustes descritos acima, pressiona-se **Volta**r e após "**hab. solda**". Assim, surgirá no "display" a informação "**Aguardando disparo...**". Para iniciar a soldagem basta pressionar o botão da tocha como determinado no item 5.2-9. Nesse instante aparecerão no "display" a palavra " **base**" e os valores ajustados para as variáveis de soldagem da base térmica "**Ib**", "**Va"**, "**tb**"**,** "**T2**", e a palavra "**pulso**". Pressionando-se a tecla correspondente a palavra "**pulso**", surgirá a palavra " **pulso**" e as variáveis de pulso térmico "**Ib**", "**tb**", "**Va**", "**T1**", e a palavra "**base**". Caso se deseje voltar às variáveis de base, basta pressionar novamente a tecla correspondente à "**base**". A informação que está após a "" significa que os valores que estão no "display" correspondem às variáveis daquela fase (pulso ou base). Para ajustar os valores durante a soldagem, tem-se que pressionar a tecla correspondente à variável e utilizar as teclas de incremento e decremento.

### *b.2) MIG pulsado sinérgico*

Como já foi mencionado, nesta opção há um certo automatismo na seleção das variáveis de soldagem. O operador tem de se preocupar agora é com os valores médios de corrente. No pulsado sinérgico sem pulso térmico, somente com uma corrente média e no pulsado sinérgico com pulso térmico, com quatro correntes médias.

### *b.2.1) MIG pulsado sinérgico sem pulsação térmica*

Optando-se pela soldagem **"não térmico**" surgirão no "display" o tipo de material do eletrodo e seu diâmetro e **"confirma"**. Para se escolher qual o tipo de material e respectivo diâmetro pressiona-se a tecla de incremento e decremento (+ e -), situada ao lado direito do painel (IHM). Para confirmar o eletrodo pressiona-se então **"confirma"**;

Surgirão no "display" as opções: **"Im**" (corrente média), "**a**" (comprimento de arco), "**salvar**" e "**hab. solda**". Os ajustes dos valores das variáveis são realizados pressionando-se a tecla correspondente e em seguida a tecla de incremento ou decremento, situada ao lado direito do painel (IHM);

Feitos os ajustes descritos acima, pressiona-se "**hab. solda**". Assim, surgirá no "display" a informação "**Aguardando disparo...**". Para iniciar a soldagem basta pressionar o botão da tocha. Nesse instante aparecerão no "display" os valores das variáveis **"Im**" (corrente média), "**a**" (comprimento de arco). Para ajustar os valores durante a soldagem, temse que pressionar a tecla correspondente à variável e utilizar as teclas de incremento e decremento.

### *b.2.2) MIG pulsado sinérgico com pulsação térmica*

Optando-se pela soldagem com pulso **"térmico**", surgirão no "display" o tipo de material do eletrodo e seu diâmetro e **"confirma"**. Para se escolher qual o tipo de material e respectivo diâmetro pressiona-se a tecla correspondente e a tecla de incremento. Para confirmar o eletrodo pressiona-se então **"confirma"**;

Após essa confirmação aparecerão no "display": "**inicio/fim**", "**pulso/base**"**,** "**hab. solda**" e "**salvar**". Selecionado a tecla correspondente a "**inicio/fim**", surgirão no "display": **"Im\_i"** (corrente média inicial), **"Im\_f"** (corrente média final), "**a\_i**" (altura de arco inicial), "**a\_f**" (altura de arco final). Pressionando a tecla relativa a "**pulso/base**", surgirão no "display": "**Im\_P**" (corrente média de pulso), "**Im\_B**" (corrente média de base)**,** "**a\_P**" (altura de arco no pulso), "**a\_B**" (altura de arco na base), **"T1"** e **"T2"** (tempos de atuação do pulso e da base respectivamente).

Os ajustes destes valores são realizados pressionando-se a tecla correspondente à variável e em seguida a tecla de incremento ou decremento, situada ao lado direito do painel  $(HHM);$ 

Feitos os ajustes descritos acima, pressiona-se **Voltar** e após, "**hab. solda**". Assim, surgirá no "display" a informação "**Aguardando disparo...**". Para iniciar a soldagem basta pressionar o botão da tocha, conforme explicado no item 5.2-9. Nesse instante aparecerão no "display" os valores das variáveis acima. Para ajustar os valores durante a soldagem, tem-se que pressionar a tecla correspondente à variável e utilizar as teclas de incremento e decremento.

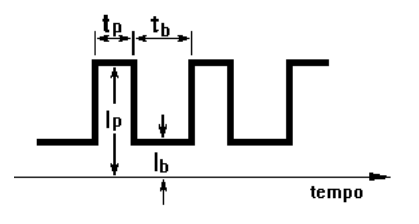

*Figura 5.3 - Variáveis da corrente pulsada com imposição de corrente.*

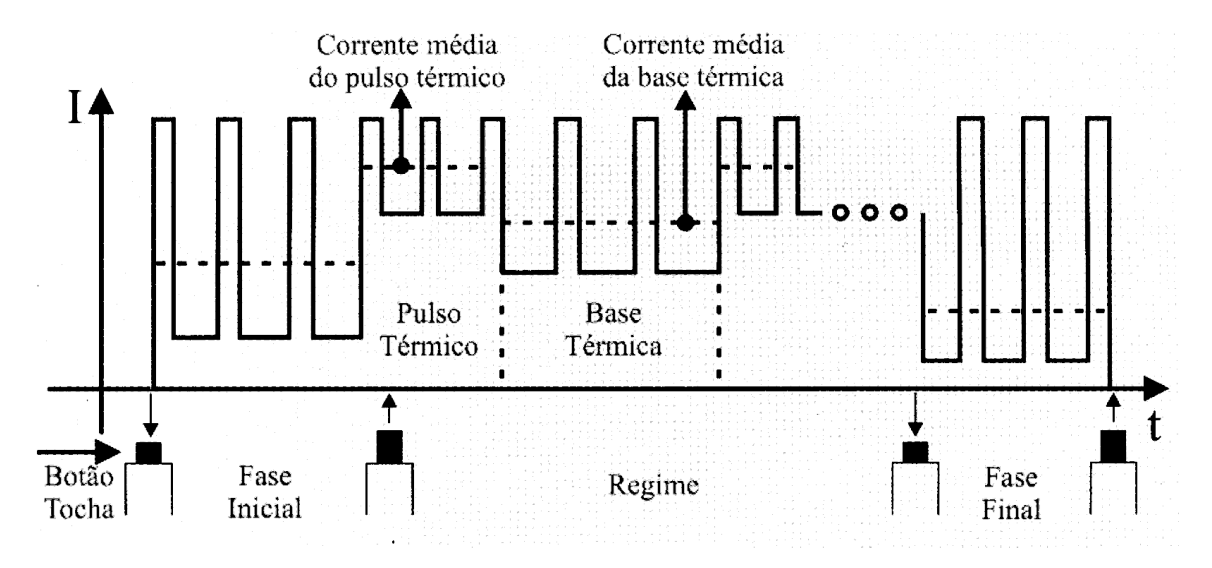

*Figura 5.4 – Forma de onda da corrente no pulsado térmico.*

### *5.3.3 EXEMPLOS PRÁTICOS DE SOLDAGENS COM IMPOSIÇÃO DE CORRENTE*

. Soldagem MIG/MAG pulsada não térmica com imposição de corrente com eletrodo ER70S-6 de 1,0 mm, corrente média de 50 A, eficaz de 79 A e Vs = 20 cm/min. Ajustes da fonte:

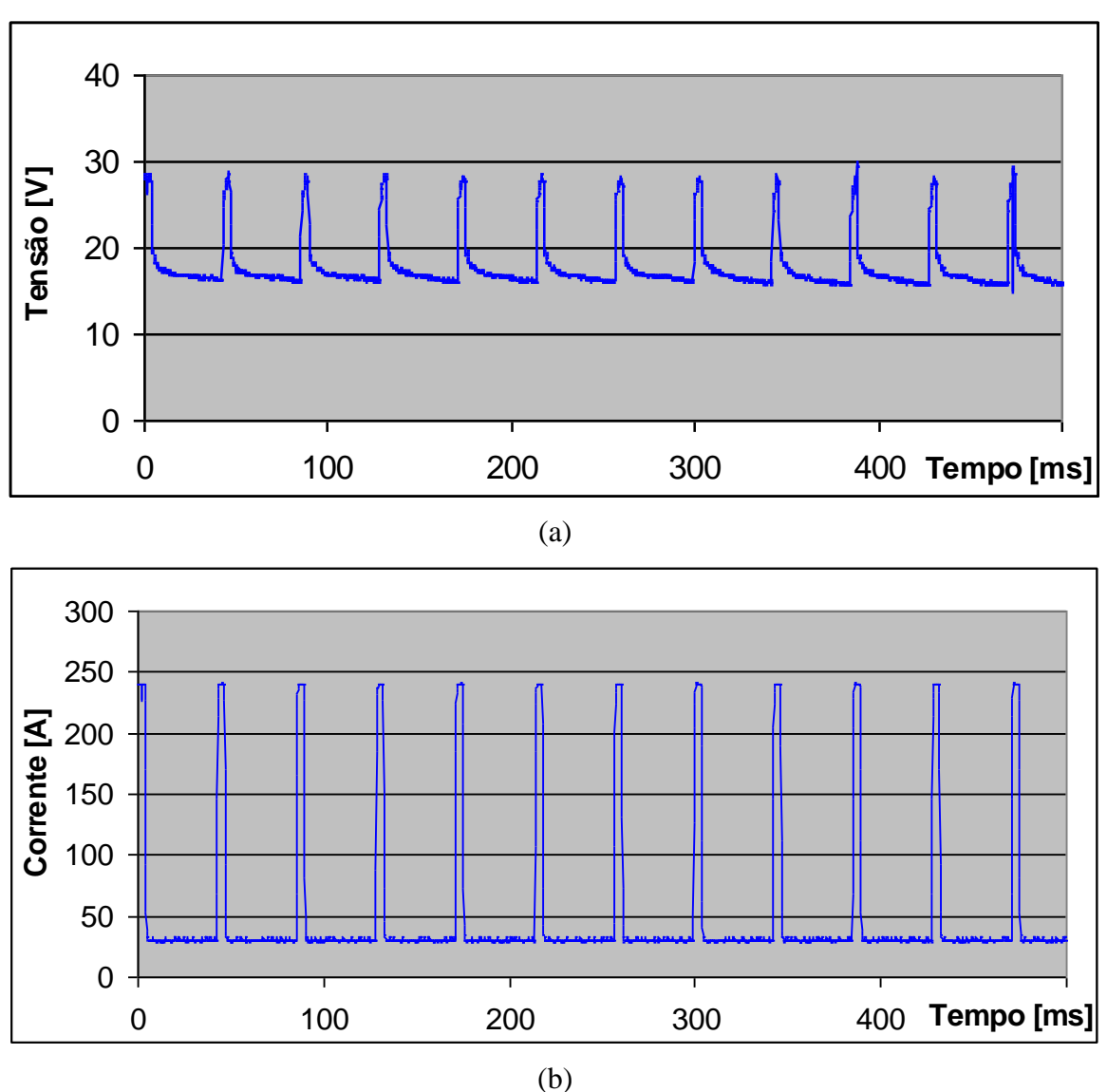

Ib = 30 A Ip = 240 A tb = 39 ms tp = 4.1 ms Va = 1.6 m / min

*Figura 5.5- Oscilogramas U [ V ] x t [ ms ] e I [ A] x t [ ms] para o MIG / MAG pulsado.*

. Soldagem MIG/MAG pulsada não térmica com imposição de corrente com eletrodo ER70S-6 de 1,0 mm, corrente média de 120 A, eficaz de 140 A e Vs = 20 cm/min. Ajustes na fonte:

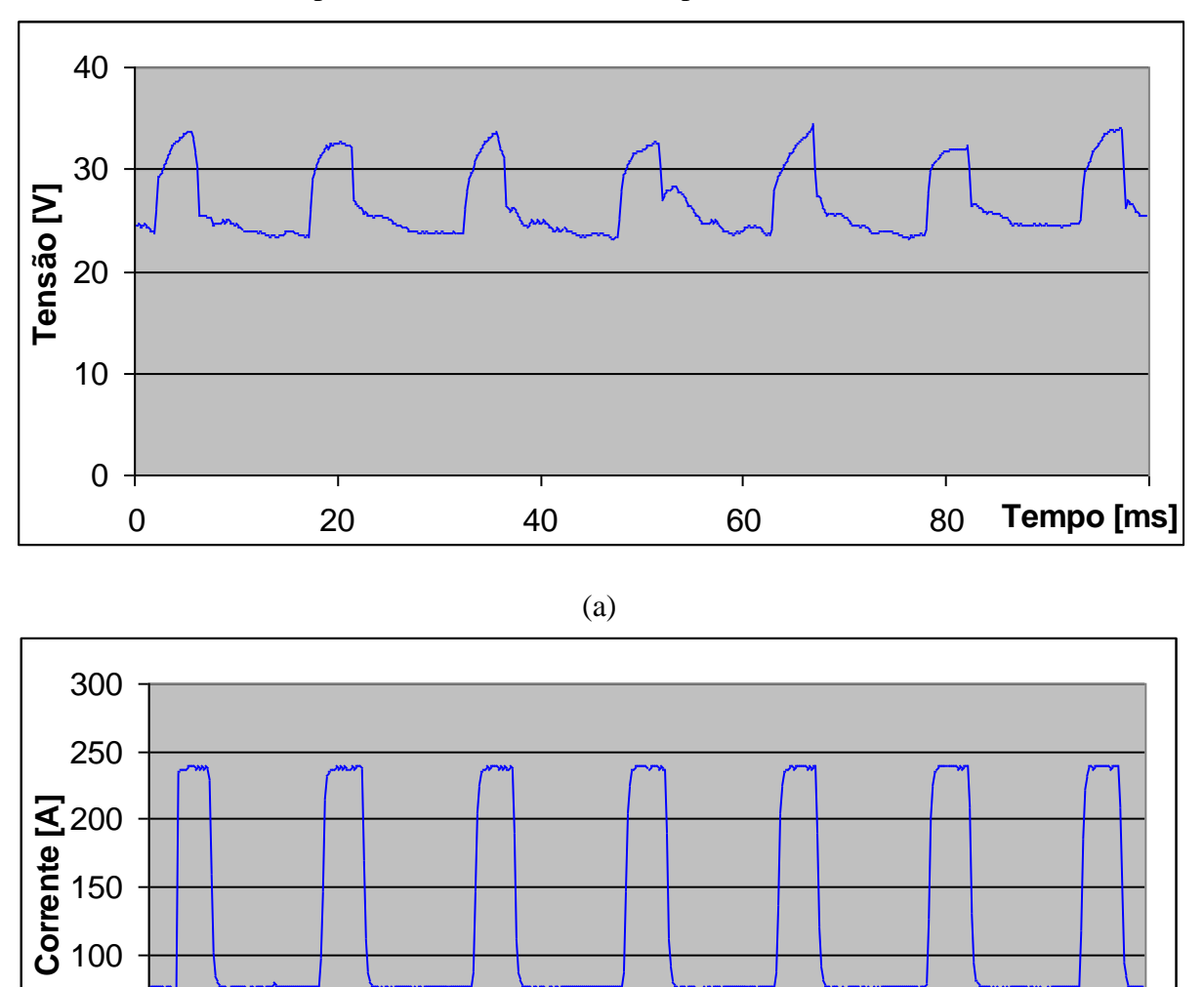

20 40 60 80 **Tempo [ms]**

(b)

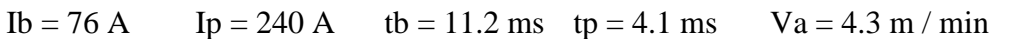

*Figura 5.6 - Oscilogramas U [ V ] x t [ ms ] e I [ A] x t [ ms] para o MIG / MAG pulsado.*

. Soldagem MIG/MAG pulsada térmica com eletrodo ER70S-6 de 1,0 mm e Vs = 20 cm/min. Ajustes da fonte:

Inicio: Im = 40 A, Ip = 240 A, Ib = 22 A, tb = 45.1 ms, tp = 4.1 ms, Va = 1.4 m/min Pulso Térmico: T1 = 0.5 s, Ib = 48 A, tb = 20.5 ms, Va = 2.8 m / min Base Térmica: T2 = 0.5 s, Ib = 22 A, tb = 45.1 ms, Va = 1.4 m / min Fim: Ib = 22 A, tb = 45.1 A, Va = 1.4 m/min

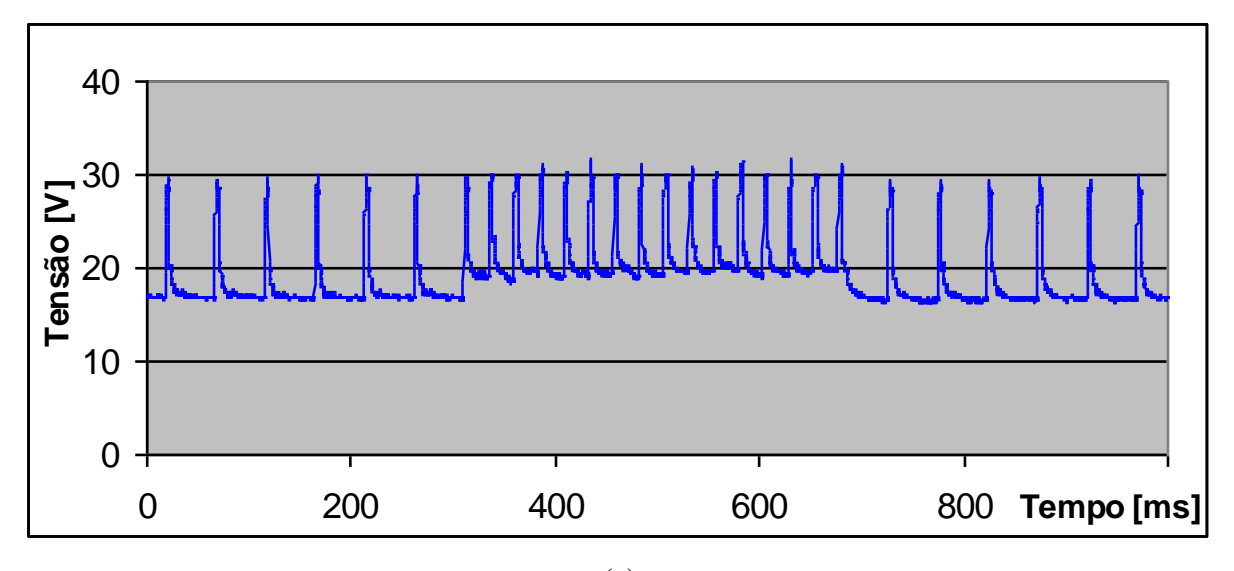

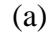

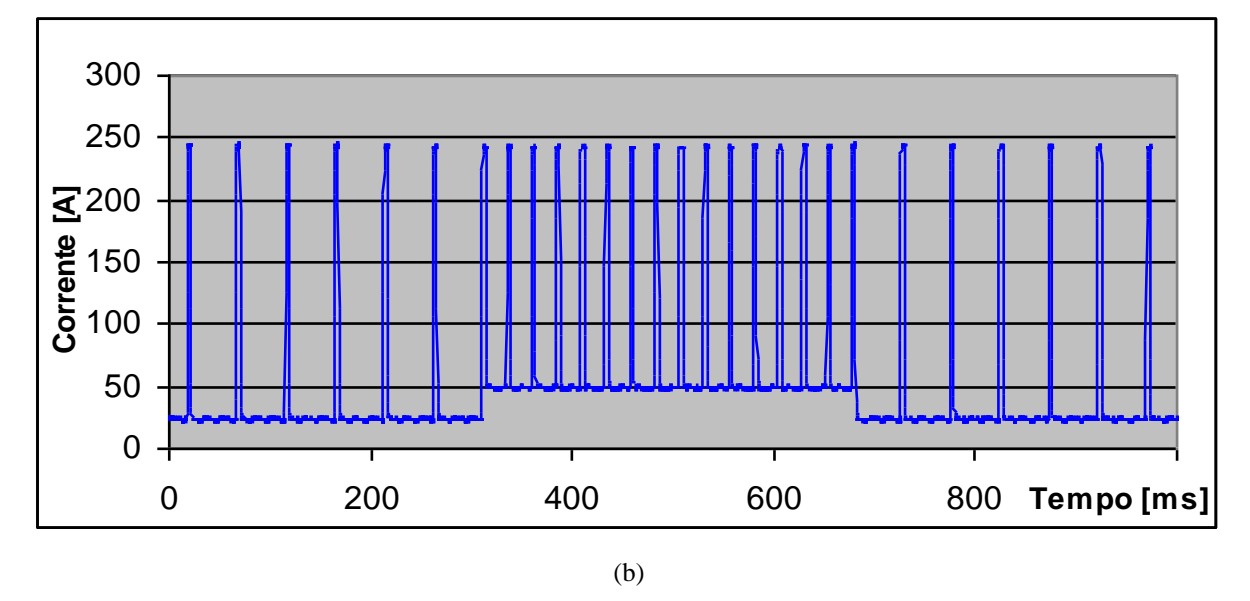

*Figura 5.7 - Oscilogramas U [ V ] x t [ ms ] e I [ A] x t [ ms ] para o MIG / MAG pulsado térmico.*

Pressionando-se no display a tecla "**MIG pulsado**" surgirão as opções "**modo corrente**" e "**modo misto**". Optando-se pelo **"modo misto"**, a fonte estará preparada para operar neste modo. O modo misto é apenas utilizado em soldagens MIG/MAG com corrente pulsada. Caracteriza-se pela imposição da corrente na fase de base e pelo comando da tensão na fase de pulso (fig. 5.8).

Trabalhando-se em corrente pulsada, embora seja a corrente de pulso a variável que é diretamente relacionada na equação de destacamento de gota, o valor da tensão de pulso mantém uma relação biunívoca com a mesma. Isto significa que, a princípio, pode-se comandar a transferência metálica, seja pelo comando da corrente ou pelo comando da tensão. Da mesma forma, os valores da corrente e da tensão da fase de base podem ser ajustados, partindo-se de qualquer uma dessas variáveis. Assim, pode-se ter uma corrente pulsada utilizando-se vários critérios. Entretanto, a resposta dinâmica às perturbações da estabilidade do arco é diferente em cada um dos casos. Em função disso surgiram uma série de metodologias diferentes para comandar a transferência metálica em corrente pulsada, dentre elas o comando no modo misto.

Quando se utiliza a imposição de corrente, tanto na fase de base como na de pulso, as correntes média e eficaz estão perfeitamente definidas, o que significa que a velocidade do arame-eletrodo está quase 100 % definida. Isto implica que o processo não possui, por si só, uma grande capacidade de correção de instabilidades ocasionais.

Quando o arco, por uma eventualidade, diminui seu tamanho, a tensão também diminuirá, reduzindo a energia do arco e a capacidade de fusão do eletrodo. Este fato conduz inevitavelmente a uma interrupção do processo.

Para que situações como esta não sejam um impedimento total ao uso do processo, providências adicionais são necessárias para corrigir dinamicamente as instabilidades. Isto é realizado através de mecanismos de realimentação que se baseiam primordialmente na variação média da corrente para compensar os distúrbios ou na variação instantânea da velocidade de alimentação do arame-eletrodo, através do controle que é designado na literatura de "controle externo".

Quando, entretanto, a variável a ser previamente definida for a tensão, a princípio, para que não se tenha uma interrupção total do processo, não se precisa ter nenhuma realimentação. Na prática, não há necessidade de utilização de um alimentador de arame com velocidade variável. Quando o arco, por exemplo, tender a um curto-circuito, certamente existirá uma anomalia na transferência, mas a fusão do arame-eletrodo não sofrerá descontinuidade devido ao aumento da corrente nas fases em que a fonte comanda a tensão. Isto caracteriza o que convencionalmente na literatura é designado como "controle interno".

Isto é o que acontece quando a fonte está ajustada para soldar com o comando misto pois, a corrente na fase de pulso não é mantida num patamar único, e sim se ajusta em conformidade com as condições do arco.

A técnica de comando pelo modo misto surgiu com o intuito de facilitar o ajuste das variáveis de soldagem em corrente pulsada.

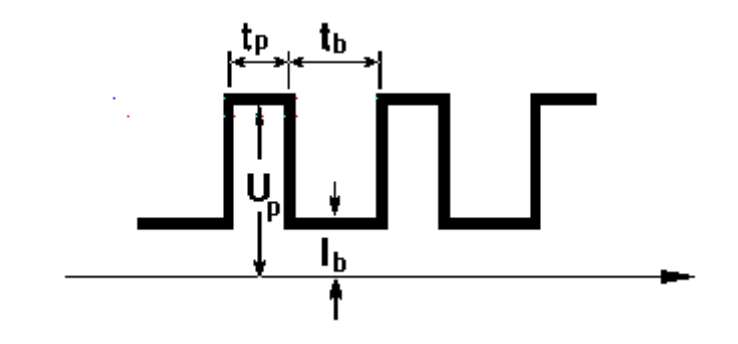

*Figura 5.8 - Variáveis da corrente pulsada no modo misto*

Ao se optar pelo "**modo misto**", surgirão no "display" as opções: "**normal"** e "**sinérgico"** *(não implementado)*. Deve-se, então, optar pelo modo "**normal**" e a seguir, "**nãotérmico",** já que a opção **"térmico"**, ainda não foi implementada..

Optando-se pela soldagem "**não térmico**" surgirão no "display": "**variáveis**" , "**configurar**" *(não implementada),* "**hab. solda",** "**programas**" *(não implementada)* e "**operador**" *(não implementada).* Deve-se fazer o ajuste das variáveis, pressionando-se a tecla "**variáveis**". Feito isto, surgirão no "display" os valores de " **Up**" (tensão de pulso), "**Ib**" (corrente de base), " **Va**" (velocidade de mergulho do arame), "**tp**" (tempo de pulso), "**tb**" (tempo de base) e **"dinâmica"**. Pressionando-se a tecla **"dinâmica"** aparecerão no "display" os valores de **"Ks"** (dinâmica de subida) e **"Kd"** (dinâmica de descida). Os ajustes destes valores são realizados pressionando-se a tecla correspondente à variável e em seguida a tecla de incremento ou decremento;

Feitos os ajustes descritos acima, pressiona-se **Volta**r e após, "**hab. solda**". Assim, surgirá no "display" a informação "**Solda habilitada. Aguardando disparo... [ Voltar ] desabilita a soldagem**". Para iniciar a soldagem basta pressionar o botão da tocha. Nesse instante aparecerá no "display " os valores das variáveis acima, podendo-se alterar estes valores durante a soldagem através das teclas de incremento e decremento.

. Soldagem MIG/MAG pulsada não térmica no modo misto com eletrodo ER70S-6 de 1,0 mm, corrente média de 30 A e eficaz de 62 A. Ajustes da fonte:

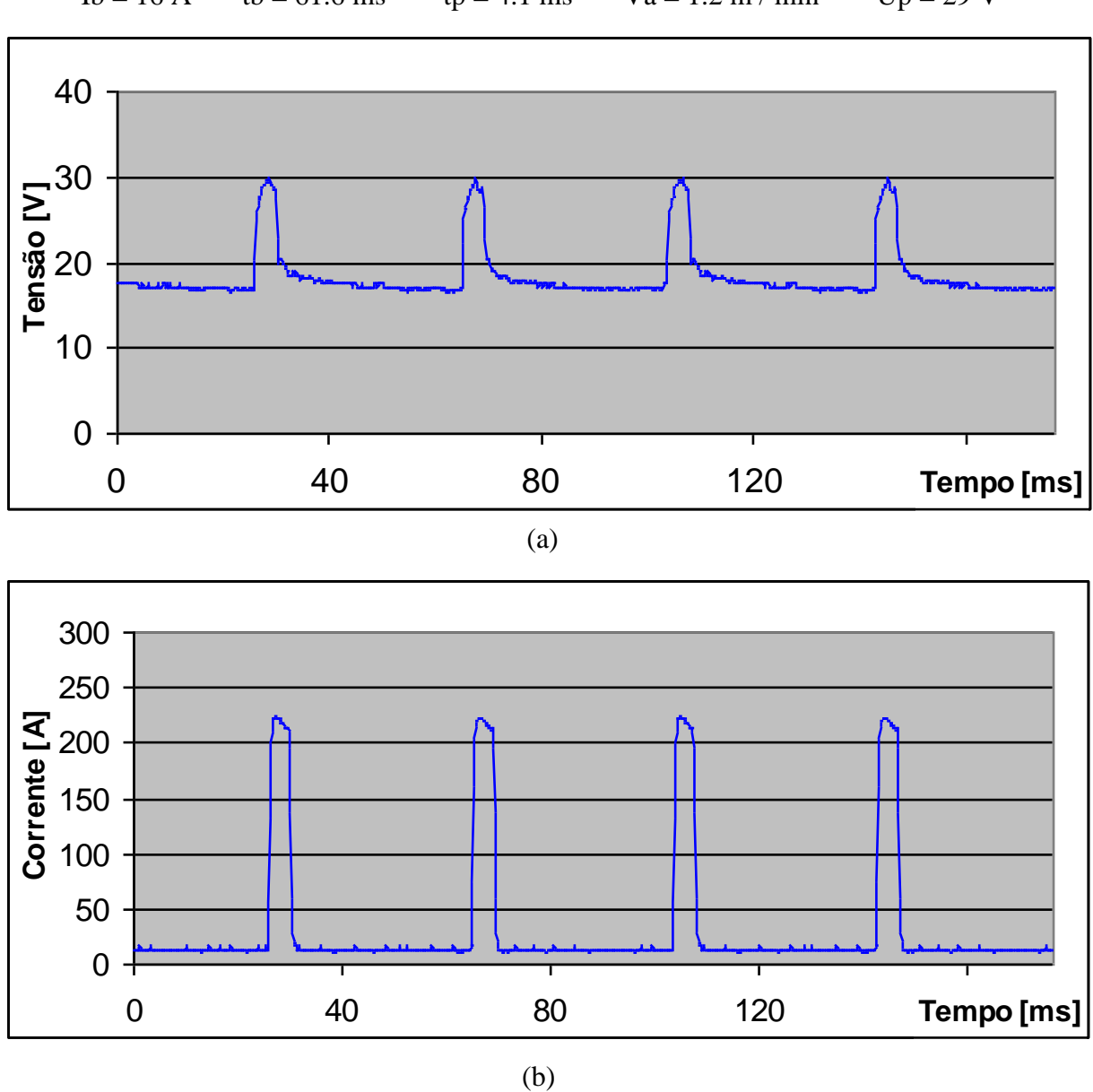

Ib = 16 A tb = 61.6 ms tp = 4.1 ms Va = 1.2 m / min Up = 29 V

*Figura 5.9 - Oscilogramas U [ V ] x t [ ms ] e I [ A] x t [ ms] para o MIG / MAG pulsado*

. Soldagem MIG/MAG pulsada não térmica no modo misto com eletrodo ER70S-6 de 1,0 mm, corrente média de 90 A e eficaz de 110 A. Ajustes na fonte:

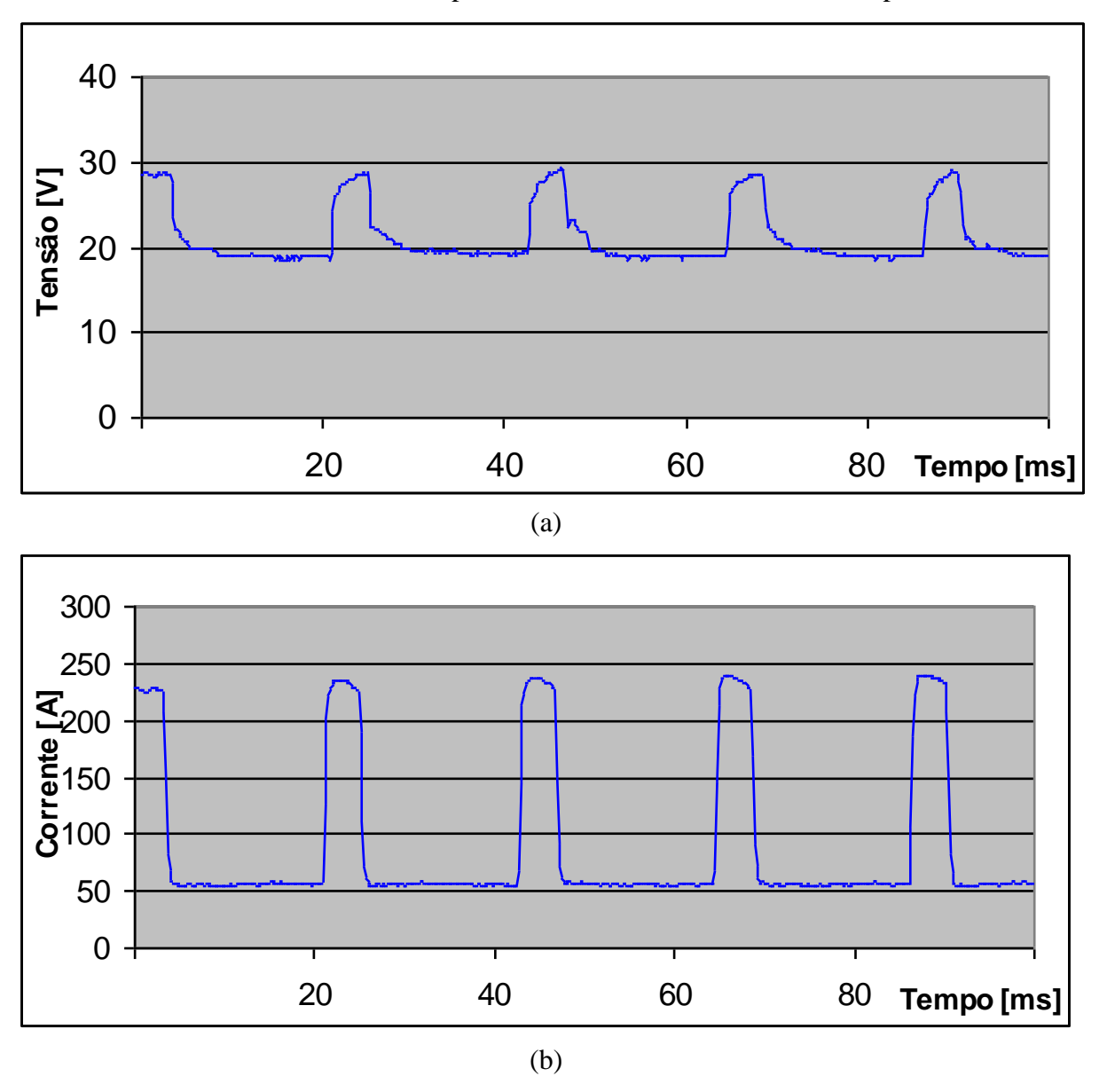

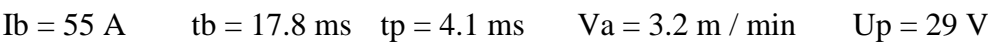

*Figura 5.10 - Oscilogramas U [ V ] x t [ ms ] e I [ A] x t [ ms] para o MIG / MAG pulsado*

### **6. OPERAÇÃO COMO FONTE TIG**

### *6.1 INTRODUÇÃO*

Na soldagem TIG, o arco voltaico é estabelecido entre um eletrodo "não-consumível" de tungstênio (puro ou ligado) e a peça.

A proteção durante a soldagem é obtida com um gás inerte, ou mistura de gases inertes. O gás remove o ar do contato com o metal fundido e com o eletrodo de tungstênio aquecido. Há pouco ou nenhum salpico e fumaça, porém, ocorre sensível emissão de energia radiante, notadamente raios ultravioleta.

A soldagem pode ser feita com ou sem adição de material. Quando é feita com material de adição, ele não é transferido através do arco, mas é fundido pelo arco.

A soldagem TIG é usada para executar soldas de alta qualidade na maioria dos metais e ligas. Não há escória (pois não há fluxo) e o processo pode ser usado em todas as posições. Permite obter uma solda de alta qualidade, só superada pelo processo PLASMA.

A soldagem TIG é um processo bastante adequado a espessuras finas devido ao excelente controle que se tem sobre o arco, uma vez que há maior independência entre o calor produzido e a fusão do material de adição. Ele pode também unir paredes espessas de chapas e tubos. Os passes de raiz de tubulações de aço carbono e aço inoxidável, especialmente aqueles de aplicações críticas são freqüentemente soldadas pelo processo TIG.

A soldagem TIG tem a possibilidade de soldar muitos tipos de metais (alumínio, magnésio, titânio, cobre e aços inoxidáveis) numa grande variedades de espessuras e em posições não possíveis por outros processos.

Uma consideração que se deve ter em mente é o ângulo da ponta do eletrodo de tungstênio, pois a conicidade afeta a penetração da solda. Se a ponta tornar-se aguda demais, a densidade de corrente aumenta nesta região, podendo atingir a temperatura de fusão, quando então irá se desprender do resto do eletrodo e fazer parte da poça metálica, constituindo, após sua solidificação, numa inclusão de tungstênio na solda.

### *6.2 COLOCANDO A FONTE EM OPERAÇÃO*

Para adaptar a fonte de soldagem *DIGIPlus* para o processo TIG simples, os seguintes passos (vide página 12,13 e 15) devem ser seguidos:

**1 -** Verificar se o cabo de alimentação da fonte (30) está conectado à caixa de fusíveis existente nas proximidades do local de soldagem antes de LIGAR a fonte (03). A capacidade dos fusíveis deve estar de acordo com a tabela 4.2;

**2 -** Conectar ao painel traseiro da fonte os seguintes elementos listados a seguir:

A mangueira de gás vinda do cilindro a ser utilizado na soldagem (19);

 $\bar{\mathcal{S}}$  saída de gás para a tocha (16);

 $\bar{\mathcal{F}}$  partida (08);

 $\bar{\wedge}$  conexão da pistola (09) para fonte DC (07) para fonte AC;

 $\bar{\sim}$  conexão do cabo da terra borne (07) para fonte DC e (09) para fonte AC, o qual deve ser ligado à mesa de soldagem ou à peça.

Visto que a polaridade direta (CC-) produz menos aquecimento do eletrodo, maior aquecimento da peça e melhor estabilidade de arco, deve ser usada somente a polaridade direta. No modelo AC a corrente é regulada em valore negativo na IHM (painel), já na fonte DC, o valor regulado é positivo, por isso a necessidade de conectar a pistola no borne negativo.

**3 -** Ligar a máquina, pressionando por alguns segundos o botão verde da botoeira (03) localizada no painel inclinado, até que apareça no painel uma mensagem informado o modelo da fonte e versão.

**4 -** Abrir o gás de soldagem no cilindro e ajustar a vazão desejada;

5 – Se for o caso, conectar também as mangueiras de água quente e fria aos respectivos engates rápidos ao circuito 1 na unidade de refrigeração da UR23. As saídas do circuito 2 e 3 devem ficar jumpeadas na UR23, no diagrama do ANEXO D4 está representado o jumper para o circuito 3 no processo DUPLO MIG/MAG, para o TIG SIMPLES, jumpear a circuito 2 e 3. Sempre que um dos circuitos não estiver sendo utilizado, o mesmo deve permanecer jumpeado, para opção sem refrigeração desabilitar a bomba e a proteção evitando atuar a proteção do sistema da fonte (vide página 19, tópico 3.6.1)

Para o correto ajuste da vazão, deve-se prestar atenção no dispositivo de medição utilizado. Existem casos onde a válvula controladora da pressão não possui um ajuste da pressão de saída, sendo essa ajustada previamente pelo fabricante para um valor usualmente utilizado nos processos de soldagem. Se acoplado a essa válvula vier um fluxômetro, este estará calibrado para a referida pressão de saída.

Se o circuito de gás dentro da máquina e na pistola oferecer uma perda de carga muito grande, isto influenciará a pressão de saída da válvula e o fluxômetro indicará vazões falsas. Pode ocorrer também que nessas válvulas controladoras, a indicação do manômetro de baixa pressão esteja com escala de vazão (l/min) e aqui vale as mesmas observações sobre possíveis erros.

O mais correto seria utilizar válvulas que possuam o ajuste de pressão de saída. Nesse caso, deve-se regular a pressão de saída de forma que o valor dessa seja igual à pressão de calibração do fluxômetro utilizado.

Para contornar esses problemas, pode-se adotar o procedimento de medição explicado no item 4.3 para o ajuste da vazão. Os rotâmetros utilizados para esse procedimento são geralmente baratos e são calibrados para funcionar à pressão atmosférica, evitando assim, erros devido à pressão ajustada.

**6 -** Selecionar o modo de comando do operador*,* que pode ser por dois toques (2T) ou quatro toques (4T). Esta seleção é realizada no "display" do painel (IHM), pressionando-se a tecla correspondente a "**configurar**" e após, a tecla **"toques",** escolhendo entre "**2T**"(dois toques) ou "**4T**"(quatro toques) conforme se desejar. No sistema de dois toques, o soldador pressiona o gatilho, mantendo-o pressionado durante a soldagem, e o solta para o final da soldagem. No sistema de quatro toques, ao se pressionar e soltar o gatilho, tem-se o inicio da soldagem, devendo-se repetir essa ação para finalizar o processo;

**7 -** Para saber se a bomba de refrigeração da tocha está habilitada, pressiona-se a tecla "**configurar**". Assim, surgirá no "display" uma das indicações: "**bomba hab**" ou "**bomba des"**. Se a indicação for "**bomba hab**", a bomba será acionada ao se dar início à soldagem. Para escolher entre as duas opções deve-se pressionar a tecla correspondente à indicação, fazendo com que ela se altere;

**8 -** Selecionar o processo de soldagem TIG pressionando-se a tecla "**TIG/PLASMA**" no "display" do painel (IHM) e na seqüência a tecla "**TIG**". Ao pressionar-se esta tecla, surgirão as opções "**TIG NORMAL**" e "**TIG PULSADO**". Chama-se de "**TIG NORMAL**" a soldagem com corrente contínua constante e de "**TIG PULSADO**" a soldagem com corrente contínua pulsada.

# *6.3 SOLDAGEM TIG EM CORRENTE CONTÍNUA CONSTANTE*

**1 -** Pressionando-se a tecla "**TIG NORMAL**" no painel (IHM), a fonte estará habilitada a soldar pelo processo **TIG** em corrente contínua constante. Assim, surgirão no "display" "**variáveis**", "**configurar**", "**hab. solda**" e "**salvar**";

**2 -** Pressiona-se "**configurar**" para selecionar a "**Icc**" (corrente de curto circuito), "**Ucc**" (tensão de curto circuito), **"If"** (corrente final), **"tf"** (tempo final), "**ts**" (tempo de subida de rampa) e "**td**" (tempo de descida de rampa). Os valores respectivos que aparecem no painel podem ser ajustados pressionando-se a tecla correspondente à variável e em seguida a tecla de incremento ou decremento, situada no lado direito do painel (IHM);

- Para a abertura do arco, deve-se realizar um curto-circuitamento do eletrodo na peça. A fonte de soldagem *DIGIPlus* possui um controle eletrônico para isto, proporcionando uma abertura suave sem danificação da ponta do eletrodo. Este controle, designado em inglês como "Lift Arc", faz com que a corrente que flui durante o curto-circuito seja limitada a um valor mínimo (**Icc**) necessário para que ocorra o aquecimento do eletrodo e a conseqüente ionização do gás de proteção, possibilitando a abertura do arco sem que o eletrodo se aqueça demasiadamente e seja danificado. A tensão de curto circuito (**Ucc**) é o valor indicativo pelo qual o "software" interno da fonte poderá detectar a ocorrência do curto circuito no momento em que o eletrodo toca a peça;
- Valores recomendados: Os valores para a tensão de curto circuito (**Ucc**) são de 4 a 8 Volts. Para a corrente de abertura do arco (**Icc**) o valor vai depender do diâmetro do eletrodo:
	- para  $1,6 + d + 3,2$  mm  $\cdot$  **Icc** = 10 a 15 A
	- para d = 4,0 mm **Icc** = 20 a 25 A

 A corrente final (**If**) é o valor aplicado ao arco durante o tempo final (**tf**) anterior a extinção do arco no final da soldagem.

**3 -** Para se dar entrada às variáveis de soldagem pressiona-se a tecla **Voltar** e após, "**variáveis**". Surgirá no "display": "**I**" (corrente de soldagem). O valor pode ser ajustado pressionando-se a tecla correspondente à variável e em seguida a tecla de incremento ou decremento, situada no lado direito do painel (IHM);

**4 -** Feito estes ajustes, pressiona-se a tecla **Voltar** e após, "**hab. solda**". Assim, surgirá no "display" a informação "**Aguardando disparo...**";

**5 -** A abertura do arco deve ser feita encostando-se o eletrodo na peça e pressionando-se o botão da tocha, conforme explicado no item 6.2-6. Após uma pequena fração de tempo o eletrodo pode ser afastado, abrindo o arco imediatamente. Nesse instante aparecerá no "display" o valor da corrente de soldagem. Para ajustar esse valor, tem-se que pressionar a tecla correspondente à variável e utilizar as teclas de incremento e decremento.

### *6.4 SOLDAGEM TIG CC-PULSADA*

O fundamento básico da aplicação da corrente pulsada no processo TIG é a aplicação de uma elevada corrente de pulso para causar uma intensa penetração no metal de base. Se esta elevada corrente fosse mantida levaria a uma excessiva penetração e a perfuração do metal de base. Entretanto, o pulso termina após um determinado tempo e, estando sob a ação da corrente de base, a poça metálica solidifica-se. A técnica de pulsação vem mostrando-se particularmente benéfica no controle da penetração da soldagem.

Para soldar em corrente contínua pulsada, tendo-se executado todos os passos descritos na seção 6.2, procede-se conforme a seguir:

**1 -** Pressionando-se a tecla "**TIG PULSADO**" no painel (IHM), a fonte estará habilitada a soldar pelo processo **TIG** em corrente contínua pulsada. Assim, surgirão no "display" "**variáveis**", "**configurar**", "**hab. solda**" e "**salvar**";

**2 -** Pressiona-se "**configurar**" para selecionar a "**Ucc**" (tensão de curto circuito), "**Icc**" (corrente de curto circuito), **"If"** (corrente final), **"tf"** (tempo final), "**ts**" (tempo de subida da rampa), "**td**" (tempo de descida da rampa). Os valores respectivos que aparecem no painel podem ser ajustados pressionando-se a tecla correspondente à variável e em seguida a tecla de incremento ou decremento, situada no lado direito do painel (IHM);

- Valores recomendados: Os valores para a tensão de curto circuito (**Ucc**) são de 4 a 8 Volts. Para a corrente de abertura do arco (**Icc**) o valor vai depender do diâmetro do eletrodo:
	- para  $1,6 + d + 3,2$  mm  $\cdot$  **Icc** = 10 a 15 A
	- para  $d = 4.0$  mm  $\cdot$  **Icc** = 20 a 25 A
- A corrente final (**If**) é o valor aplicado ao arco durante o tempo final (**tf**) anterior a extinção do arco no final da soldagem.

**3 -** Para se dar entrada às variáveis de soldagem para a corrente contínua pulsada (fig. 6.1) pressiona-se a tecla **Voltar** e após, "**variáveis**". Surgirão no "display": "**Ip**" (corrente de

pulso), "**Ib**" (corrente de base), "**tb**" (tempo de base) e "**tp**" (tempo de pulso). Os valores respectivos que aparecem no painel podem ser ajustados pressionando-se a tecla correspondente à variável e em seguida a tecla de incremento ou decremento, situada no lado direito do painel (IHM);

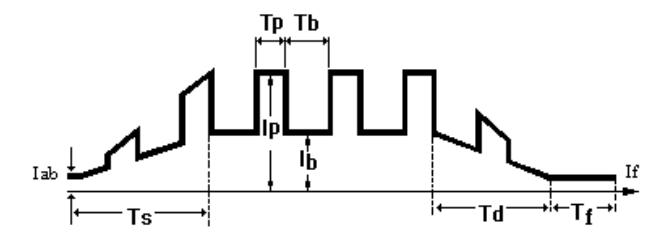

*Figura 6.1 - Variáveis de soldagem TIG - CC pulsada*

**4 -** Feitos estes ajustes, pressiona-se a tecla **Voltar** e após, "**hab. solda**". Ao se iniciar a soldagem surgirão no "display" os valores de "**Ip**" (corrente de pulso), "**Ib**" (corrente de base), "**tb**" (tempo de base) e "**tp**" (tempo de pulso). Desejando-se aumentar ou diminuir estes valores, atua-se na tecla de incremento e decremento;

**5 -** É importante verificar se as rampas de subida e descida da corrente foram ajustadas adequadamente;

**6 -** Feitos os ajustes descritos acima, a fonte estará preparada para a soldagem. A partida deve ser realizada por toque do eletrodo na peça, conforme descrito anteriormente.

### *6.4.1 RECOMENDAÇÕES PRÁTICAS PARA SOLDAGEM TIG-CC PULSADA*

Embora estando o soldador ciente das vantagens da corrente pulsada no processo TIG, esta técnica pode parecer um tanto complicada devido ao grande número de variáveis de soldagem que deve ser considerado:

- Corrente de pulso
- Tempo de pulso
- Corrente de base
- Tempo de base
- Ajustes das rampas

A técnica pode ser simplificada, em uma primeira instância, com o conhecimento de que, para um dado material, há um determinado nível de corrente de pulso ideal, ficando o tempo de pulso diretamente relacionado com a espessura do material. Portanto, para um dado componente, o soldador precisa ajustar apenas o tempo de pulso para obter a penetração desejada, que é determinada pela espessura do metal de base.

As variáveis de base (corrente e tempo) são consideravelmente menos críticas. Normalmente, a corrente de base é ajustada para algo em torno de 15 A, nível este que garante a estabilidade do arco. O tempo de base depende fundamentalmente da velocidade de soldagem para não causar descontinuidade na solda, mas normalmente não excede a três vezes o tempo de pulso.

As considerações feitas acima devem servir apenas como ponto de partida para o ajuste das variáveis da corrente pulsada, e devem ser tratadas com cautela, particularmente em soldagens nos limites extremos de espessura, ou seja, seções maiores de 3 mm e menores de 1 mm.

# **7. OPERAÇÃO COMO FONTE PARA ELETRODO REVESTIDO**

## *7.1 INTRODUÇÃO*

O processo de soldagem por arco elétrico com eletrodo revestido consiste, basicamente, na abertura e manutenção de um arco elétrico entre um eletrodo consumível e a peça a ser soldada. O arco funde simultaneamente o eletrodo e a peça, e o metal fundido do eletrodo é transferido para a peça formando uma poça fundida, que é protegida da atmosfera  $(O_2, N_2)$ pelos gases de combustão do revestimento (fig. 7.1). O metal depositado e as gotas do metal fundido, que são ejetadas, recebem uma proteção adicional através do banho de escória que é formada por alguns componentes do revestimento. Sobre o metal de solda solidificado permanece uma camada de escória, também solidificada, mas de fácil destacamento, protegendo-o da atmosfera até seu resfriamento.

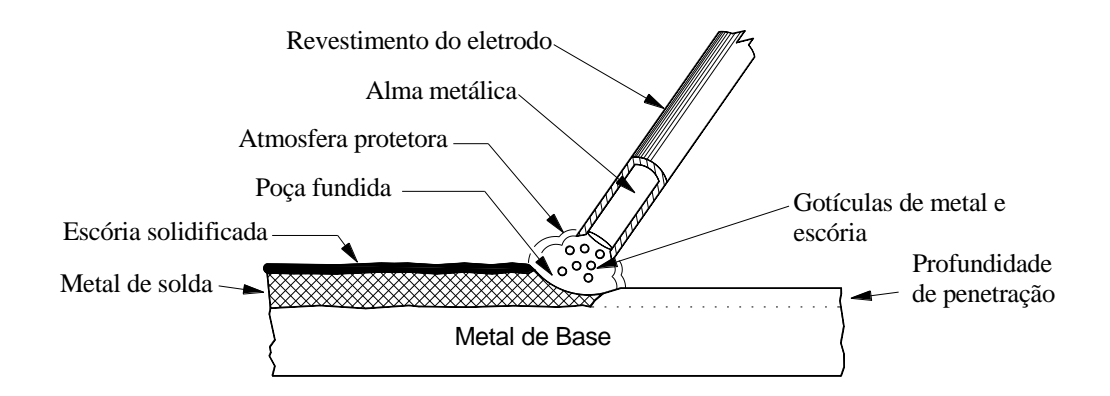

*Figura 7.1 – Processo de soldagem com Eletrodo Revestido.*

A escolha da polaridade depende do tipo de eletrodo, sendo o revestimento o fator determinante. Recomenda-se que sejam seguidas as instruções sobre polaridade, fornecidas pelo fabricante do eletrodo.

Em eletrodo revestido o operador pode escolher o tipo de eletrodo, através da opção **Tipo Eletrodo,** menu abaixo. No menu CONFIGURAR deste processo o operador pode ajustar as variáveis referente ao HOT STAR e ante colagem (ARC FORCE).

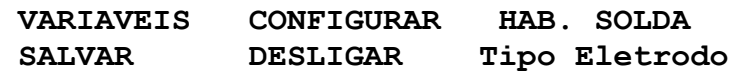

# **7.2.1 ACENDIMENTO RÁPIDO (HOT START)**

Uma das características importantes do equipamento é o Acendimento Rápido do arco, também conhecido como "Hot Start".

Com esta característica, a máquina proporciona uma corrente maior (Iab) do que a ajustada para a soldagem (Is), durante o intervalo de tempo em que o soldador mantém o eletrodo encostado à peça na abertura do arco, conforme apresentado na figura 7.2. Isto proporciona um acendimento mais fácil do arco e reduz falhas de solda, tais como porosidades, normalmente presentes no início dos cordões de solda.

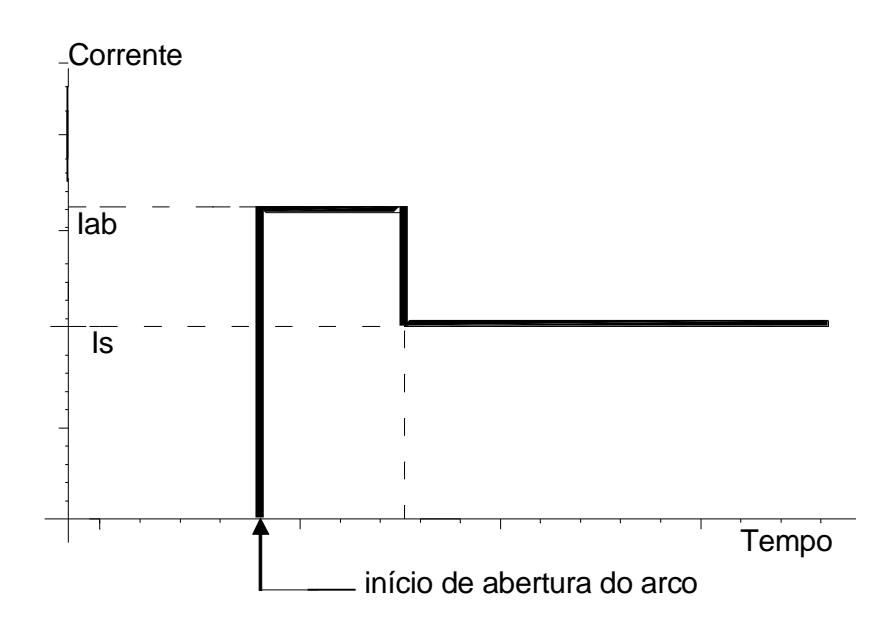

Figura 7.2 – Forma de onda da corrente no "Hot Start"

Recomenda-se uma corrente Iab entre 1.5 a 2 vezes a corrente de soldagem (Is).

 Como informação para o equipamento do que significa estado de curto-circuito, existe um valor de tensão indicativo, relativo ao qual o soldador deve se preocupar. Como a tensão do arco é sempre maior do que 20 V para qualquer eletrodo revestido, esta tensão indicativa de curto-circuito deve ser sempre menor que este valor.

 Esta é uma função semelhante a apresentada para o processo MIG/MAG, item 3.3.1, sendo que sempre que a tensão de arco ficar inferior a **Ucc** durante um tempo superior a **tm**, a fonte irá impor a corrente **Icc**.

Os oscilogramas das figuras 7.3a e 7.3b, mostram a variação (U) x (t) e (I) x (t) no instante em que atua o dispositivo explicado. Realizou-se a soldagem nas seguintes condições: eletrodo tipo E 7018, diâmetro de 3,25 mm, Icc = 180 A, Is = 120 A e Ucc = 5V.

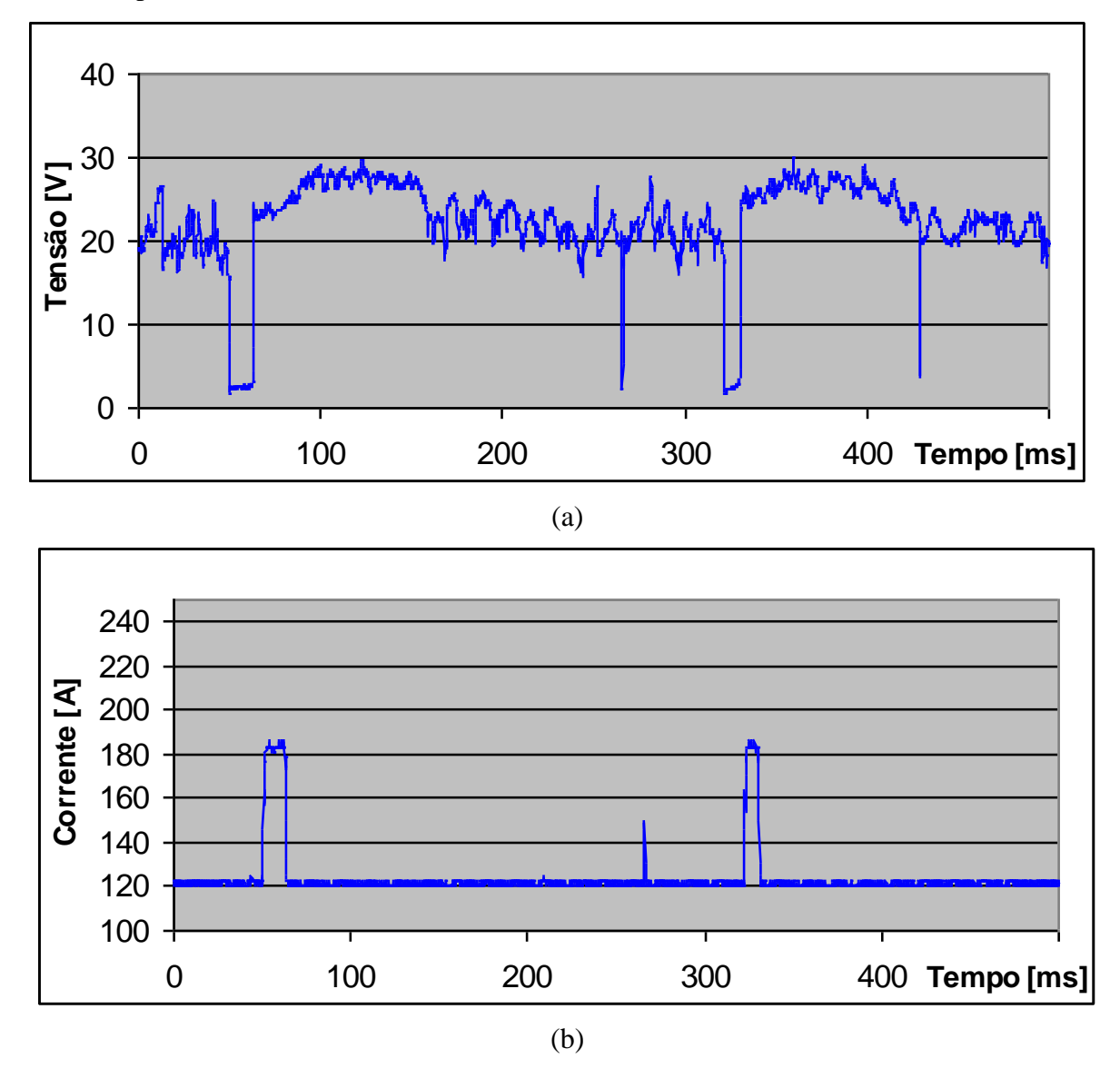

*Fig.7.3. Oscilogramas U [ V ] x t [ ms ] e I [ A ] x t [ ms ] para a Icc (corrente de curto circuito)= 180 A e Ucc (tensão de curto circuito) = 5 V*

Para adaptar a fonte de soldagem *DIGIPlus* para o processo ELETRODO REVESTIDO, os seguintes passos devem ser seguidos:

**1 -** Verificar se o cabo de alimentação da fonte (30) está conectado à caixa de fusíveis existente nas proximidades do local de soldagem. A capacidade dos fusíveis deve estar de acordo com a tabela 4.2;

**2 -** Conectar o cabo do porta eletrodo ai painel frontal (07) ou (09), dependendo do tipo de eletrodo que se está utilizando;

**3 -** Conectar a obra (07) ou (09), dependendo do tipo de eletrodo que se está utilizando, à mesa de soldagem ou à peça;

**4 -** Ligar a fonte, pressionando por alguns segundos o botão verde da botoeira (03) localizada no painel inclinado, até que apareça no painel uma mensagem informado o modelo da fonte e versão;

**5 -** Selecionar o processo de soldagem ELETRODO REVESTIDO, pressionando a tecla "**ELET REV**" no "display" do painel (IHM).

**6 -**Ao pressionar-se a tecla "**ELET REV**" surgirão as opções "**configurar**" , "**hab.solda**" e "**variáveis**";

**7 -** Pressiona -se "**configurar**" para selecionar a "**Ucc**" (tensão de curto circuito). O valor que aparece no painel pode ser ajustado pressionando-se a tecla correspondente à variável e em seguida a tecla de incremento ou decremento, situada no lado direito do painel (IHM);

 No processo eletrodo revestido, caso o eletrodo apresente a tendência de colar na peça, então a tensão de curto circuito deve ser aumentada. Os valores recomendados para a tensão de curto circuito (**Ucc**) são de 10 a 15 Volts.

**8 -** Para se dar entrada às variáveis de soldagem pressiona-se a tecla **Voltar** e após, "**variáveis**". Surgirão no "display": "**Icc**" (corrente de curto circuito) e "**Is**" (corrente de soldagem). Os valores respectivos que aparecem no painel podem ser ajustados pressionandose a tecla correspondente à variável e em seguida a tecla de incremento ou decremento, situada no lado direito do painel (IHM);

 O valor da corrente de curto circuito (**Icc**) vai depender da corrente nominal (**Im**) do eletrodo.

**9 -** Feitos estes ajustes, pressiona-se a tecla **Voltar** e após, "**hab. solda**". Assim, surgirá no "display" o valor de "**Is**" (corrente de soldagem);

**10 -** Desejando-se aumentar ou diminuir este valor, atua-se nas teclas de incremento e decremento.

### **8. OPERAÇÃO EM MODALIDADES AVANÇADAS**

### *8.1 INTRODUÇÃO*

Investimentos em novas tecnologias de eletrônica de potência, sistemas microcontrolados, software e estudos de novas modalidades de soldagem, possibilitaram que a IMC disponibilizasse novas modalidades de soldagem, ampliando a abrangência do processo MIG/MAG. As mesmas permitem um melhor controle sobre a transferência metálica, energia entregue ao arco e taxa de fusão, em especial o MIG/MAG FORMA DE ONDA possui recursos para aprimorar os estudos no campo da soldagem a arco.

#### *8.2 MIG/MAG PULSADO COM CONTROLE ADAPTATIVO*

 O controle adaptativo visa manter a altura de arco, dentro de limites que garantam a estabilidade do arco, em aplicações onde ocorrem variações na distância bico peça durante a trajetória de soldagem, ou onde o aquecimento da peça ou outro fator influa na taxa de fusão do arame.

Esta forma de controle foi implementada nas seguintes modalidades de soldagem :

- MIG/MAG pulsado normal.
- MIG/MAG pulsado sinérgico normal.
- MIG/MAG pulsado AC.

O controle adaptativo é baseado na leitura de tensão durante um dado intervalo que compõe a forma de onda. A tensão obtida, que é reflexo da altura do arco, é comparada com a tensão de referência ajustada no menu de variáveis, e dependendo do resultado ações de controle serão geradas de forma a compensar eventuais variações da altura do arco.

O valor da tensão de referência é dependente de vários fatores, inclusive da modalidade de soldagem selecionada. Nas versões adaptativas dos processos MIG/MAG pulsado normal e pulsado AC, recomenda-se inicialmente determinar as variáveis de soldagem sem o controle adaptativo (opções definidas como normais), procurando-se executar a soldagem em condições controladas (por exemplo, depósito sobre chapa), de maneira a se ter um conjunto de variáveis com altura de arco conhecida. Após ser obtida uma situação de soldagem estável, deve-se repetir o ensaio na versão adaptativa com as variáveis que foram obtidas, então durante a solda ajustando-se a tensão de referência (Ua) até que se obtenha a altura de arco adequada.

Na versão sinérgica a tensão de referência é predefinida, porém na prática a mesma deve ser alterada para se obter a altura do arco desejada.

Para entrar no **MIG/MAG pulsado com controle adaptativo**, estando no menu inicial, deve-se pressionar a tecla correspondente ao processo "**MIG/ARCO SUB**" e depois a tecla correspondente a "**PULSADO**", onde aparecerá a opção **modo adaptativo**. Nesta opção irá aparecer as opções, sinérgico, normal e AC.

O processo MIG AC é uma variação do processo MIG pulsado, em que é introduzido um intervalo com polaridade negativa na forma de onda de corrente, ou seja, enquanto o MIG pulsado apresenta dois intervalos, correspondentes a uma base positiva e um pulso positivo, Figura 5.8, o processo MIG AC possui adicionalmente uma base negativa, figura 8.3. A utilização deste intervalo negativo promove variações tanto na taxa de fusão do arame como no calor transferido ao metal de base.

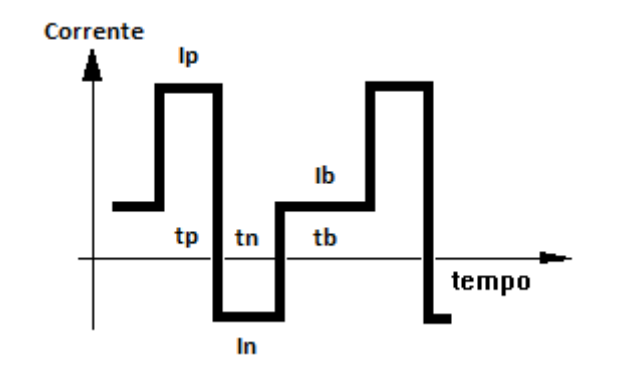

*Figura 8.3 - Variáveis da corrente pulsada ac com imposição de corrente.*

As variáveis que compõe a forma de onda são :

Ip e tp – Corrente e tempo de pulso na polaridade positiva;

In e tn – Corrente e tempo na polaridade negativa;

Ib e tb – Corrente e tempo de base na polaridade positiva;

O ajuste destas variáveis, juntamente, com a velocidade de arame é realizado no painel digital. Variações da forma de onda AC podem ser obtidas como MIG/MAG forma de onda, item 8.6.

#### *8.4 MIG/MAG SOFT – Curto circuito controlado*

O MIG/MAG soft é uma forma de transferência por curto circuito que opera com controle de corrente, tanto durante o curto circuito, quanto durante o arco. O ajuste adequado das variáveis de soldagem resulta em uma soldagem com baixa energia entregue ao arco, possibilitando um melhor controle da poça de fusão em soldas em chapas finas e passes de raiz. Esta opção é acessada na opção ESPECIAIS do menu MIG/ ARCO SUB.

Na figura 8.3 é apresentada a forma de onda desta modalidade, onde em amarelo é representada o período de curto circuito. O controle da corrente é feito, tanto durante o curto,

quanto durante o arco. Durante o curto a corrente irá aumentar na taxa definida por Irps, até que ocorra a reabertura do arco. Após a reabertura, a fonte irá aplicar a corrente Ia, descendo de acordo com taxa Irpd, até atingir o valor de corrente If. A corrente irá permanecer em If até ocorrer o curto circuito. Após o curto circuito a corrente poderá permanecer, ainda, em If durante o tempo de atraso ta.

Nesta modalidade o tempo de atraso ta é relacionado com o assentamento da gota e Ia visa reduzir as perturbações no momento da reabertura, bem como, atuar sobre a energia fornecida ao arco.

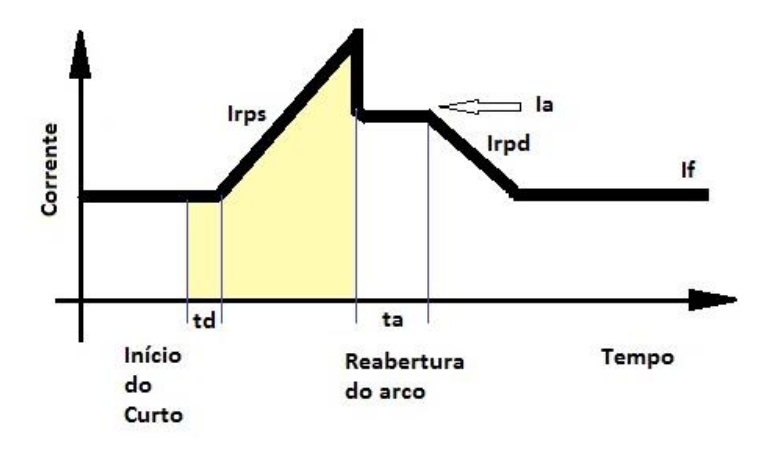

*Figura 8.3 - Variáveis da modalidade MIG/MAG soft.*

As variáveis que compõe a forma de onda são:

If - Corrente de manutenção do arco;

Ia – Corrente de pico de arco;

ta – tempo de pico de arco;

Irps – Taxa de variação de subida da corrente durante o curto em A/ms;

Irpd – Taxa de variação de descida da corrente em A/ms;

td – tempo de atraso de subida da corrente após o curto circuito

(assentamento de gota).

Va – Velocidade de arame;

Os ajustes destas variáveis, juntamente, com a velocidade de arame é realizado no painel digital.

### *8.5 MIG/MAG CCC– Curto circuito controlado*

 O MIG/MAG CCC possui duas modalidades, o CCCI e o CCCU. O CCCI, da mesma maneira que o MIG/MAG soft, a transferência ocorre por curto circuito, tendo como

característica o controle de corrente, tanto durante o curto circuito, quanto durante o arco. A diferença básica em relação ao soft está no maior número de variáveis e fases de ajustes, e também, no mecanismo de detecção da reabertura do arco, que é através de predição. Já no CCCU alguns princípios são semelhantes ao CCCI e outros ao MIG/MAG convencional com controle de tensão. No CCCU a rampa de subida no curto e a fase de arco dependem parcialmente da tensão de arco e do ajustes do SRI (sistema de regulagem de indutância-Ks,Kd).

De uma maneira geral, no CCC busca-se criar as condições para que o contato entre a gota metálica e a poça de fusão ocorra em baixo nível de corrente, bem como, no momento em que a ponte metálica formada entre a ponta do arame e a poça de fusão for se romper.

Na figura 8.4a é apresentada a forma de onda para o CCCI, onde em amarelo é representada o período de curto circuito, em verde a região de reabertura de arco. O controle da corrente é feito, tanto durante o curto, quanto durante o arco. No início do curto a corrente será reduzida para **Ic1** durante o tempo **tc1**, para assentamento da gota. Após a corrente irá para o valor **Ic3** e subirá em uma taxa definida por **di3** até que o sistema de controle detecte a eminência de reabertura de arco, momento que a corrente será reduzida para **Ic2**. A corrente permanecerá em **Ic2** durante **tc2**. Após o a reabertura do arco, a fonte irá aplicar a corrente **Ia1** durante o tempo **ta1**, descendo em rampa até **Ia2** durante o intervalo **tr1**. Após a corrente permanece em **Ia2** pelo período **ta2**. Por fim, a corrente irá decrescer em rampa até o valor **Ia3** durante o intervalo **tr2**, permanecendo neste valor até que um novo curto ocorra.

As variáveis que compõe a forma de onda são ajustadas via painel digital, são elas:

- Ia1 Corrente de pico de arco ;
- Ia2 Corrente para aumento da taxa de fusão;
- Ia3 Corrente de manutenção do arco;
- di3 Taxa de variação de subida da corrente durante o curto em A/ms;
- tr1 tempo de rampa do patamar 1 para o patamar 2;
- tr2 tempo de rampa do patamar 2 para o patamar 3;
- tc1 tempo assentamento da gota.
- tc2 tempo espera de reabertura.
- Ic1 Corrente de assentamento de gota.
- Ic2 Corrente de rompimento da ponte metálica.
- Va Velocidade de arame;

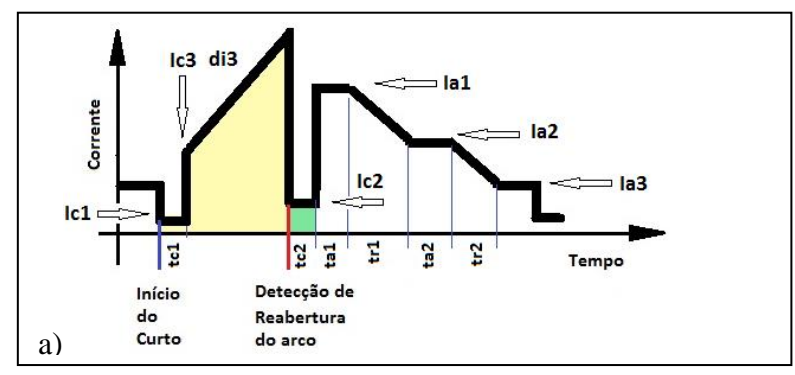

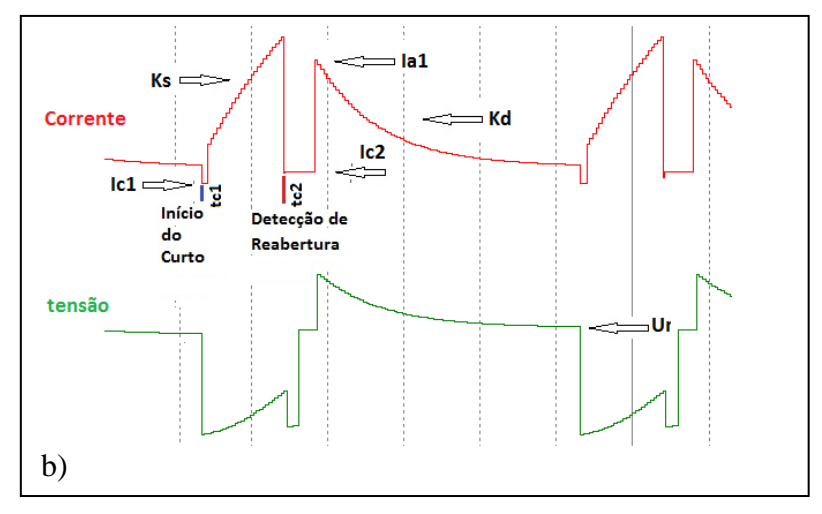

*Figura 8.4 – Formas de onda da modalidade MIG/MAG CCC. a) CCCI b) CCCU*

Na figura 8.4 b é apresentada a forma de onda do MIG/MAG CCCU. No início do curto a corrente será reduzida para **Ic1** durante o tempo **tc1**, para assentamento da gota. Após a corrente subirá em uma taxa definida por ks e Ur até que o sistema de controle detecte a eminência de reabertura de arco, momento que a corrente será reduzida para **Ic2**. A corrente permanecerá em **Ic2** durante **tc2**. Após o a reabertura do arco, a fonte irá aplicar a corrente **Ia1,** iniciando a fase de controle da tensão de arco até que ocorra um novo curto. Nesta fasede a taxa de decréscimo da corrente é definida por kd.

As variáveis que compõe a forma de onda são ajustadas via painel digital, são elas:

- Ia1 Corrente de início de arco ;
- Ur tensão de referência;
- Ks Dinâmica de subida (Inverso da indutância);
- Kd Dinâmica de descida (Inverso da indutância);
- Va Velocidade de arame;
- tc1 tempo assentamento da gota.
- tc2 tempo espera de reabertura.
- Ic1 Corrente de assentamento de gota.
- Ic2 Corrente de rompimento da ponte metálica.

O ajuste adequado das variáveis de soldagem resulta em uma soldagem com baixa energia entregue ao arco e com baixa formação de salpicos, possibilitando um melhor controle da poça de fusão em soldas em chapas finas e passes de raiz.

ATENÇÃO: Nos modelos de fontes AC, devem ser feitas as conexões da leitura de tensão de arco na pistola e na peça, bornes marcados com Ua+ (pistola) e Ua- (peça). Caso a conexão não seja feita poderá não haver fusão do arame e o mesmo enrolar no alimentador,

como também, poderá ocorrer a fusão do bico de contato. (Em alguns modelos o conector esta localizado no cabeçote ou na maquina).

### *8.6 OPERAÇÃO CCC de 3ª Geração.*

Na 3ª geração do CCC foi incorporado a fonte Digiplus A7 AC uma chave (IGBT) em série com a saída específica para soldagem com o CCC, figura 1. Além da nova chave, foram incorporados outros componentes para evitar a exinção do arco e implementados novos softwares de controle.

Na geração 3, com a introdução da chave o tempo de redução da corrente, no momento da reabertura, está por volta de 15 us, obendo-se uma velocidade dez vezes suoperior a versão anterior. Essa maior dinâmica de redução da corrente, juntamente com evolução na forma de detctar a eminiência de reabertura do arco, permitiu uma redução bastante siginificativa dos respingos, como também, se obter uma arco mais estável. Aliado a esses avanços foram criados procedimentos sinérgicos para os arames ER70S6 de 1.0 e 1.2 mm, usando o gás C25. Em testes variando-se a mistura até 50 % de CO2 não foram necessárias alterações nas variáveis de ajuste do sinérgico.

 Para operação com o novo CCC, siga as instruções para o processo MIG/MAG apresentadas no tópico 5.2 da página 26, exceto a conexão do borne macho do mangote do do cabeçote STA deve ser conectado ao terminal fêmea no painel da fonte identificado como CCC (15). Deve ser ligado também o conector macho do sensor da tocha ao conector femea descrito UA(05) do painel da DIGIPLUS A7. Segue os detalhes na figura 8.6

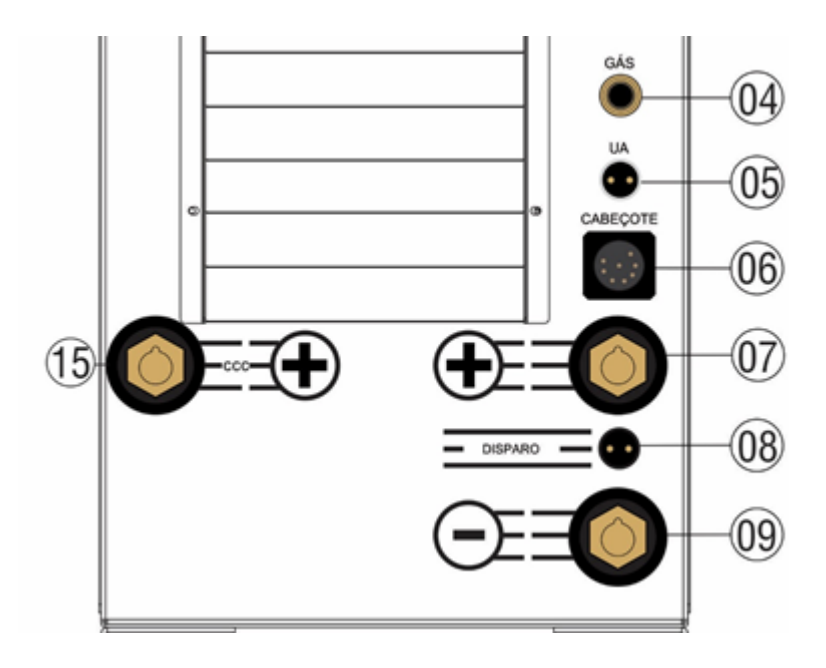

Figura 8.6 – Foto mostrando o novo borne (15) para o processo CCC.

Nesta saída é recomendado que se opere apenas com o CCC, corrente pulsada e modo MIX em operações de soldagem em que a corrente média não ultrapasse 250 A.

O acesso ao CCC continua semelhante, é realizado através da opção ESPECIAIS. O modo sinérgico é acessado através da opção CCCI SIN, conforme apresentado abaixo. Em vermelho estão identificadas a sequencia de opções que devem ser selecionadas.

# **MIG/ARCO SUB. ELET REV CARREGAR TIG/PLASMA DESLIGAR CONFIGURAR**

**PULSADO CONVENCIONAL ESPECIAIS PRODUCAO ARCO SUBMERSO MIX**

 **CCCI CCCI SIN**

**Aco Carbono C25 1,0 mm CONFIRMA**

**Usar botões + e – para Selecionar o material, pressionar CONFIRMA** 

 **Va: 3.3 m/min a: 0 HAB. SOLDA SALVAR CONFIGURAR** 

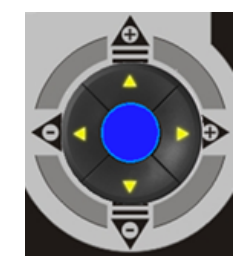

 **Cta: 0.0 CKr: 0.2 Regulagem transientes Opção : CONFIGURAR** 

No sinérgico do CCC a variável regulada é a velocidade de arame, Va. A variável "a" é utilizada para modificar a energia da solda, ela atua sobre as correntes Ia2 e I3 (figura 8.7). Para permitir um refinamento do sinérgico, pode-se usar a opção CONFIGURAR , que disponibiliza a regulagem das variáveis Cta e Ctr, as quais atuam respectivamente sobre o tempo ta1 e a variável de detecção Kr.

O sinérgico foi otimizado para operar em passes de raiz. Porém, conforme a configuração do chanfro, distância bico peças, etc ... , como também, em aplicações de soldagem com chapas finas, entre outras, pode ser necessário alterar as variáveis "a", Cta e Ctr. A variável "a" tem a função de modificar a corrente média de uma forma geral, já Cta, aumenta/diminui o tempo de atuação da corrente Ia1, que é a corrente de pico após a abertura, principal fonte de energia para formação da gota. Já Ckr atua sobre a formação de respingos, quanto menor, mais cedo será detectada a reabertura do arco. Porém, valores pequenos de Kr, podem antecipar demais a detecção, fazendo com que a corrente seja reduzida com muita antecedência, diminuindo as forças de destacamento da gota, o que pode prolongar o tempo de curto circuito, "esfriando" a poça, e com isso tornar o processo instável.

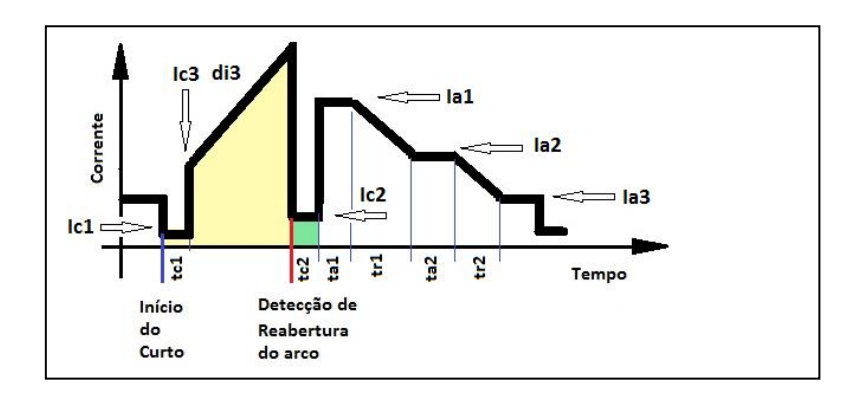

*Figura 8.7 – Forma de onda da modalidade MIG/MAG CCC.* 

Nessa nova versão do CCC, na opção não sinérgica, as variáveis tc2 e Ic2 foram suprimidas.

No anexo A é apresentado a tabela de dados que geraram o sinérgico. Estes dados podem ser regulados na opção do CCC não sinérgico, e podem servir de ponto de partida para novas aplicações.

### *8.7 MIG/MAG FORMA DE ONDA - Curto circuito controlado*

O MIG/MAG forma de onda foi concebido para dar maior liberdade ao pesquisador, possibilitando o estudo de diferentes formas de onda, como também, testar formas de ondas encontradas em literaturas.

Nesta modalidade a forma de onda é dividida em dois períodos, o de arco e o de curto circuito. Para cada um dos períodos a forma de onda é definida através dos pontos de corrente, velocidade de arame e tempo. Estes pontos são fornecidos através do painel digital da fonte, ou desenhados no programa opcional denominado de SAC.

A identificação de se a solda está no período de arco ou de curto é através da leitura da tensão nos bornes de saída da fonte, que é reflexo da tensão entre bico e peça BCP. No menu CONFIGURAR existem ajustes de Ucc, Uab, e ta, sendo que o sistema de controle considera curto quando o valor de tensão BCP ficar inferior a Ucc, e que o arco reabriu quando a tensão BCP for superior a Uab. Já, **td** (tempo de atraso) define por quanto tempo a onda irá permanecer no valor corrente de arco após ser identificado o curto. A variável **td** pode ser usada para suprir toques da gota na poça por períodos pequenos (pseudo curtos).

Nesta modalidade, enquanto não ocorrer o curto a forma de onda definida no período de arco opção ARCO será repetida assim que o tempo de arco ultrapassar o tempo definido no último ponto. Da mesma forma, se a solda estiver no período de curto, quanto o tempo de curto ficar superior ao tempo definido no último ponto da forma de onda do curto esta se repetirá. Assim sendo, quando se deseja operar com transferência por curto circuito, os pontos finais de cada forma de onda (ARCO e CURTO) devem ser programados com tempos bastante superiores ao esperado para o arco e para o curto circuito, na figura 8.3 os pontos **Npa3** e **Npc2** foram programados assim. Isso faz com que a reabertura e o curto circuito ocorram antes que estes tempos sejam atingidos, evitando a repetição da forma de onda. Já no exemplo da figura 8.5, soldagem pulsada, se deseja que a forma de onda se repita, sendo a forma de onda do CURTO usada para permitir o re-estabelecimento do arco num eventual curto circuito.

Para se criar uma forma de onda deve-se definir o número de pontos que compõe a mesma para os dois períodos, de ARCO e CURTO. No menu de ARCO ou CURTO as variáveis a serem definidas são as mesmas. Nele devem ser fornecidas as variáveis. I e t para cada ponto, indicado por Np no painel. O número de pontos que compõe a forma de onda é definido pela variável Nt, cujo valor é o número de pontos menos 1, ex. para 4 pontos NT = 3. Os dados a serem informados são:

I – Corrente para o ponto Np;

Va – Velocidade de arame;

t – tempo para o ponto Np em ms;

Np – Número do ponto que ser refere as variáveis ajustadas (o primeiro ponto  $\Rightarrow$  Np = 0);

Nt – Número de pontos totais da forma de onda (número de pontos -1).

No exemplo da figura 8.5, programa "defaut" da fonte, é apresentado o desenho da forma de onda para a soldagem com arame E70S6 1.2 mm no MIG/MAG pulsado.

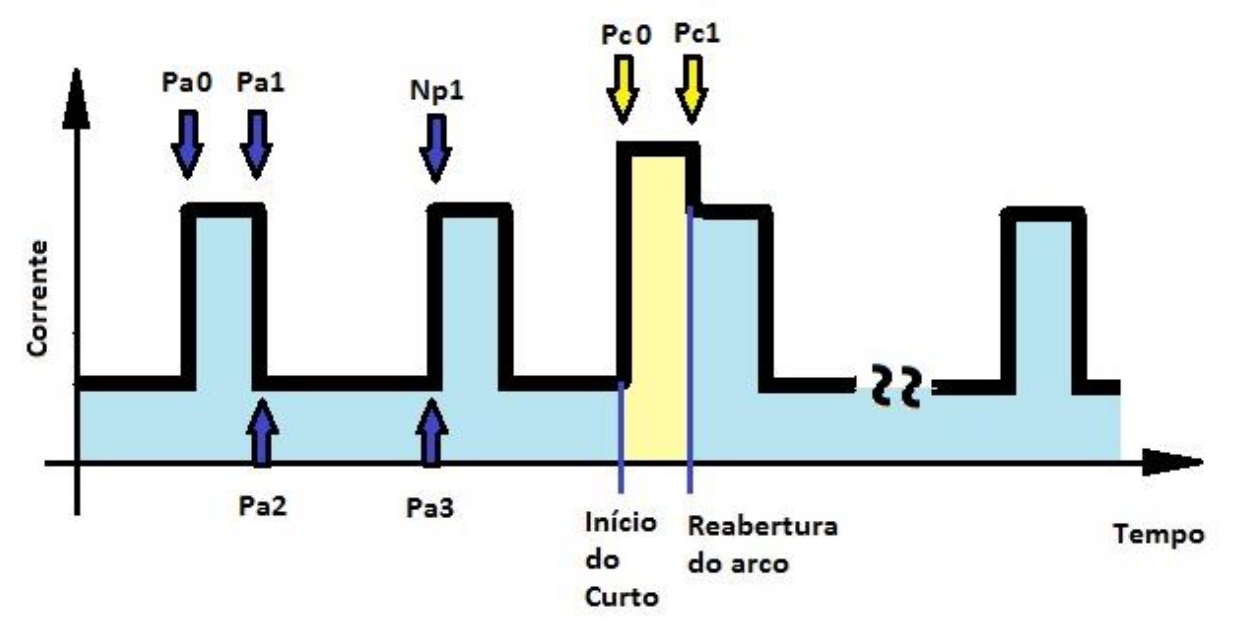

Figura 8.5 – Exemplo de forma de onda para o MIG/MAG pulsado.

As variáveis desta forma de onda estão na tabela 9.1.

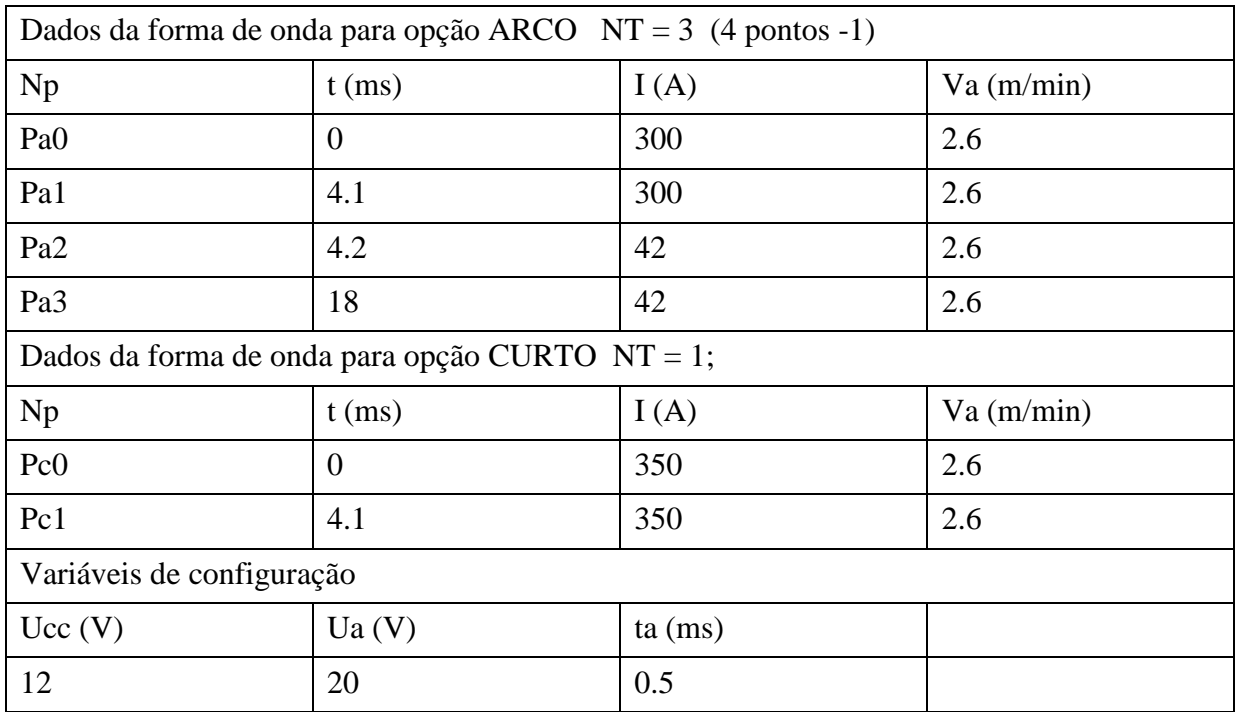

### TABELA 8.1

No exemplo da figura 8.6 é apresentado o desenho da forma de onda de uma variação do MIG/MAG Soft, os pontos que compõe a mesma são apresentados na tabela 9.2. O desenho é somente ilustrativo.

### TABELA 9.2

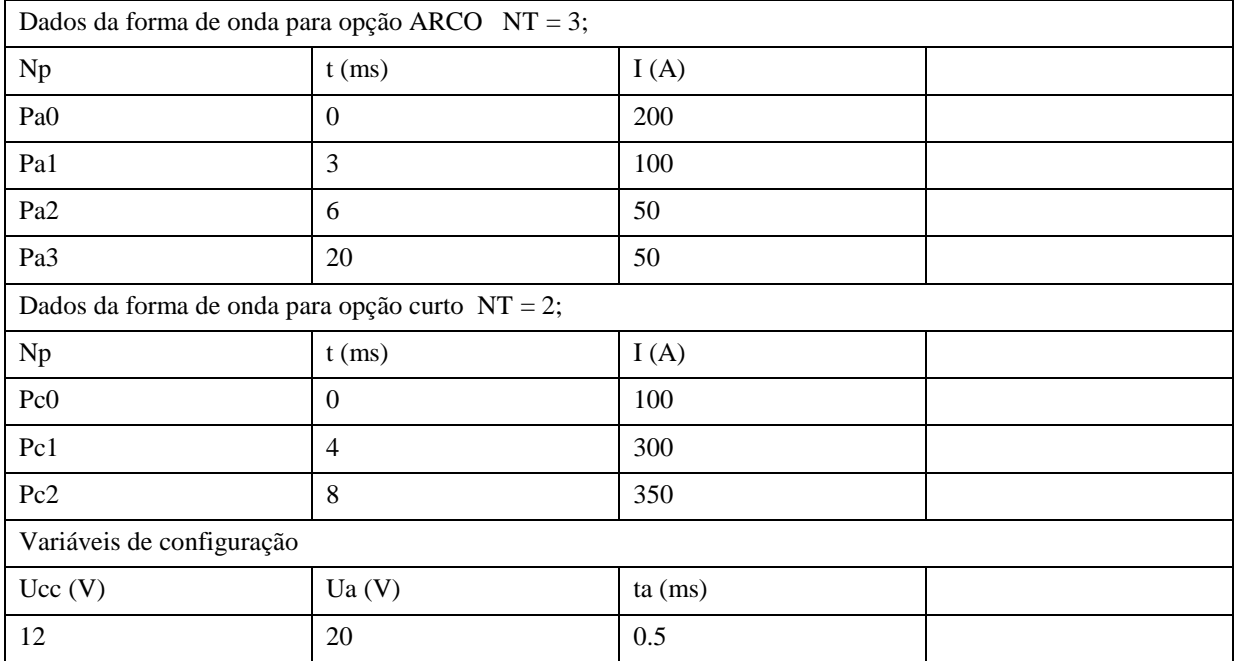

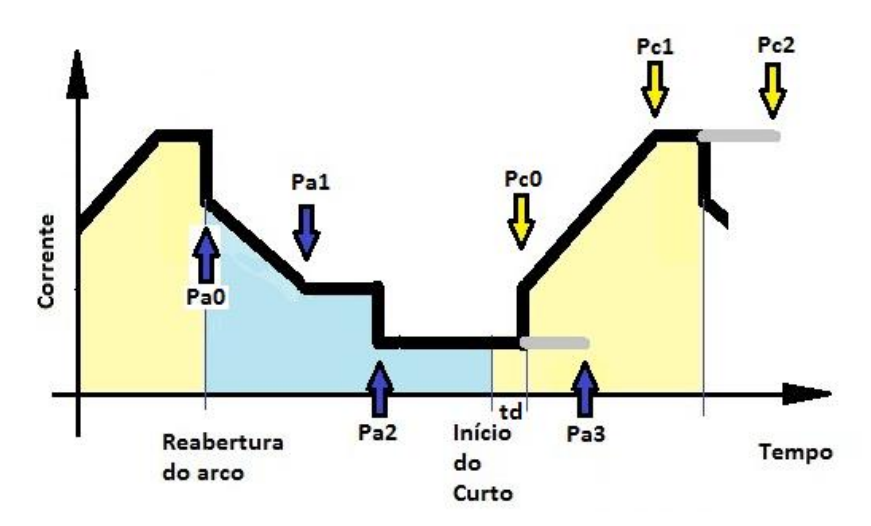

Figura 8.6 – Exemplo de forma de onda para o MIG/MAG pulsado.

#### *8.8 SOLDAGEM VIA PROGRAMA SALVO – Modo MIX.*

A soldagem via programa é acessada através do menu MIG/ARCO SUB. sub-opção MIX. O mesmo tem duas opções de soldagem, um via I/O onde o programa que a fonte é executar é definido pelos bits da entrada digital (I/O).

A outra opção é a repetitiva. Nesta os programas 1 e 6 são de início e fim, e os programas 2,3,4,5 serão repetidos periodicamente. Os tempos que cada programa será executado é definido na opção **TEMPOS PROG**. Os programas podem conter modalidades de soldagem diferentes, de forma que a fonte faz a transição automaticamente de uma modalidade para outra durante a soldagem. Caso não haja programa salvo no programa chamada a soldagem será encerrada. Nesta opção pelo menos deve-se salvar os programas 2 e 3, os demais podem ser suprimidos. Por exemplo: se nos programas 2 e 3 forem salvas duas modalidades pulsadas sinérgica normal, o resultado será igual ao Modalidade pulsado térmico da fonte. Salvando-se ainda os programas 3 e 4, ter-se-ia uma pulsação quadrupla.

A soldagem sequencial é uma ferramenta interessante para pesquisa, onde por exemplo, pode-se salvar um programa com o MIG/MAG convencional e outro com o pulsado. Também, é possível salvar pulsados com diferentes parâmetros de pulso, e diferentes diâmetros de gota, de forma a se fazer uma pulsação térmica com estas diferenças.

#### **9. UNIDADE DE REFRIGERAÇÃO UPR7500 E UR23**

A unidade de refrigeração UR23 (fig. 9) possui dois conjuntos de bomba, radiador e sensor de fluxo (fig. 9.2), um conjunto para os circuitos 1 e 2, e outro para o circuito 3. Para UPR7500 (fig. 9.1) estes se reduzem a um conjunto apenas, ou seja, um circuito. Os sensores de fluxo ajudam a diminuir o risco de danificar a pistola por falta de circulação de água.

Se recomenda fazer periodicamente uma verificação visual dos circuitos de refrigeração, principalmente se o uso não é frequente. Para verificação visual, se desconecta a mangueira de retorno (mangueira vermelha) do mangote que está conectado a UPR7500, isto com a bomba desligada. A saída de agua fria (mangueira azul) do magote deve estar conectada ao UPR7500. Assim, deve se direcionar a mangueira desconectada (mangueira vermelha ) na entrada de abastecimento do reservatório. Então ao se ligar a bomba é possível perceber a circulação de água (figura 9.3). Para a unidade de refrigeração UR23, o circuito 2 e 3 estando ligados ao sistema ou jumpeados, repita a operação com o circuito 1.

Na unidade de refrigeração os sensores de fluxo estão ligados ao conector Fonte. Durante a soldagem com alguns processos tipo plasma, o PLASMA-MIG é necessário que este conector esteja ligado à conexão fonte da UPR e ou UR23 e na fonte DIGI*PLUS* A7, ANEXO D4(C3). Isso permite a fonte identificar a falta de refrigeração para bloquear a soldagem e sinalizar ao operador. No caso da falta de conexão a fonte irá perceber como falha de circulação não permitindo a soldagem.

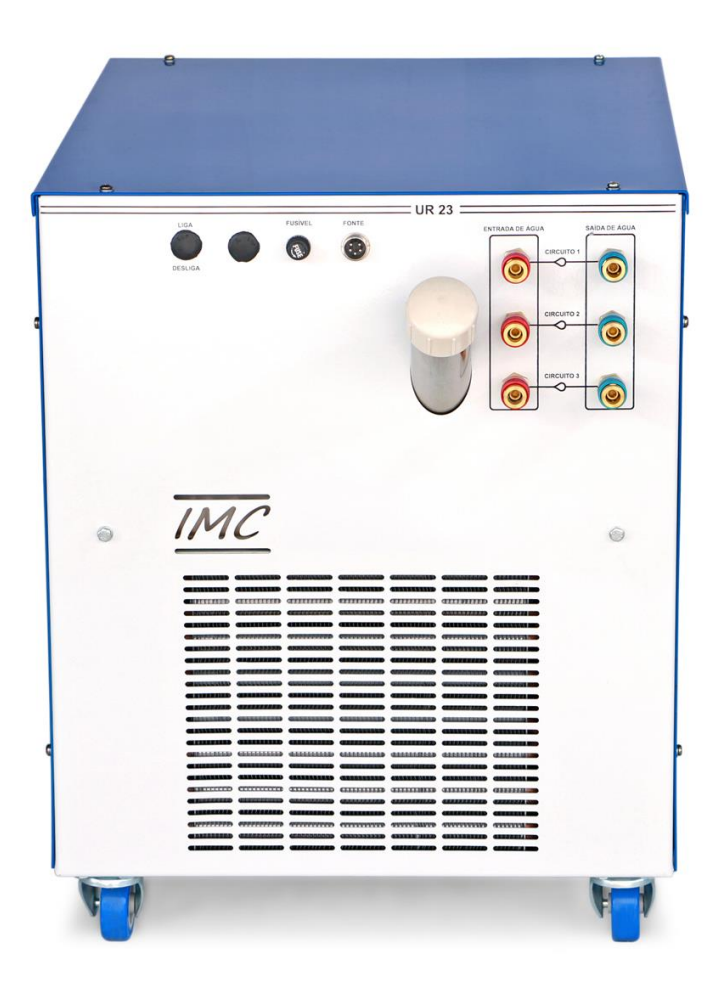

Figura 9 - unidade de refrigeração UR23.

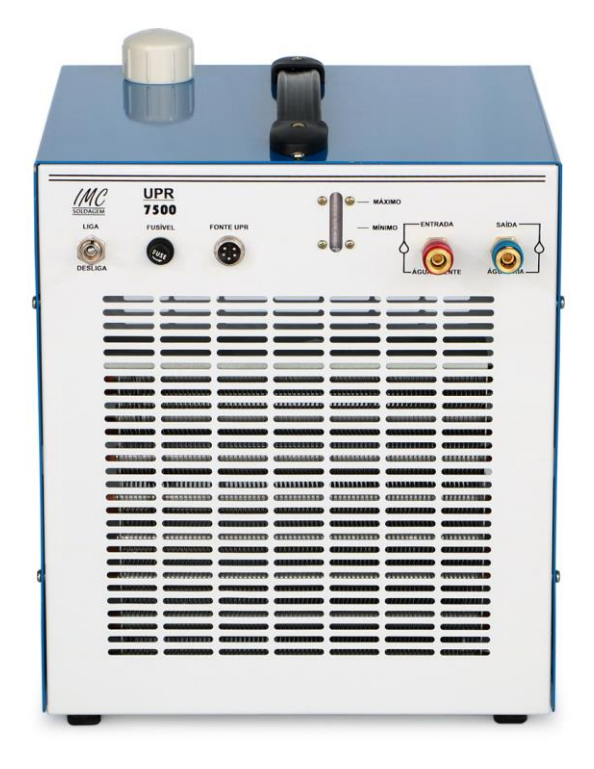

Figura 9.1 - unidade de refrigeração UPR7500

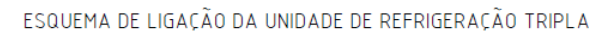

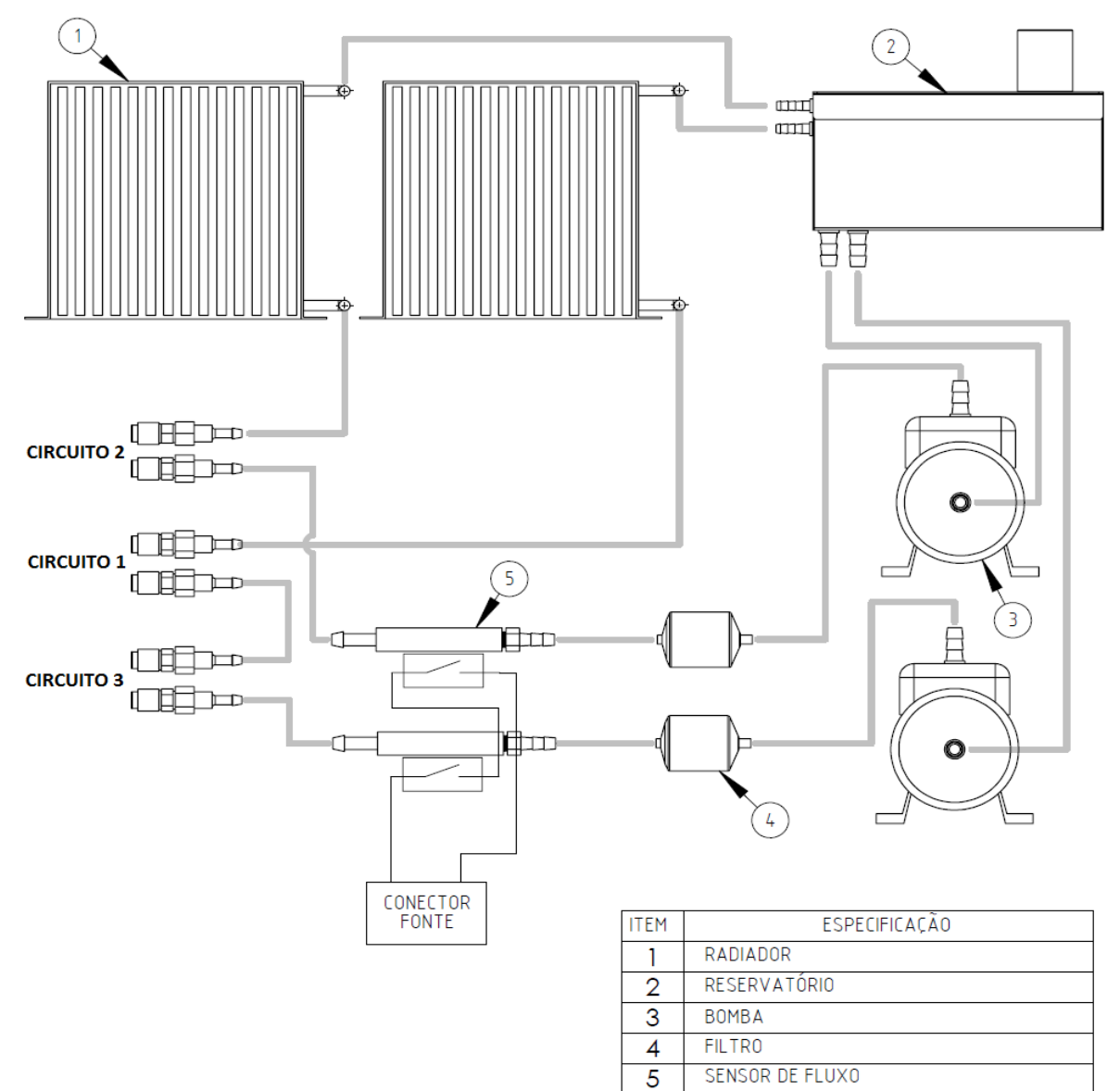

Figura 9.2 – Diagrama da unidade de refrigeração.

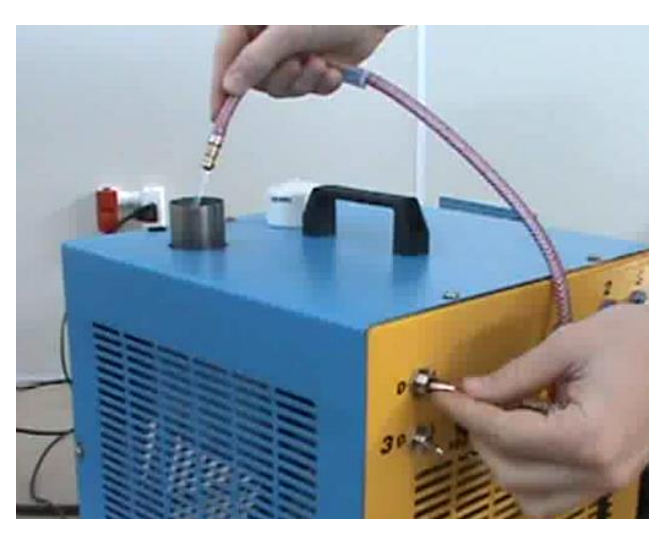

Figura 9.3 – Teste circuito de refrigeração.

### **10. STA DUPLO - DESCRIÇÃO.**

O alimentador de arame STA DUPLO (figura 10) possui um circuito de controle de velocidade realimentado pelos parâmetros do motor, conferindo velocidade de resposta, e percepção nas variações de carga (forças de arraste, micro fusões no bico de contato, ...), garantindo a manutenção da velocidade. A elevada resposta dinâmica, permite que o arco não oscile nos processos com pulsação da velocidade de arame.

O mesmo possui dois displays (figura 10.11) que mostram a velocidade de arame que está sendo enviada pela fonte, um referente a SAÍDA 1 e o outro referente a SAÍDA 2. As variáveis de soldagem do processo DUPLO são reguladas no painel IHM da fonte DIGI*PLUS* A7.

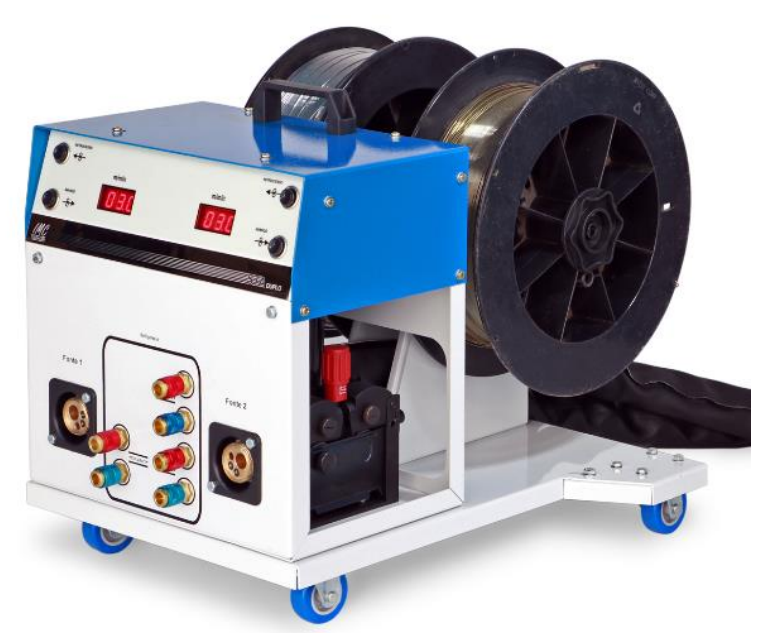

Figura 10 – alimentador de arame STA DUPLO.

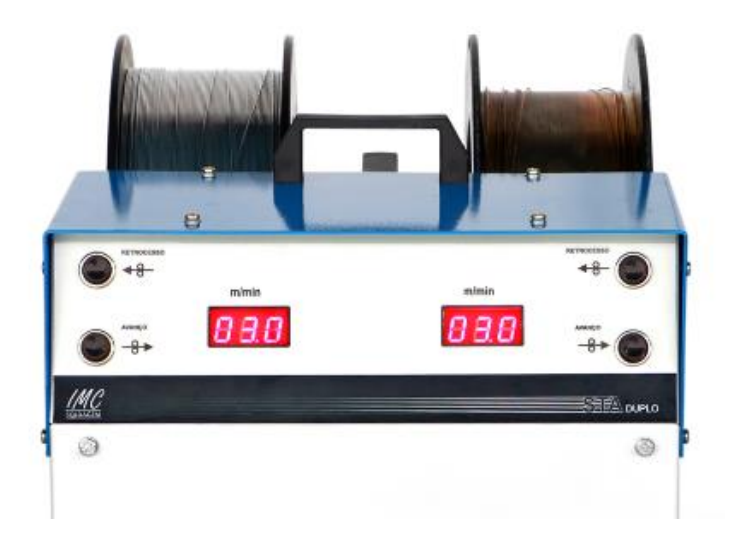

Figura 10.11 – Painel do Alimentador de arame com destaque para os displays.

O Alimentador de arame possui dois mangotes. Um com as conexões de energia e controle como, cabos de corrente das saídas para as tochas 1 e 2, conector de controle do STA DUPLO, e mangueiras de gás. O segundo mangote pertence as conexões de água para a unidade de refrigeração. No painel frontal do alimentador, figura 10.2, existem as conexões de refrigeração, identificadas como circuito 1, 2 e 3.

O alimentador de arame foi projetado para operar com robô, onde, o módulo com os tracionadores e display (cabine tracionadora, ANEXO D5(A)) pode ser desacoplado da base, e através de uma base de acoplamento (ANEXO D5 (C)) ser fixado no braço do robô, no anexo D5 temos os detalhes da sequência transferência para o robô.

As conexões de gás e água dos mangotes estão identificas com etiquetas.

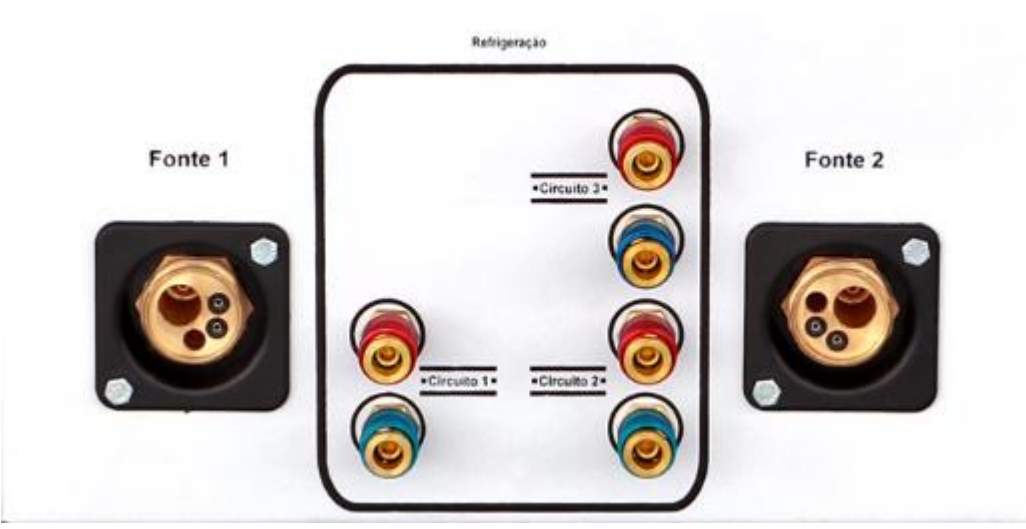

Figura 10.12 – Painel do Alimentador de arame com destaque para os circuitos de refrigeração.

### *10.1 ARAME*

O STA DUPLO, possui dois suportes para os rolos de plástico, garantindo o isolamento do rolo do arame da carcaça do alimentador. O sistema de tração é de quatro roletes (figura 10.1 ), o que auxilia na aplicação da força de tração do arame, minimizando a possibilidade de escorregamento do arame, o que garante uma alimentação de arame mais estável.

Ao se colocar um novo rolo de arame, é necessário verificar se a ranhura do rolete de tração está de acordo com o diâmetro do arame, e o material do mesmo. Os três modelos principais de roletes são o com sulco em "V" (geralmente usados arames maciços de aço), em "U" (para alumínio) e o ranhurado (recartilhado) (para arames tubulares ou de inox). Os roletes têm uma impressão em baixo relevo do diâmetro do arame para o qual o mesmo é destinado. A ranhura está do lado inverso ao da inscrição.

Para trocar os roletes é necessário soltar o parafuso mostrado na figura 10.1, que da acesso aos roletes, bem como, puxar para frente a alavanca de pressão. O rolete deve ser colocado com a impressão do diâmetro do mesmo voltado para o lado de fora, ou seja, visível.

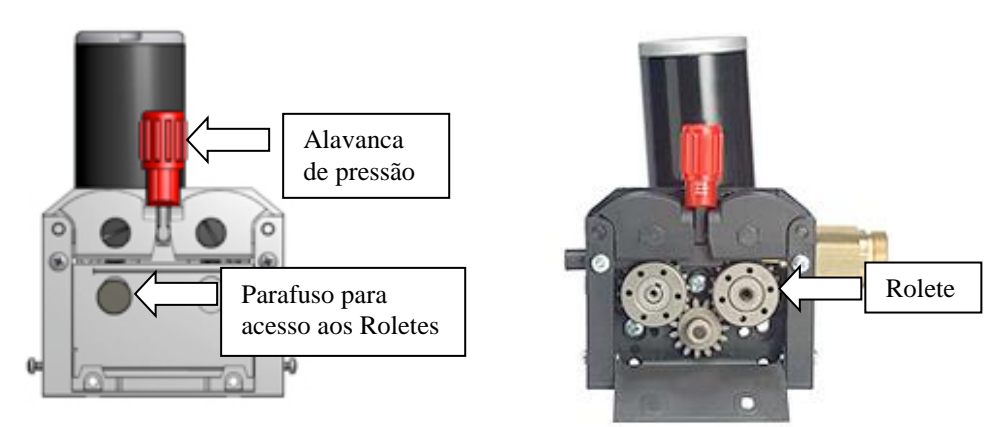

Figura 10.1 – Tracionador de 4 roletes.

A alavanca de pressão é usada para liberar os roletes superiores para que se passe o arame pela tocha, e também, possui um ajuste de pressão, que é feito ao se girar sua cabeça.
- Alguns cuidados devem ser tomados quanto ao alimentador de arame:
	- O arame pode perfurar sua mão. Ao manipular o rolo, alguns arames, estão sob tensão e podem desenrolar rapidamente. Cuida para se proteger desse evento, principalmente os olhos.
	- O tracionador possui partes móveis e engrenagens, cuide para não prender seus dedos, ou enrolar sua roupa ou cabelo.
	- Não conecte ou desconecte o cabo de comunicação do alimentador com a fonte ligada.
	- Ao se introduzir o eletrodo no conduíte, caso este seja de teflon, recomenda-se que seja feito um arredondamento na ponta do eletrodo após o corte, para se evitar possíveis obstruções por cavacos arrancados da parede do conduíte. Para conduítes de aço não ocorre este problema. Para eletrodos de alumínio e arames tubulares de parede fina, recomenda-se que o conduíte seja de teflon;
	- No uso de arames tubulares, recomenda-se que os roletes de tracionamento do arame sejam em "V" ranhurados. Para arames eletrodos maciços de alumínio, os roletes devem ser de entalhe em "U". Para os demais arames maciços de aço, usam-se roletes em "V" sem ranhura;
	- Os roletes usuais são para eletrodos de diâmetro na faixa de 0,8 até 1,6 mm, porém pode-se utilizar eletrodos de até 2,4 mm.

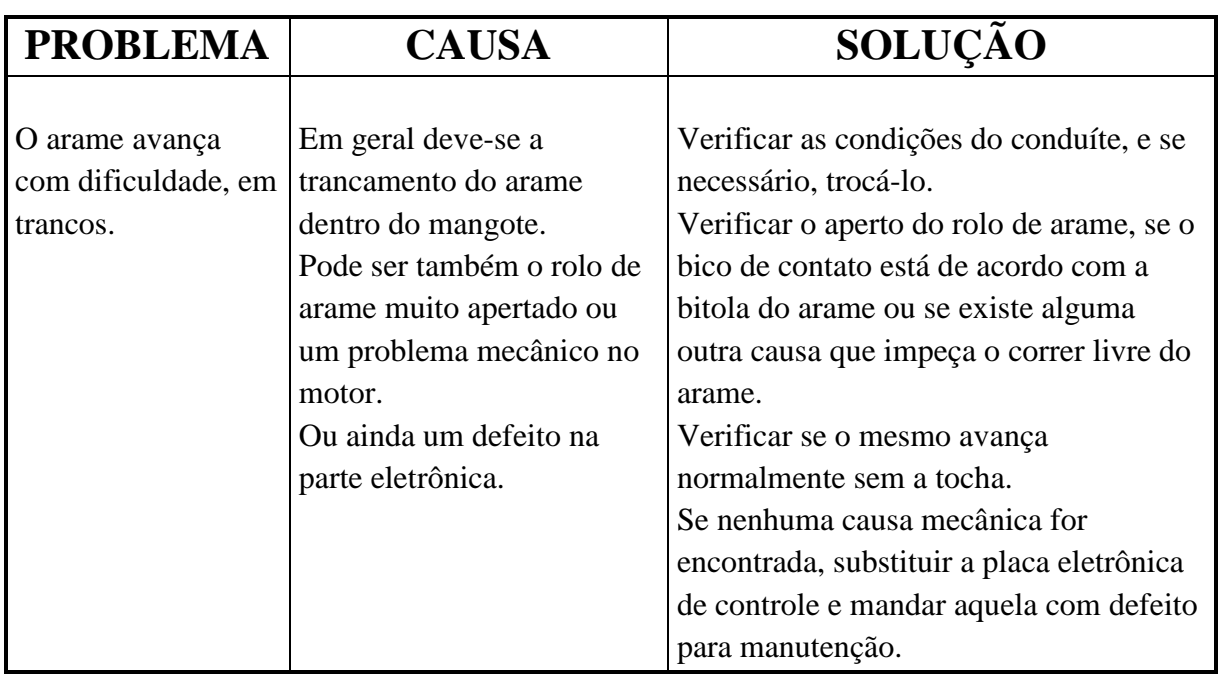

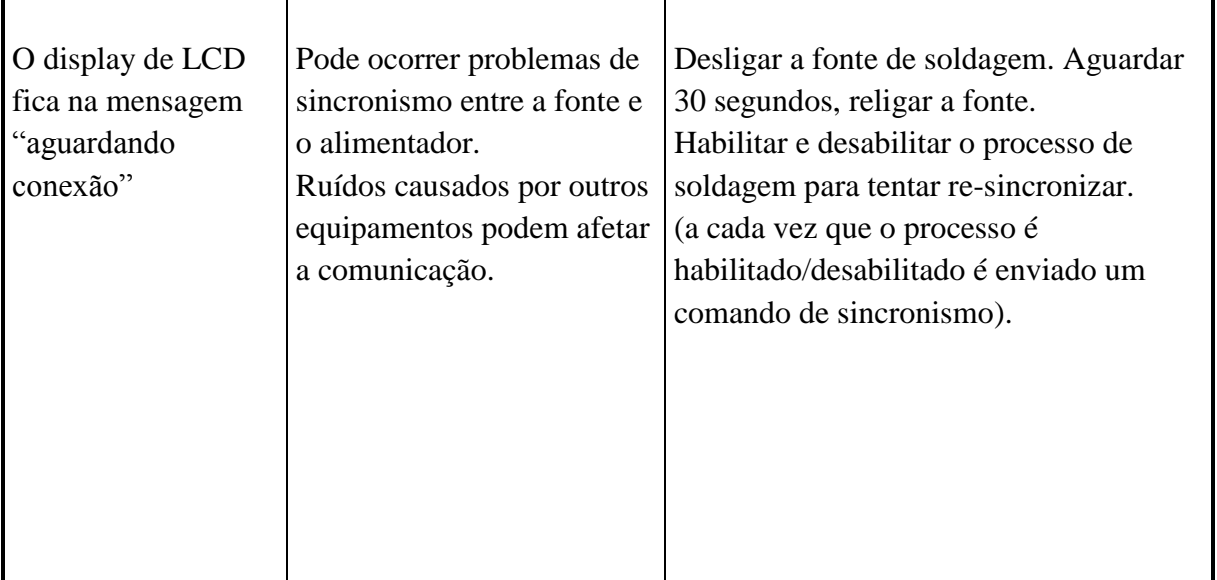

### **11. MONTAGEM PARA OPERAÇÃO COM DUPLO ARAME.**

A montagem é relativamente simples. Composta por 4 elementos principais, são eles: alimentador de arame, fonte, unidade de refrigeração e tocha, figura 11.

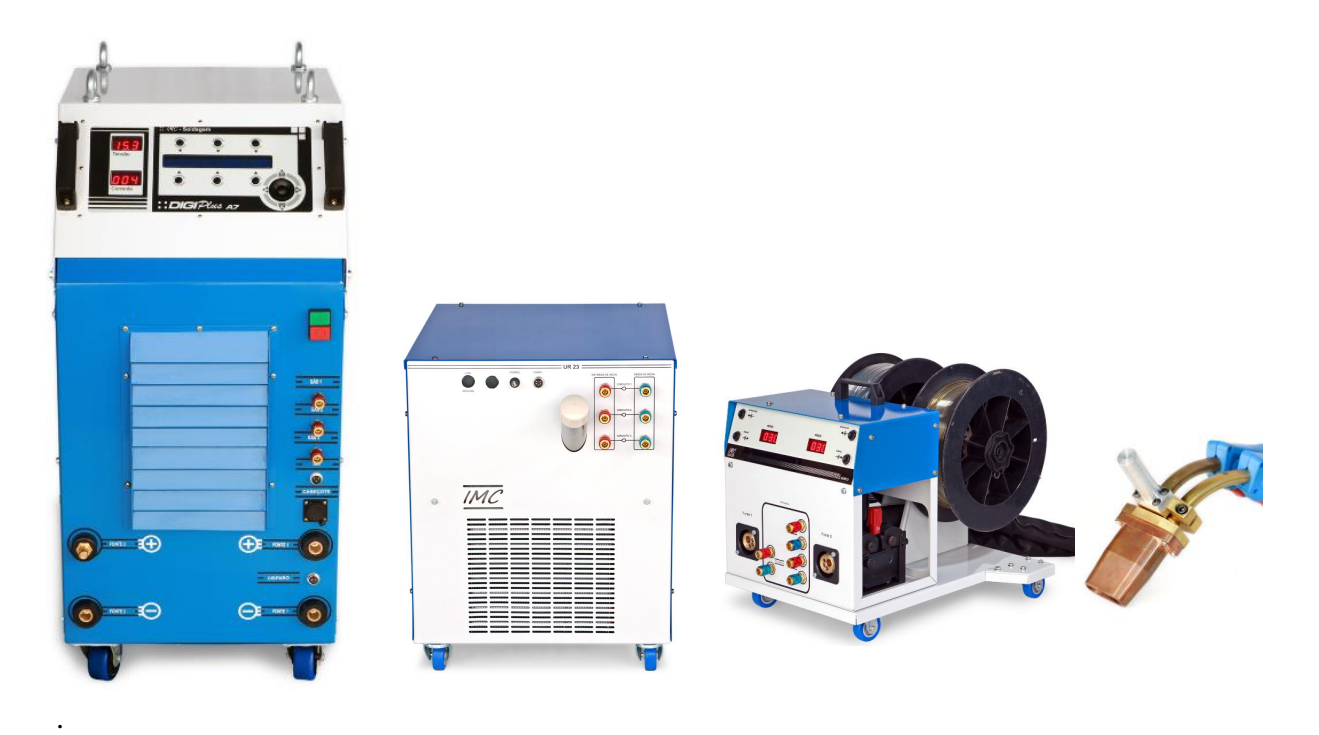

Figura 11 – Equipamento para o processo DUPLO MIG/MAG.

Preparando a fonte DIGI $P\text{201}$ S A7 para o processo MIG/MAG em processo DUPLO, confira a página 12, 13 onde constam os painéis frontais e traseiro:

1- Antes de LIGAR a fonte, verificar se o cabo de alimentação da fonte (30) está conectado à rede de forma adequada. A capacidade dos fusíveis ou disjuntores devem estar de acordo com a tabela 4.2;

2 - Conectar ao painel dianteiro/traseiro da fonte (páginas 12 e 13) os elementos listados a seguir:

A mangueira de gás vinda do cilindro a ser utilizado na soldagem (19 e 20);

- $\bar{\mathcal{S}}$  saída de gás para a tocha 1(16) e tocha 2(17);
- conector do alimentador de arame STA DUPLO (06);
- $\bar{\mathcal{F}}$  cabo de partida (08);

 $\bar{\wedge}$  conexão ao borne de corrente positivo da fonte 1 (+)(vide tarjeta) do STA DUPLO (07) e ao borne positivo da fonte  $2 (+) (14)$ ;

3 - Conectar a obra da fonte 1 (-) (09) e obra da fonte 1 (-) (15) , ambos devem ser conectados a mesa de soldagem ou à própria peça;

4 - Conectar o plugue da tocha 1 de soldagem à tomada saída S1 (Euroconector) do painel dianteiro do alimentador de arame STA DUPLO (Anexo D3), e o plugue da tocha 2 de soldagem à tomada saída S2 (Euroconector);

5 – Conectar também as mangueiras de água quente e fria aos respectivos engates rápidos ao CIRCUITO 1 do STA DUPLO e ao CIRCUITO 2, e as conexões de extensões do mangote (observe a targeta circuito 1 e circuito 2) ao circuito 1 e 2 de refrigeração da UR23. As saídas do circuito 3 devem ficar jumpeadas na UR23 (vide ANEXO D3), este circuito pode ser utilizado quando o bocal do suporte de tochas, e ou uma tocha com BOCAL que fás parte da mesma é refrigerado. Para opção sem refrigeração desabilitar a bomba evitando atuar a proteção do sistema da fonte (vide página 19, tópico 3.6.1)

6 – Tome como base o diagrama do processo DUPLO no ANEXO D3;

7 - Ligar a máquina, pressionando por alguns segundos o botão verde da botoeira (03), localizada no painel inclinado, até que apareça no painel uma mensagem informando o modelo da fonte. Não aparecendo esta mensagem, solte o botão verde, pressione o botão vermelho por alguns segundos até perceber que a máquina desligou. Espere alguns segundos e volte a repetir o procedimento;

#### *11.1 Montagem do alimentador de arame no robô.*

Para montagem do alimentador de arame no robô deve-se separar o módulo do tracionador, indicado como parte "A". Para fixar este módulo no robô, deve-se usar a peça de fixação "C". A base da mesma (peça "C") deve ser furada conforme a furação do robô. Após fixá-la ao robô, então pode-se parafusar o módulo do alimentador a esta peça.

Se na lateral do eixo base do robô existir espaço para os rolos de arame, é possível soltar o suporte do rolo e adaptá-lo a base do robô. Para guiar e isolar o arame da base do robô até o tracionador pode-se usar um conduíte de teflon. A sequência de transferência do STA DUPLO para o robô pode ser verificado no ANEXO D5.

#### **12. PROCESSO DUPLO-ARAME.**

A soldagem com duplo arame na fonte de soldagem DIGIPLUS A7 com dupla saída pode ser executada nas modalidades pulsado com imposição de corrente e convencional com controle de tensão.

Para permitir as regulagens independentes da corrente ou tensão de cada arco a fonte possui dois módulos de potência que operam de forma independente.

Na modalidade pulsada a fonte permite o ajuste da defasagem entre os pulsos de corrente de cada saída, conforme ilustrado na figura 12.

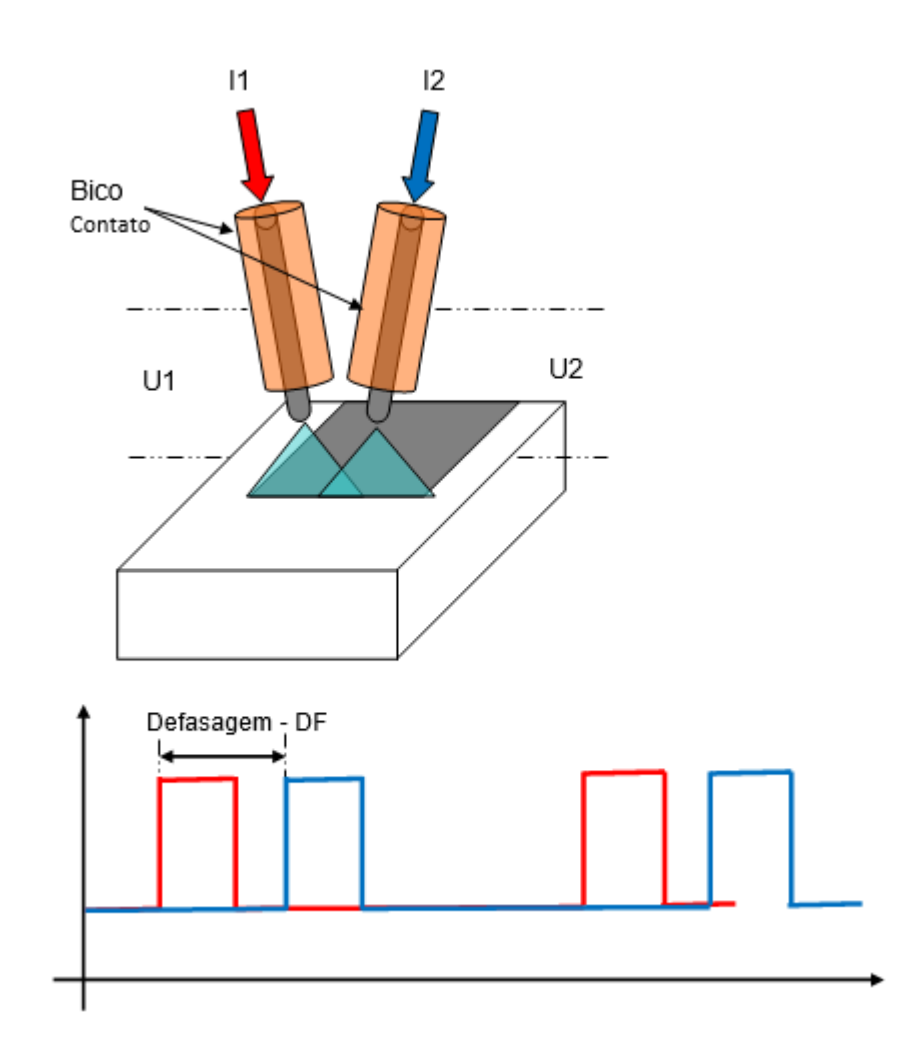

Figura 12 – Ilustração da forma de onda do processo pulsado no Duplo-Ara

A partir do menu principal deve-se pressionar os botões correspondentes as opções em vermelho.

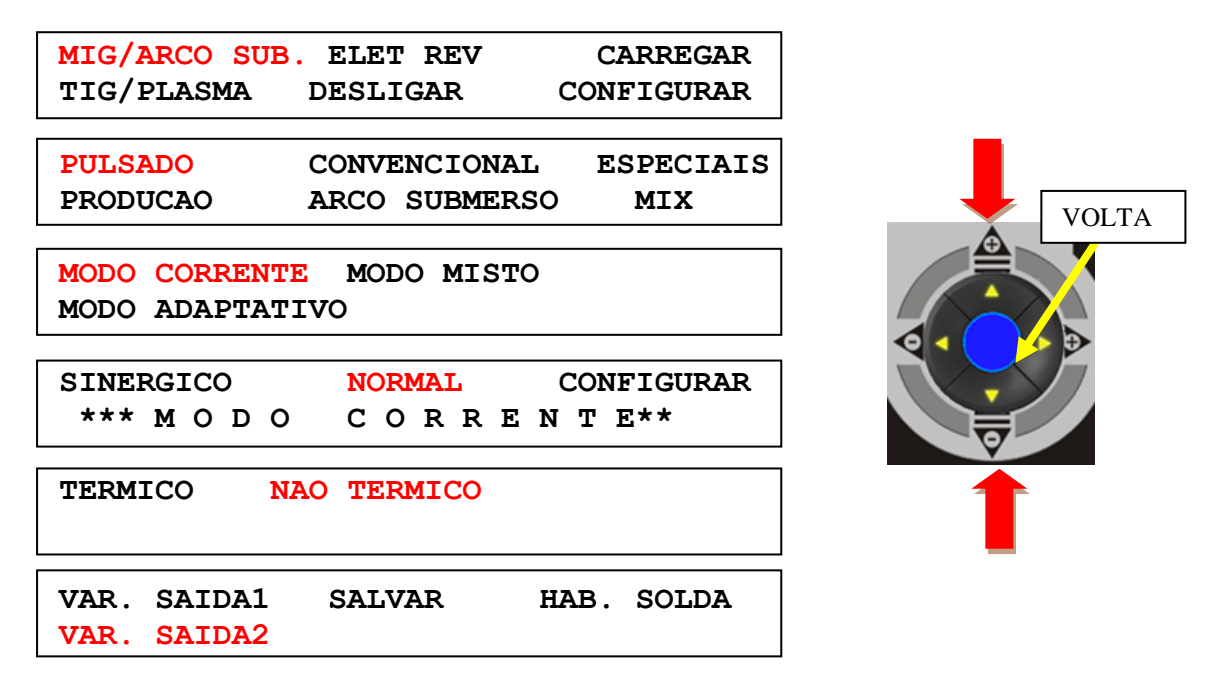

No menu VAR. SAIDA1 são ajustados Ip, tp,Ib, Tb, Va da saída 1. Já no menu VAR. SAIDA2 (abaixo) são ajustados as variáveis para a saída 2. Porém, no lugar do ajuste do tempo de base é ajustada a defasagem da forma de onda da corrente 2.

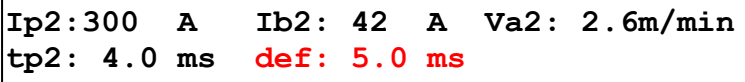

Após iniciar a soldagem irá aparecer no display os valores de corrente e tensão das saídas 1 e 2. Para se ajustar as variáveis da saída 1 deve-se selecionar a opção VAR1 (fig. 12.1), e para saída 2 a opção VAR2. Ao ser selecionado uma delas irá aparecer o Menu da figura 12.2.

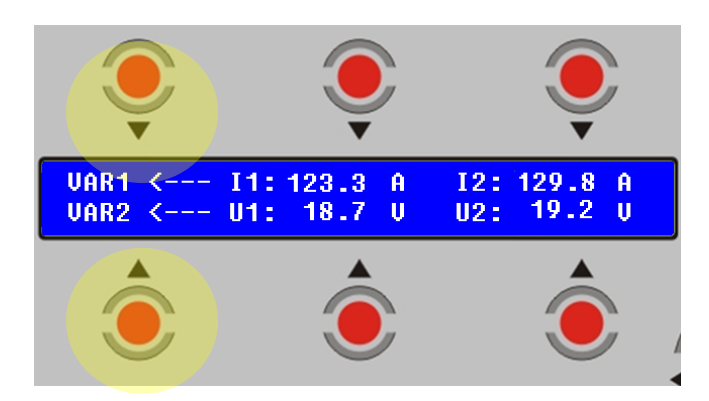

Figura 12.1 – Tela de Medidas dos valores de corrente e tensão de soldagem nas saídas 1 e 2.

Para se mudar o ajuste para outra saída deve-se selecionar a opção " -- >" marcada em azul na figura 12.2. Para retornar ao display das medidas (fig. 12.1), deve-se pressionar ao mesmo tempo as duas primeiras teclas, destacadas em amarelo.

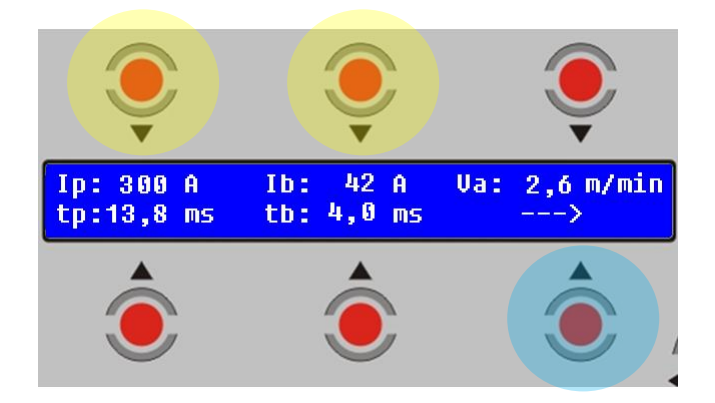

Figura 12.2 – Tela de regulagem das variáveis do pulsado.

Na figura 12.3 são apresentados os oscilogramas de corrente e tensão reais de uma aquisição no processo duplo arame com defasagem de 5 ms.

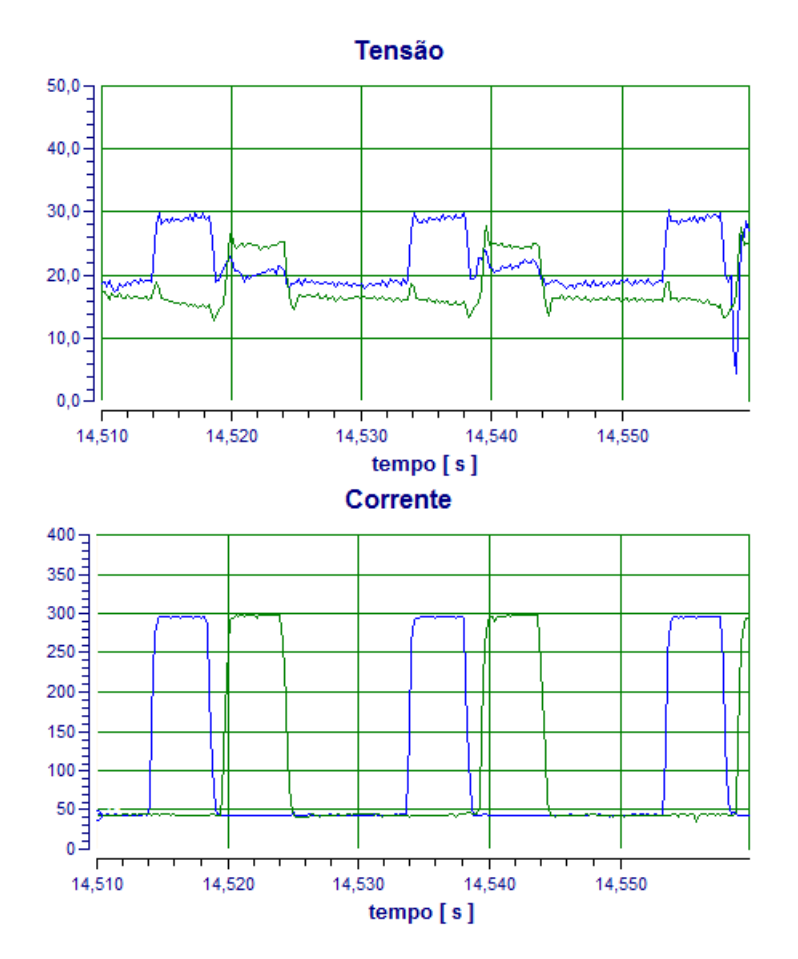

Figura 12.3 – Oscilograma de corrente e tensão com o processo pulsado duplo-arame.

A partir do menu principal deve-se pressionar os botões correspondentes as opções em vermelho.

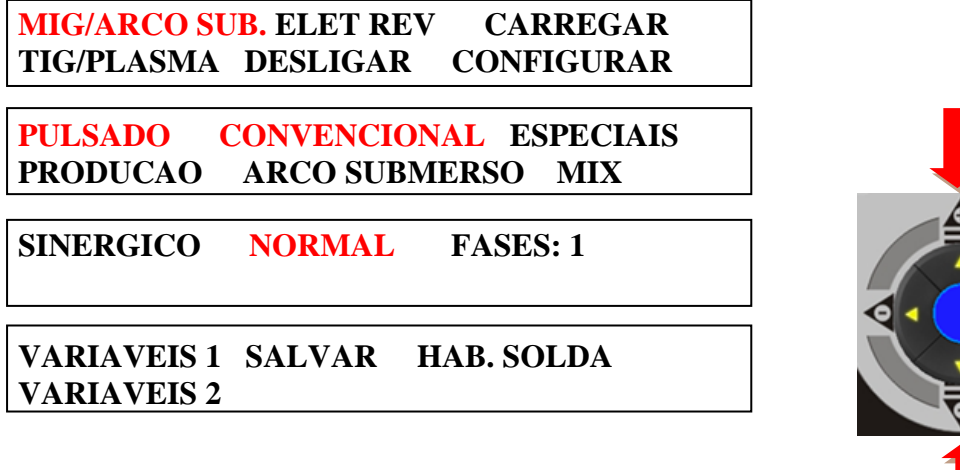

Nas opções VARIAVEIS 1 e 2 são ajustas os valores das variáveis Ur, Va, Ks e Kd de cada saída. Após iniciar a solda, irá aparecer no display à tela das medidas de corrente e tensão de cada saída, conforme já apresentado na figura 11.1. As opções VAR1 e VAR2 permitem o ajuste das variáveis do processo. Por exemplo, ao se pressionar a opção VAR1 surgirá o menu da figura 12.4.

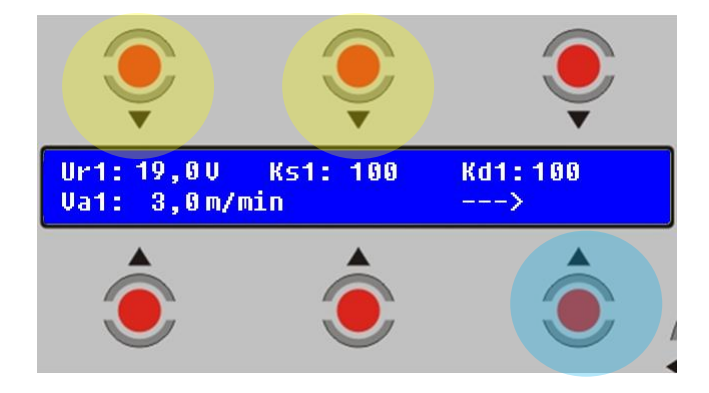

Figura 12.4 – Tela de regulagem das variáveis no processo convencional.

Para se mudar o ajuste de uma saída para outra deve-se usar a opção " -- >", destaque em azul. Já para retornar ao display das medidas (fig. 12.1), deve-se pressionar ao mesmo tempo as duas primeiras teclas, destacadas em amarelo.

Na figura 12.5 são apresentados os oscilogramas de corrente e tensão reais de uma aquisição no processo duplo arame com controle de tensão.

VOLTA R

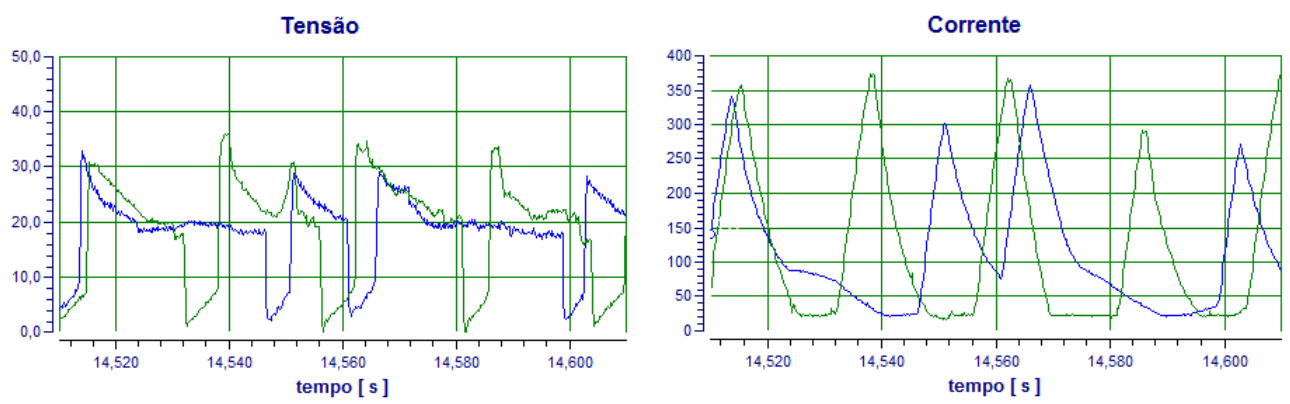

Figura 12.5 – Oscilograma de corrente e tensão com o processo duplo-arame convencional.

#### 13. **OPERAÇÃO TIG HOT WIRE (THW).**

Recentes avanços tecnológicos nos equipamentos de soldagem, tem permitido ampliar os horizontes dos processos de soldagem. Um dos processos que se evidenciou em função disso foi o processo TIG, que classicamente era considerado um processo de alta qualidade e estabilidade, porém de baixa produtividade sob determinados aspectos, principalmente quando se trata de solda com deposição de material. Entretanto, as novas tecnologias permitiram uma melhor sincronização das variáveis de soldagem com a alimentação de arame, e ainda, no caso de se usar o HOT-WIRE, um controle mais apurado da corrente responsável por aquecer o arame. Aliado a isso, surgiram diferentes formas de se alimentar o arame, que vão desde a posição de alimentação, a pulsação ou oscilação do arame, e ainda, sincronizações com sistema de posicionamento e dispositivos de controle de altura de arco (AVC). A IMC vem acompanhando todas estas tendências, e tem gerados tecnologias nesta direção.

Neste manual, é apresentado a versão do THW voltado a operação do arame alimentado na poça, figura 13A. Todavia, outras configurações podem ser usadas, conforme apresentado na figura 13. Também, pode-se criar ou modificar a tocha de soldagem, para se obter diferentes formas de alimentação do arme. A IMC fica a disposição para alterar o programa de controle para atender novas ideias, bem como, na medida que outros recursos e tecnologias de controle deste processo forem se consolidando, estas serão disponibilizadas a seus usuários.

O TIG HOT-WIRE pode operar em diferentes configurações. Com corrente constante ou pulsada no arco ou no arame, e ainda, com o arame na polaridade positiva (CC+), negativa (CC-) ou alternada (CA). Na figura 13.1 é apresentada um diagrama dos sinais. A obtenção de corrente constante no arco, no arame ou ambos, é obtida igualando-se os valores de pulso e de base. A corrente alternada no arame é obtida ajustandos IpW e IbW em polaridades diferentes.

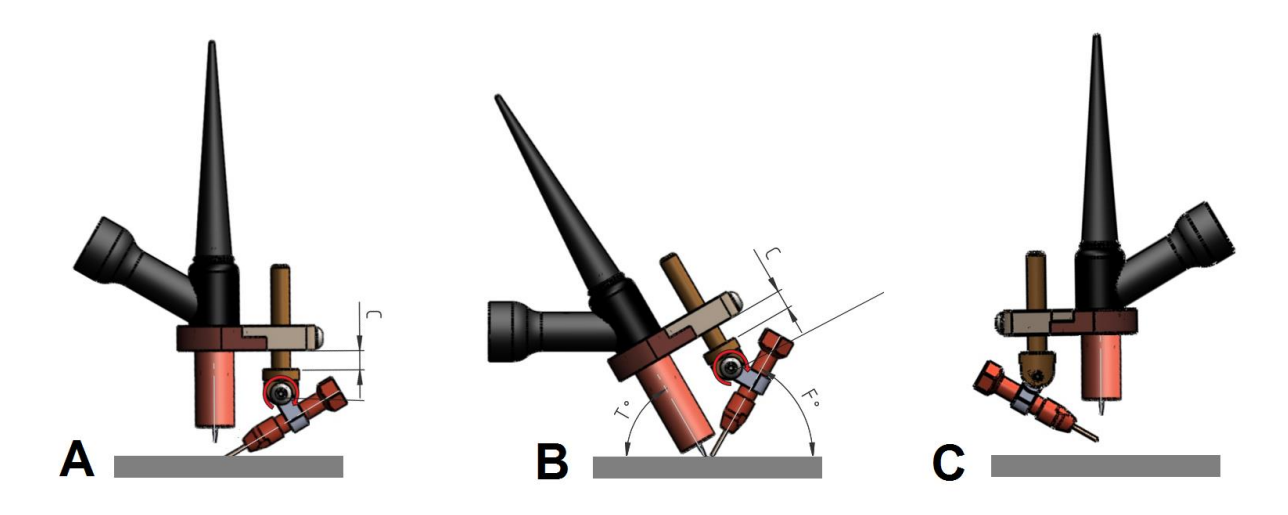

Figura 13 – Configurações de alimentação de arame. A) tangencial, B) topo, C) no arco.

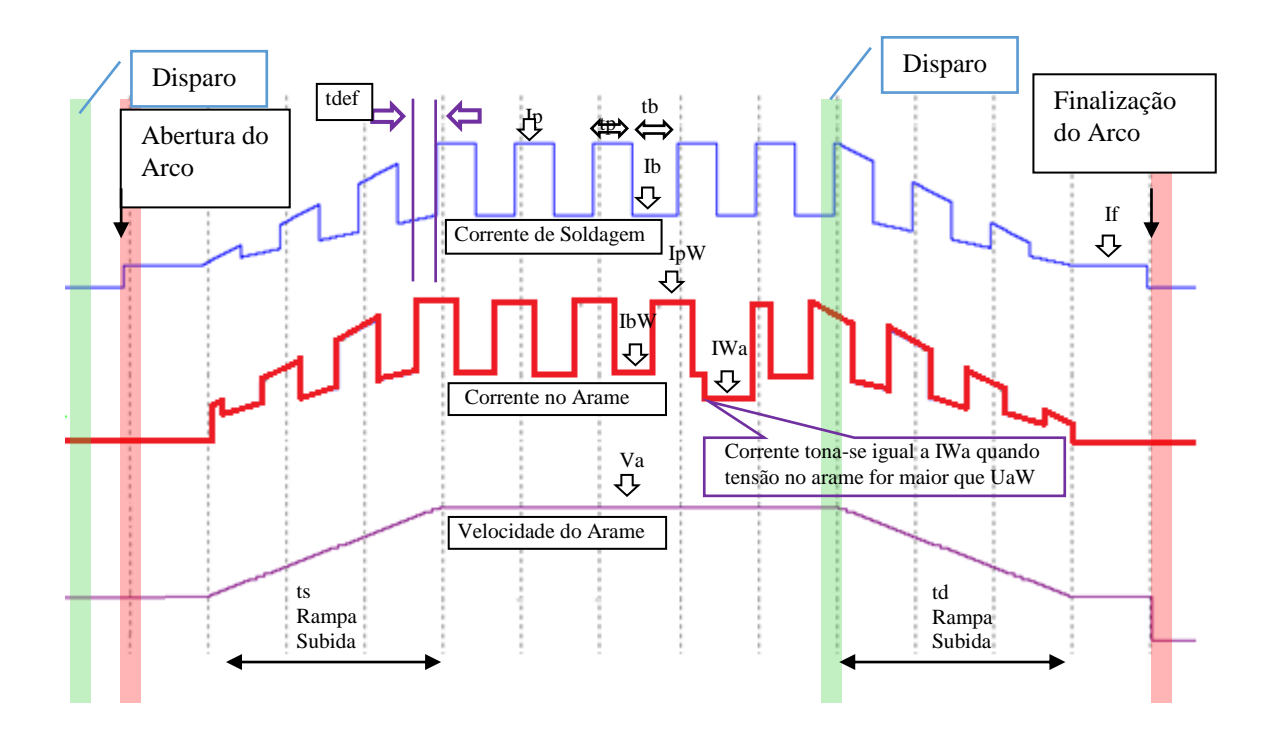

Figura 13.1 – Diagrama dos sinais THW.

Onde: Ip = Corrente de pulso de arco.

- Ib = Corrente de base de arco.
- IpW = Corrente de pulso de arame.
- IbW = Corrente de base de arame.
- If = Corrente de finalização.

IWa = Corrente de arco no arame.

UaW = Tensão de arco no arame.

tp = tempo de pulso.

 $tb = tempo de base.$ 

tdf =tempo de defasagem entre os sinais de corrente de arco e de arame.

O processo THW foi implementado usando os recursos do TIG PULSADO. Para selecionar o mesmo deve-se seguir a sequencia de acesso apresentadas na figura 13.2. Ao chegar no Menu do TIG pulsado, é necessário pressionar a opção **EST**, até aparecer a palavra **HOT**. Neste Menu as opções VARIAVEIS e CONFIGURAR, permitem configurar as variáveis do processo, a opção **Base** permite selecionar a base de tempo em **s** (segundos) ou **ms** (milisegundos).

Quando se entra na opção VARIAVEIS, figura 13.3, aparecerá inicialmente as variáveis de arco (Ip, Ib, tp e tb), a opção VAR2, dará acesso as variáveis do arame (IpW, IbW, Va, IaW, e UaW).

Na opção CONFIGURAR tem-se as variáveis Ucc, Icc, If, ts, tdf e td. As duas primeiras (Ucc e Icc) são relativas a abertura do arco por toque. O valor de Icc dependerá do diâmetro do eletrodo TIG, na maioria das aplicações o valor recomendado é entre 15 e 20 A, sendo Ucc um valor entre 4 a 6 V. As demais variáveis desda opção já foram apresentadas na figura 13.1.

**MIG/ARCO SUB. ELET REV CARREGAR TIG/PLASMA DESLIGAR CONFIGURAR**

**TIG PLASMA**

**TIG PULSADO TIG NORMAL TIG SINCRO TIG AVANCADO TIG AC**

**VARIAVEIS CONFIGURAR HAB. SOLDA SERVICO** Base: s **EST[HOT]** 

Fig.13.2 - Sequência de menus para acessar o plasma pó pulsado.

**Ip: 150 A tp: 0.5 s Ib: 50 A tb: 0.5 s --> VAR 2 IpW: -80 A IWa: -10 A Va: 2.0 m/min IbW: -80 A UWa: 8.0 V --> VAR 1**

Fig.13.3 – Menu VARIAVEIS.

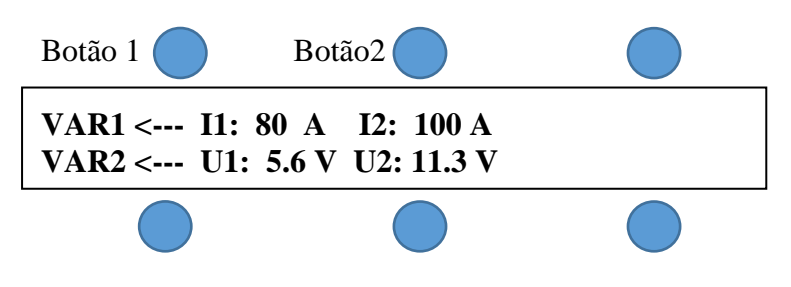

Fig.13.4 – Menu de Medidas durante a soldagem.

#### **INFORMAÇÕES ADICONAIS.**

Ao finalizar a solda o arame pode ficar colado no cordão, ou muito próximo ao bico direcionador. O ajuste da finalização do arame é feito modificando-se o tempo de descida (**ts**), cujo valor dependerá da velocidade de arame e da corrente no arame.

Quando o arco e o arame tiverem polaridades diferentes pode haver tendência da corrente do arco desviar para o arame. Isso tende a ocorrer se o arame ficar muito próximo ao eletrodo. Isso, não causa dano ao equipamento mas pode afetar a qualidade do cordão de solda.

Conforme a posição da alimentação do arame em relação ao eletrodo pode surgir desvios do arco devido a sopro magnético. Os desvios podem ser minimizados usando-se corrente AC no arame, ou correntes pulsadas defasadas (arco/arame). Para isso, se utiliza o tempo de defasagem **tdf**. Para não afetar a taxa de fusão (alimentação de arame) é aconselhável ajustar tp e tb em frequências maiores que 20 Hz, modificando-se a base de tempo para milissegundos, figura 13.2.

Ao iniciar a solda a fonte irá mostrar no display os valores de correntes e tensão no arco, figura 13.4. Para modificar as variáveis durante a soldagem pode-se selecionar as opções Var 1 ou Var2, que dará acesso ao menu apresentado na figura 13.3. Caso se queira ver novamente os valores medidos, deve-se pressionar em conjunto os botões 1 e 2.

O processo permite uma ampla faixa de ajuste. Entretanto, para uma dada configuração: posição do arame em relação a peça e eletrodo, gás (argônio, mistura com hélio/hidrogênio), corrente de arco, entre outros, existe uma faixa de corrente adequada a ser ajustada no arame para se ter uma deposição adequada. Velocidades inferiores irão tender a formar arco, o que poderá ser percebido através de aquisição dos sinais de corrente e tensão e também pelo surgimento de um ruído.

Um fator que afeta bastante a diluição é a distância do eletrodo em relação a peça, para distâncias maiores se tende a obter menores diluições. Deve-se atentar para o fato de que variações nessa distância mudam a posição de entrada do arame na poça, o que irá afetar a taxa de fusão do arame. O ângulo de afiação do eletrodo também deve ser observado. Pontas mas agudas geram cones mais largos, com isso uma distribuição melhor do calor na superfície, reduzindo a penetração.

Devido dependência da diluição com distância do eletrodo a peça operações como passe de raiz podem exigir mecanismos de controle da distância, como AVC, ou uma assistência do operador.

Conforme o valor da corrente no arame e a posição de alimentação do mesmo pode ser necessário uma proteção de gás adicional, evitando problemas de oxidação do arame e consequentes efeitos sobre o cordão de solda.

### *13.1.1 PASSOS PARA SOLDAR COM O PROCESSO THW.*

Para efetuar as conexões do processo vide **ANEXO D6**:

- 1- **LIGAÇÃO REFERENTE A TOCHA TIG**: Conectar a tocha TIG ao borne de saída negativo da fonte 2. Conectar o terminal do cabo obra ao borne positivo da fonte 2 , e conectar a garra a peça ou obra. Realizar, também, a as conexões de gás e disparo, conforme o diagrama.
- 2- **LIGAÇÃO REFERENTE AO ARAME:** Conectar euro conector do guia de arame (HW) a saída do STA DUPLO referente a fonte 1. Conectar o cabo de corrente da fonte 1 que sai do alimentador STA DUPLO ao borne positivo da fonte 1. Lembrar que o sentido da corrente no arame é selecionado no display da fonte através de IpW e IbW. Em CC+ ambos são positivos, em CC- são negativos e CA IpW e IbW em polaridades diferentes. Também, lembrar de conectar o cabo obra do arame ao borne negativo da fonte 1 e a peça.
- 3- **OBSERVAÇÃO PERTINENTE A REFRIGERAÇÃO**: Verificar a refrigeração da tocha. Caso a tocha não seja refrigerada deve-se desabilitar o acionamento da bomba e a proteção. A configuração da refrigeração está na página 17 no tópico 3.6.1.

# *Anexo A- TABELAS DE VARIÁVEIS PARA MIG PULSADO*

Nas tabelas a seguir são apresentados os dados de ajuste das variáveis de soldagem em modo pulsado para aço carbono e alumínio. Os dados foram calculados e testados para valores de corrente média variando de 10 em 10 A.

Para cada corrente média ou eficaz desejada o usuário deve ajustar as variáveis referentes às colunas numeradas de acordo com a modalidade desejada, como segue:

a) Imposição de corrente modo normal-Variáveis das colunas 3, 4, 5, 6 e 7.

c) Modo misto - Variáveis das colunas 4, 5, 6, 7 e 8.

# **Metal de adição**: Arame-eletrodo ER70S-6 (aço)

**Diâmetro do eletrodo**: 1.0 mm

**Diâmetro da gota**: 1.2 mm

**Gás**: Ar + 5 % CO<sup>2</sup>

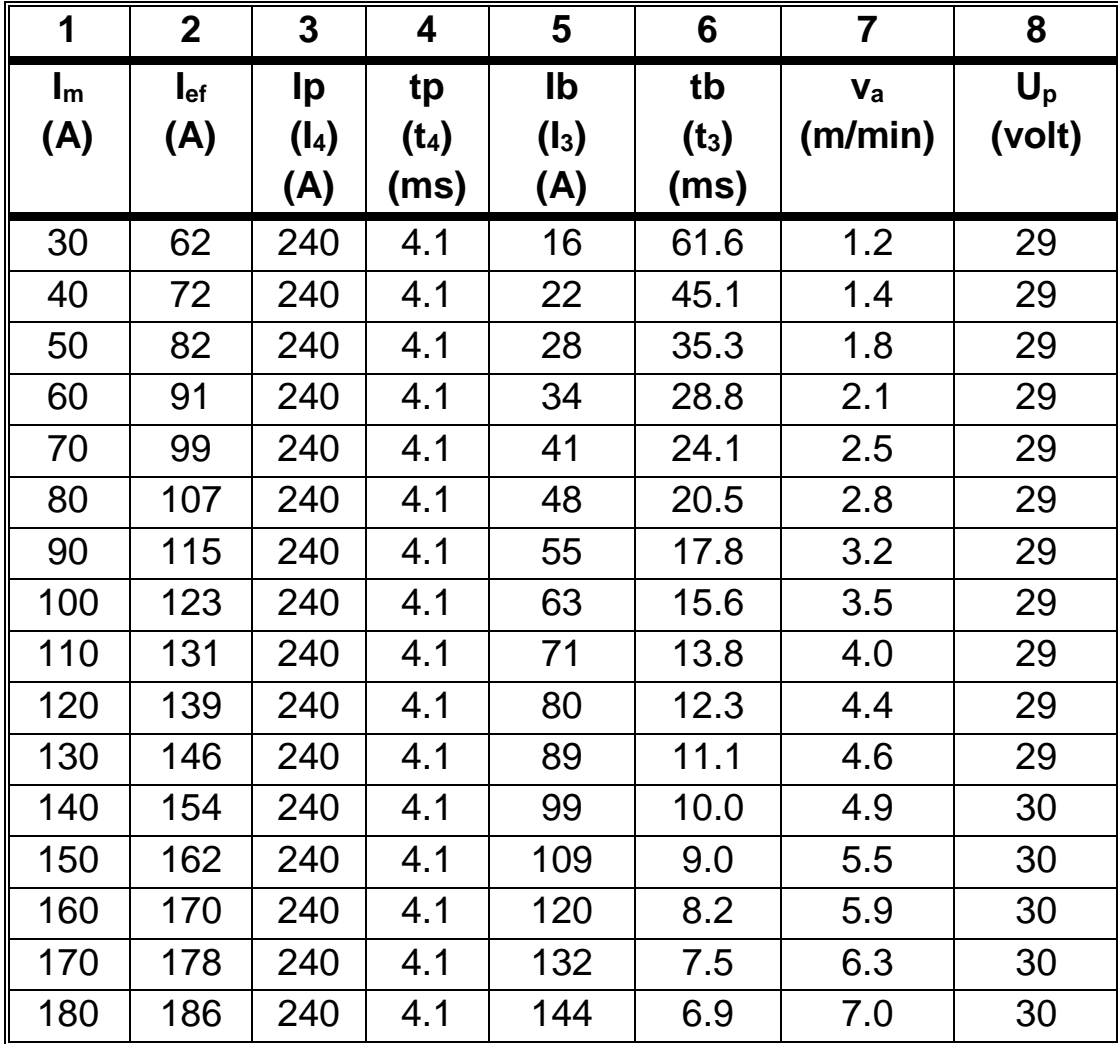

### **Metal de adição**: Arame-eletrodo ER70S-6 (aço) **Diâmetro do eletrodo**: 1.2 mm

**Diâmetro da gota**: 1.2 mm

**Gás**:  $Ar + 5 % CO<sub>2</sub>$ 

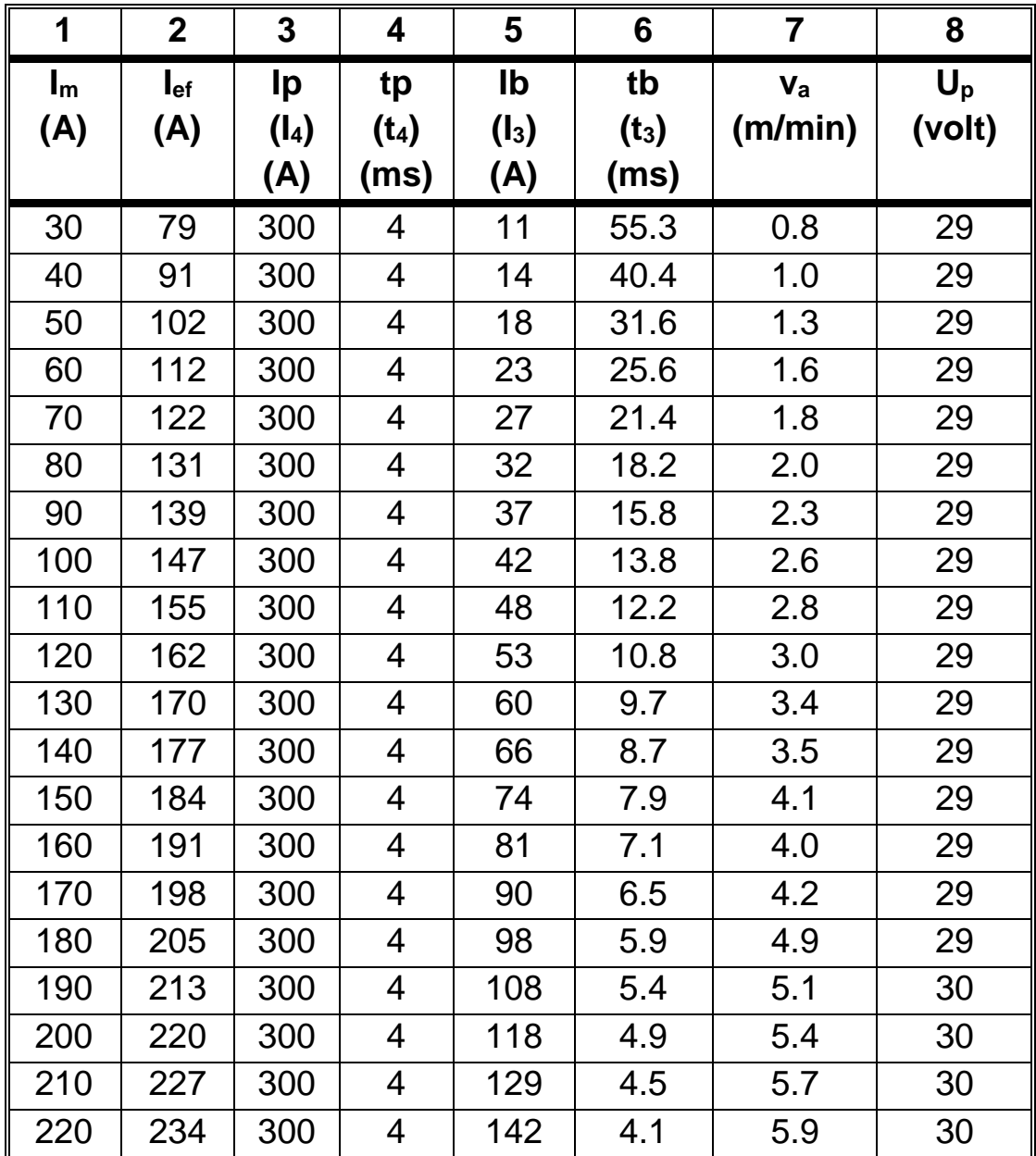

### **Metal de adição**: Arame-eletrodo 4043 A/AlSi5 (Alumínio) **Diâmetro do eletrodo**: 1.2 mm **Diâmetro da gota**: 1.2 mm

**Gás**: Ar

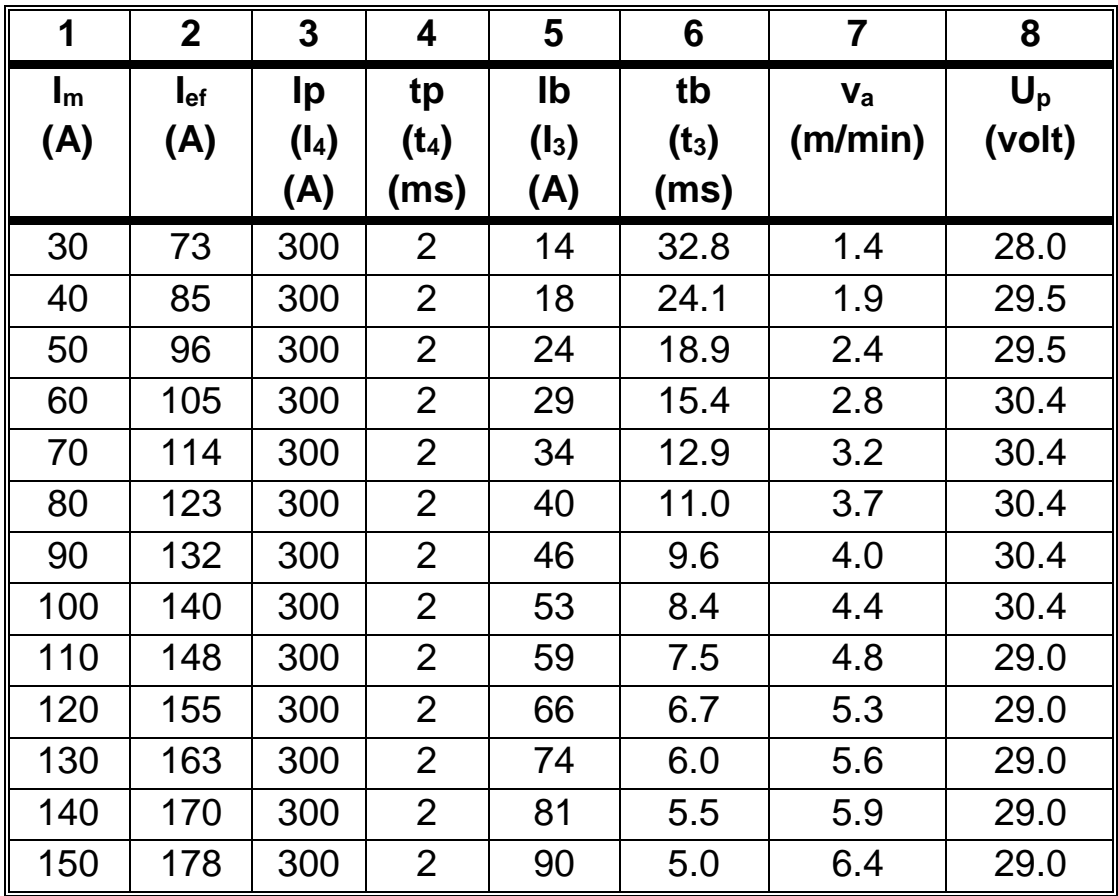

## **Metal de adição**: Arame-eletrodo ER 316 L SI (aço inox)

**Diâmetro do eletrodo**: 1.2 mm

**Diâmetro da gota**: 1.35 mm

**Gás**: Ar + 2% O2

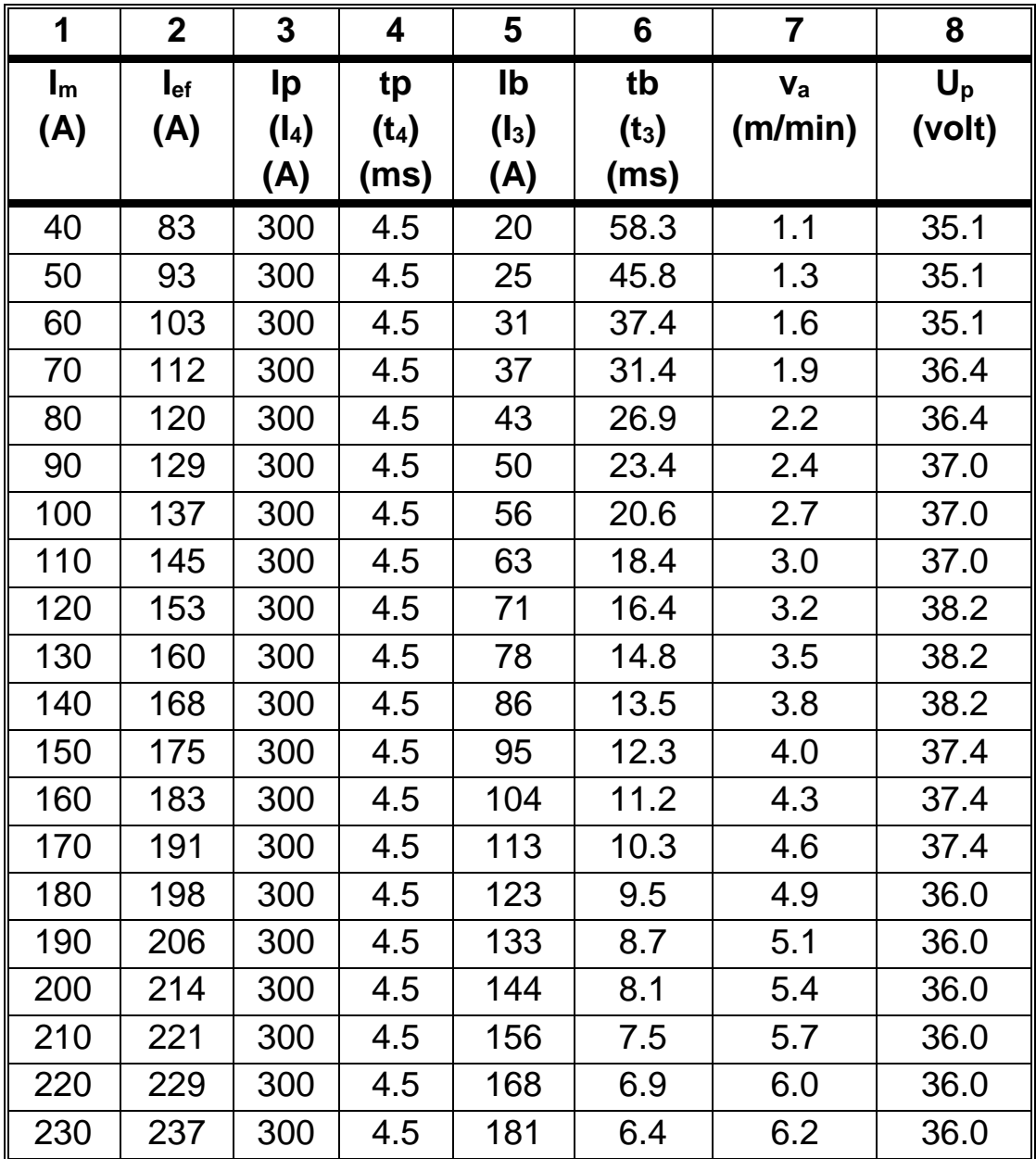

# *Anexo B – PARÂMETROS PARA O CCC DE TERCEIRA GERAÇÃO*

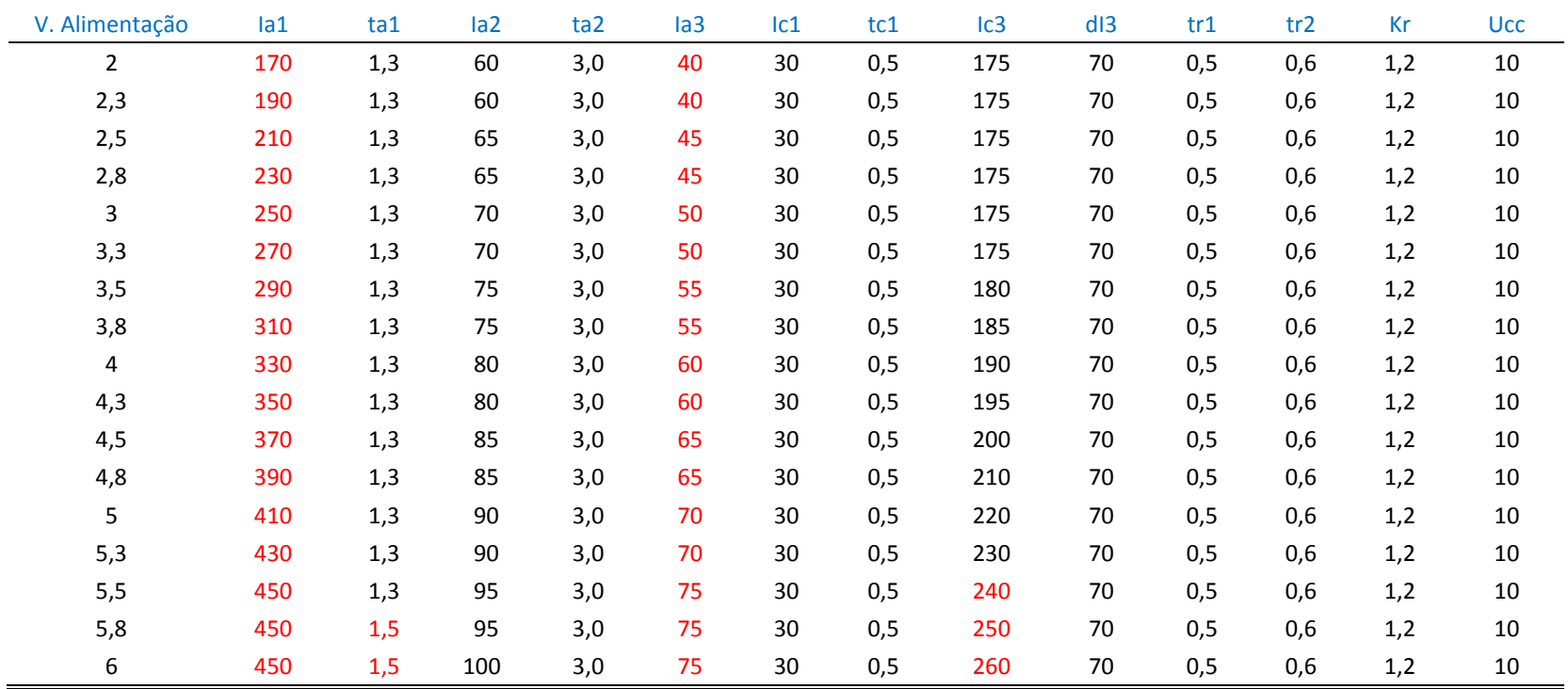

### **Valores para arame ER70S-6 de 1.2 mm**

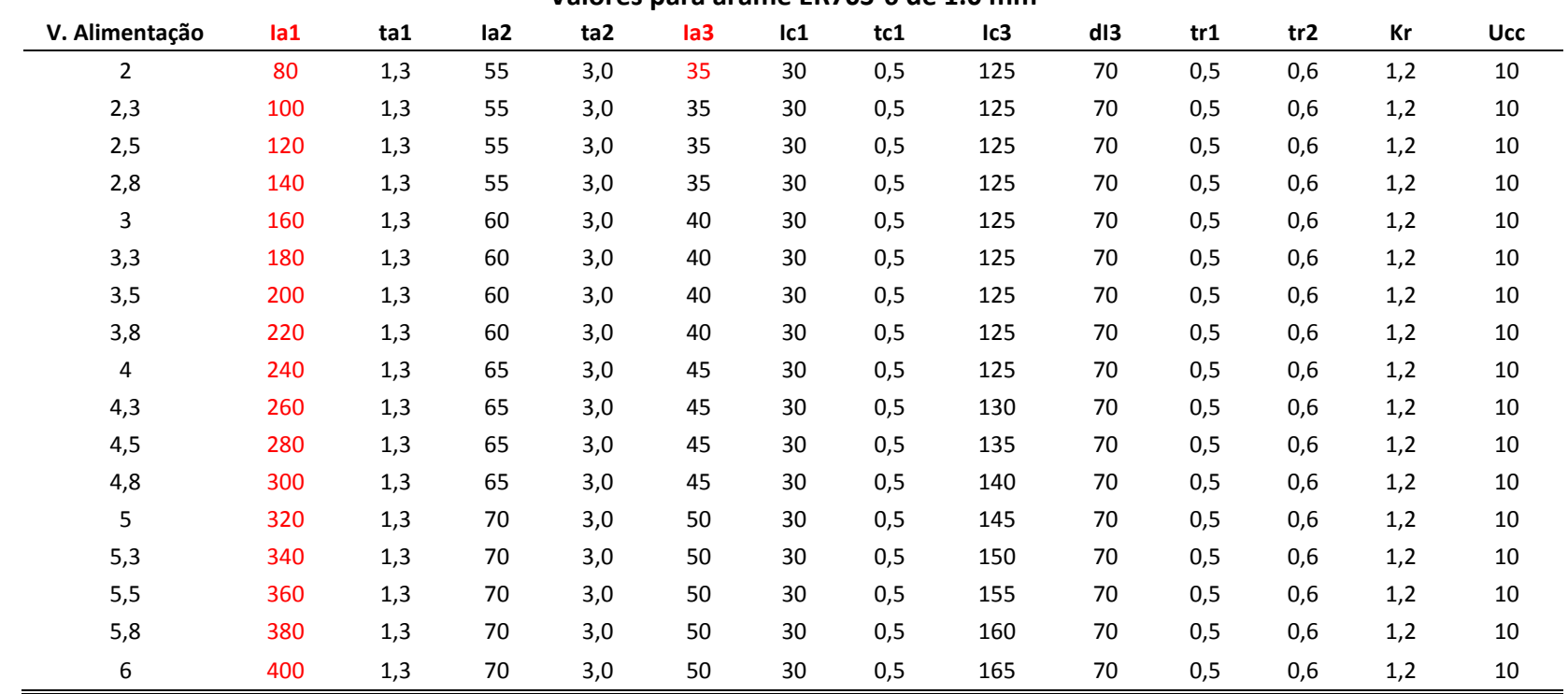

#### **Valores para arame ER70S-6 de 1.0 mm**

# *Anexo C- DIAGRAMA DE MENUS*

## **Esquema MENU PRINCIPAL**

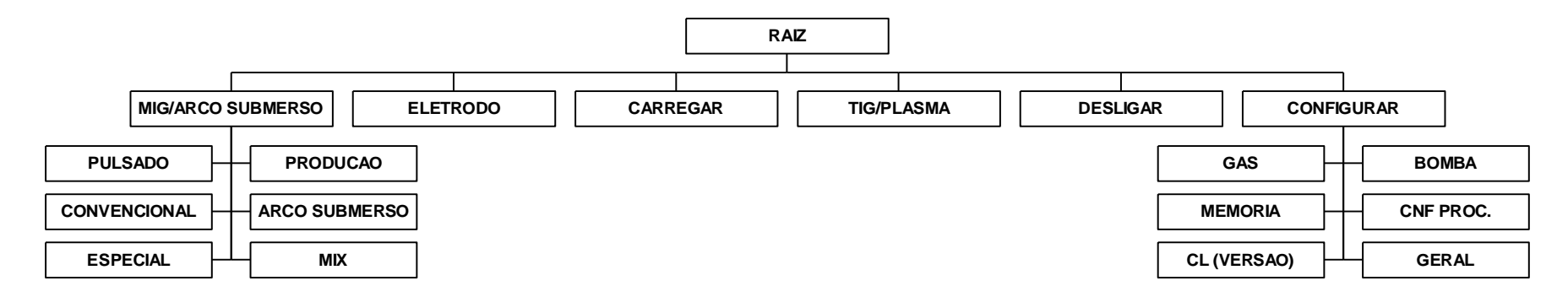

# **Esquema MIG Convencional Normal**

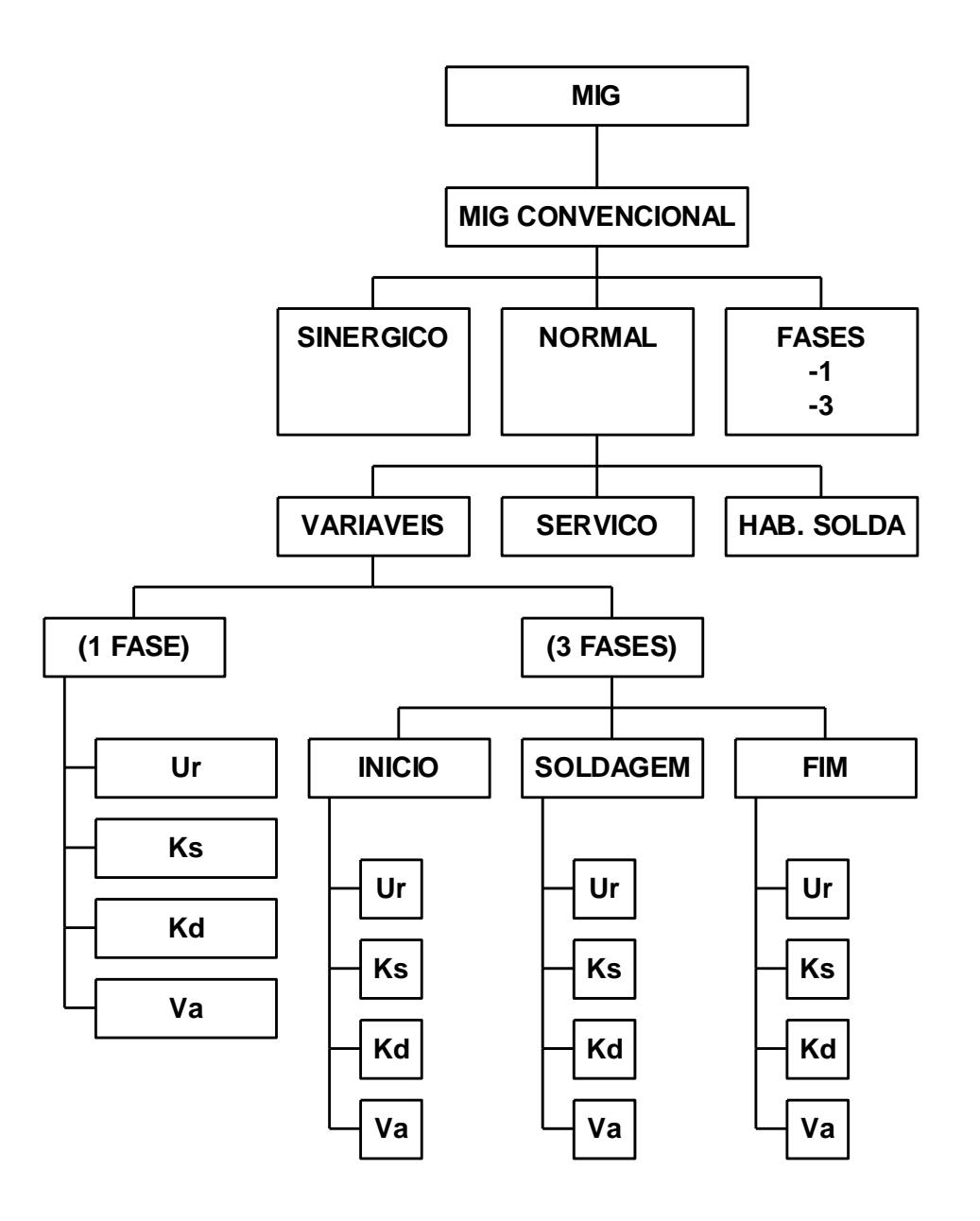

# **Esquema MIG Convencional Sinergico**

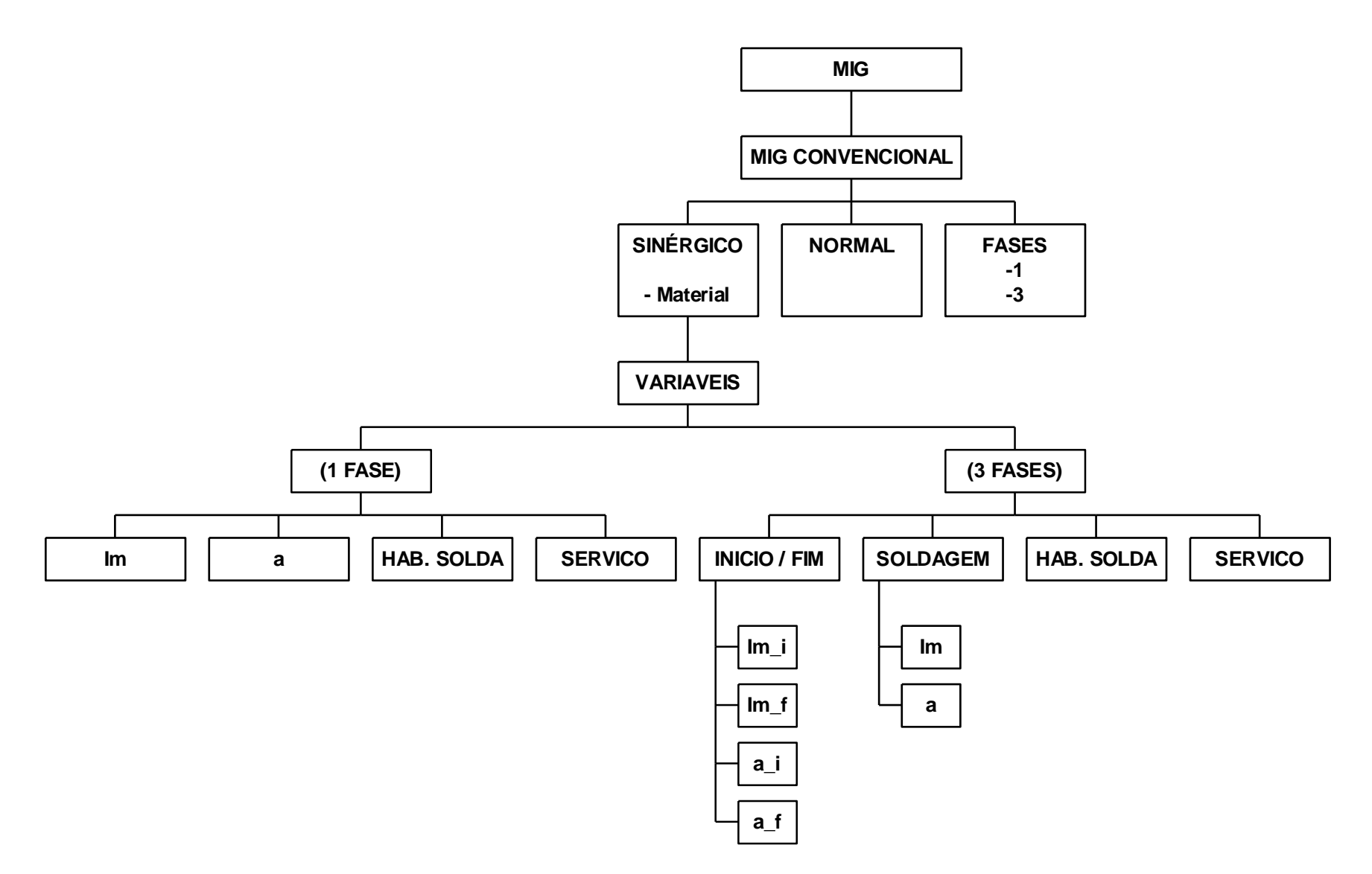

## **Esquema MIG Pulsado Modo Corrente Normal**

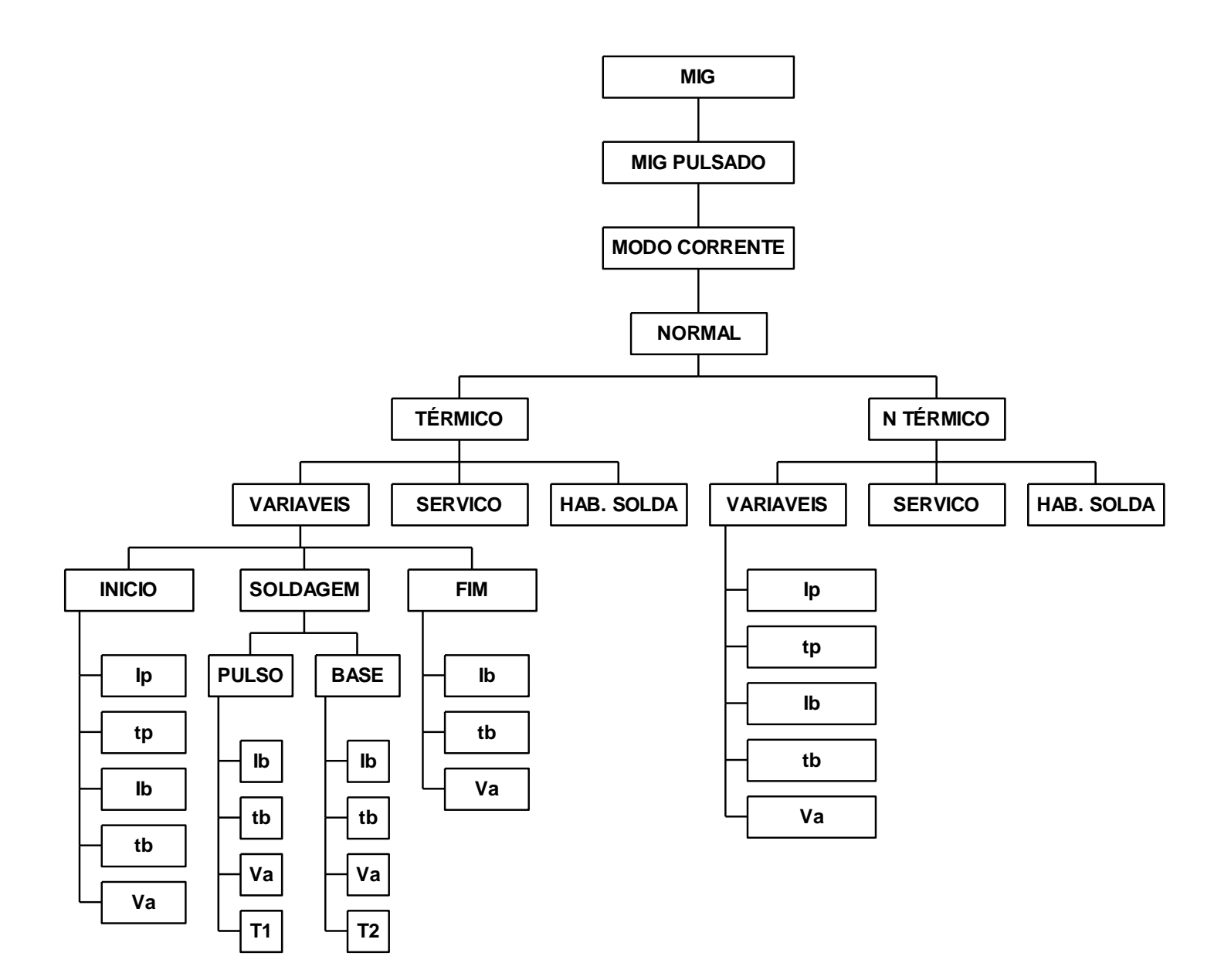

## **Esquema MIG Pulsado Modo Corrente Sinérgico**

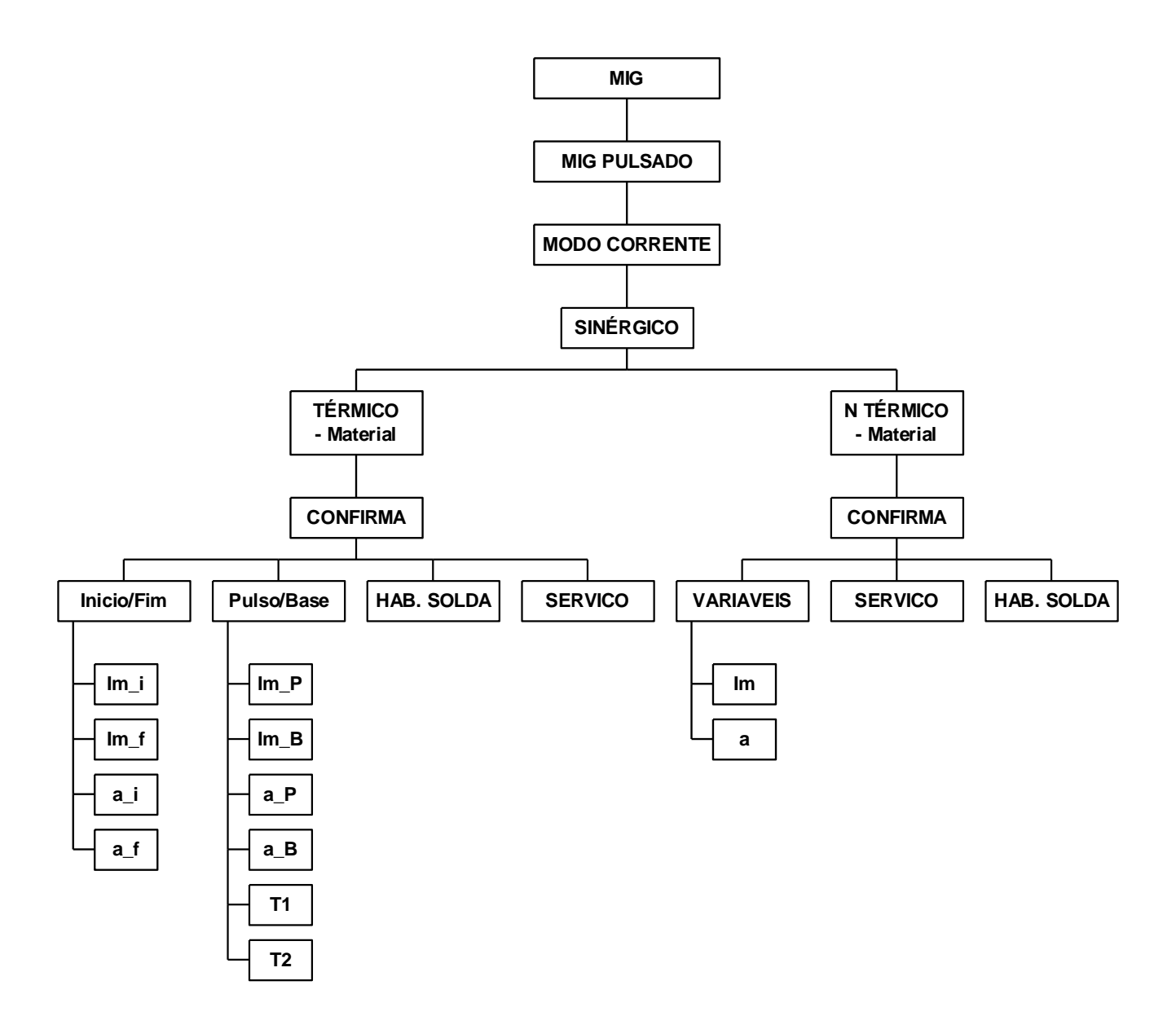

## **Esquema MIG Pulsado Modo Misto**

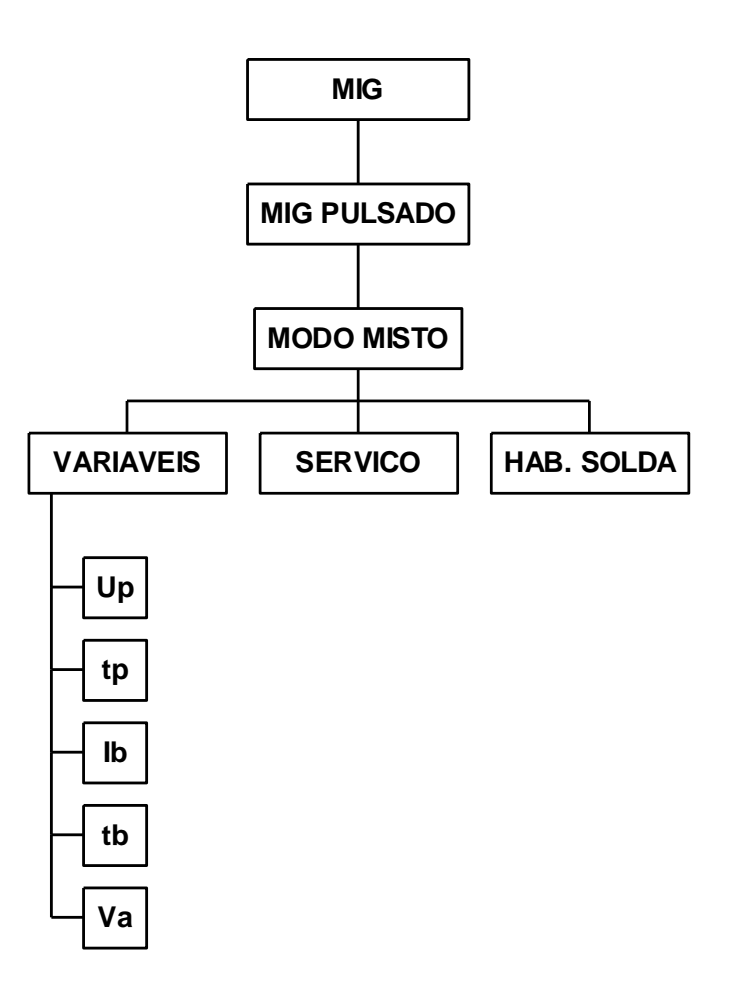

# **Esquema TIG**

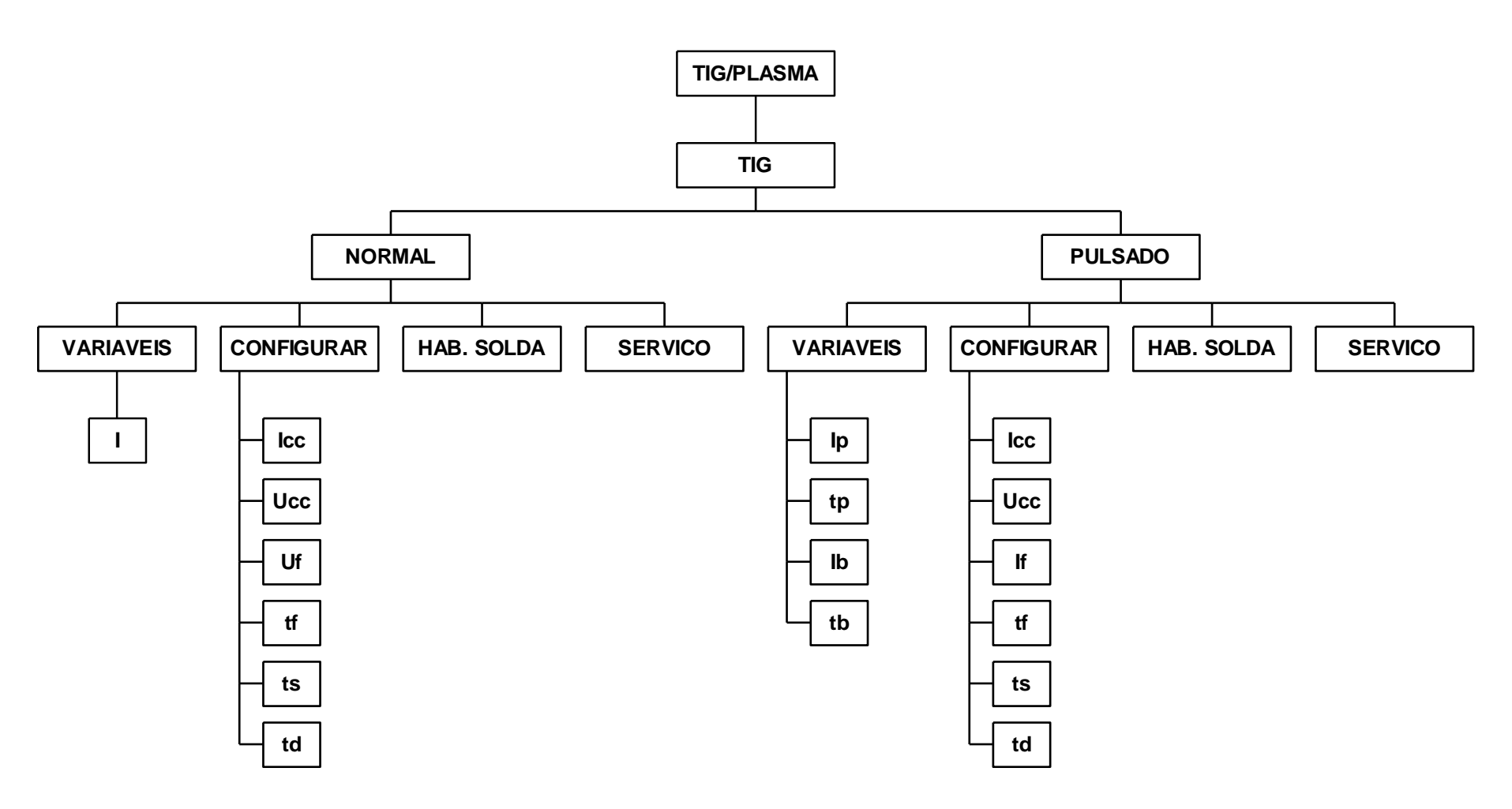

# **Esquema Plasma**

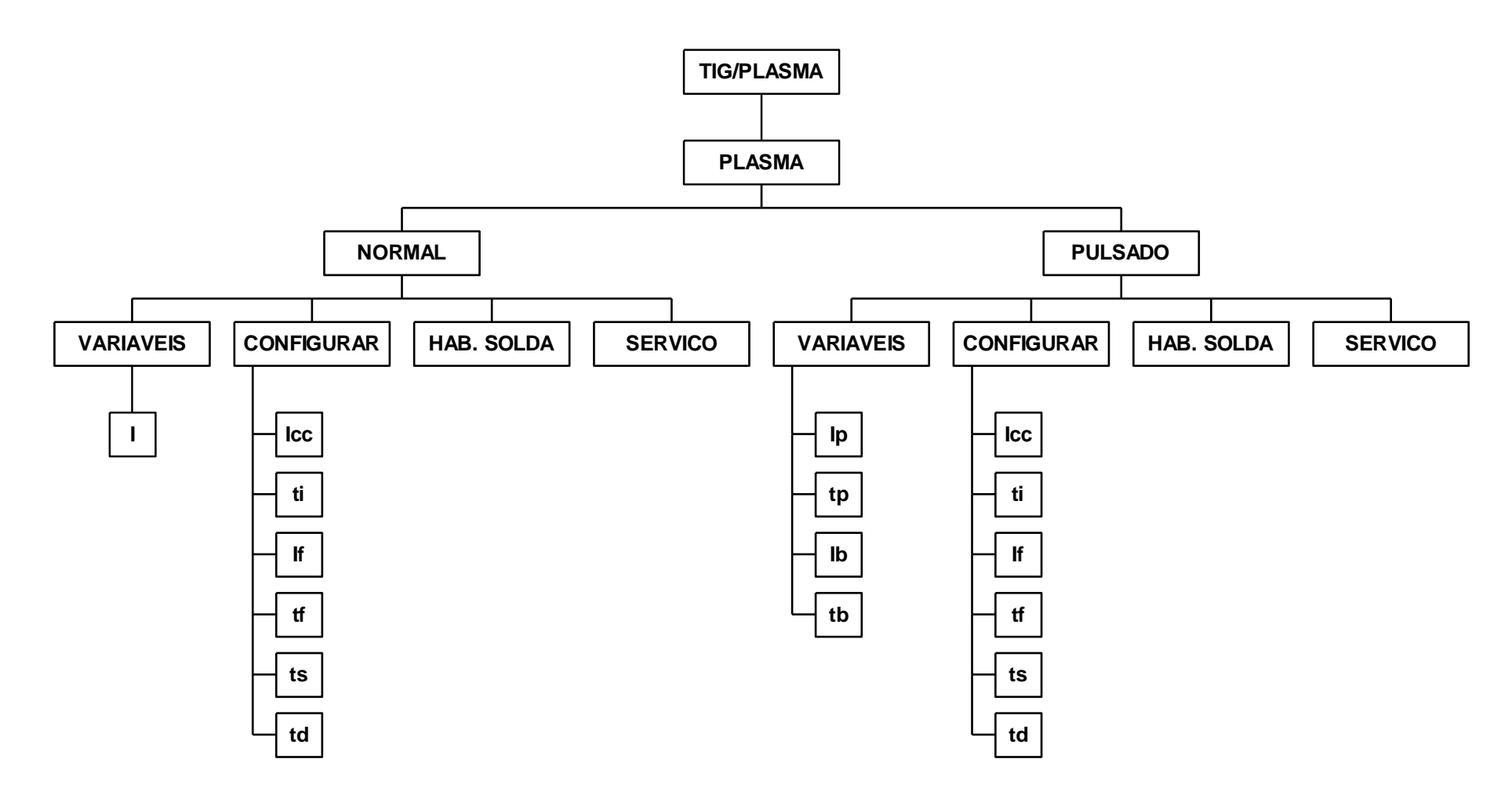

# **Esquema Eletrodo Revestido**

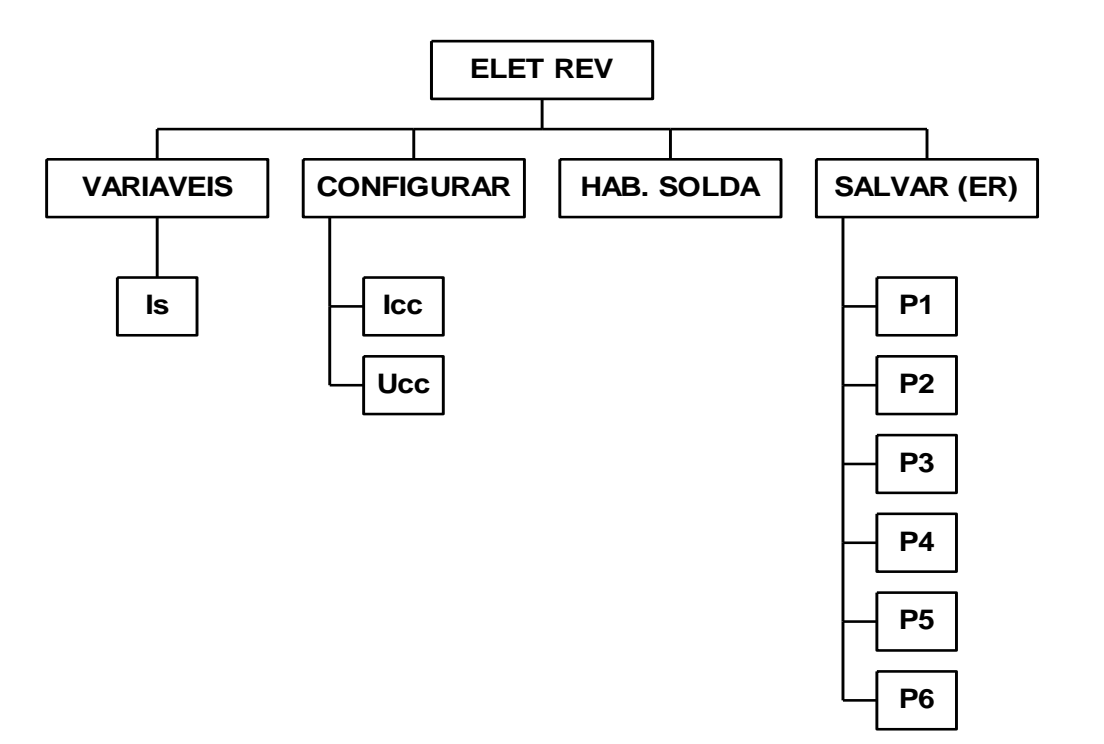

ENGENHARIA

*Anexo D1*

**UPR7500**

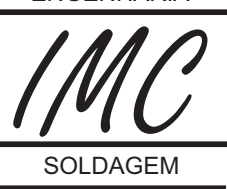

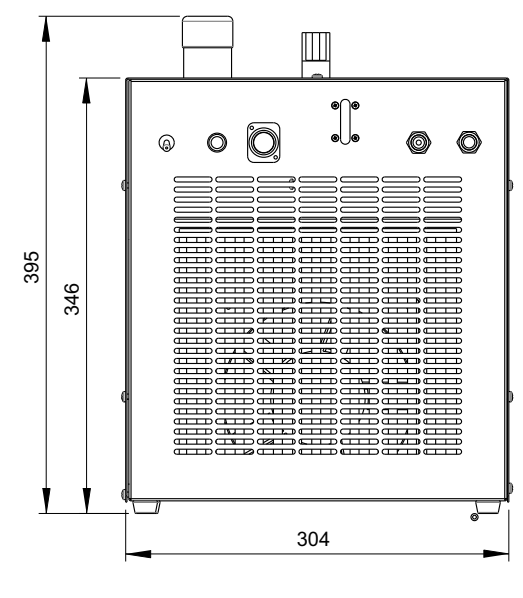

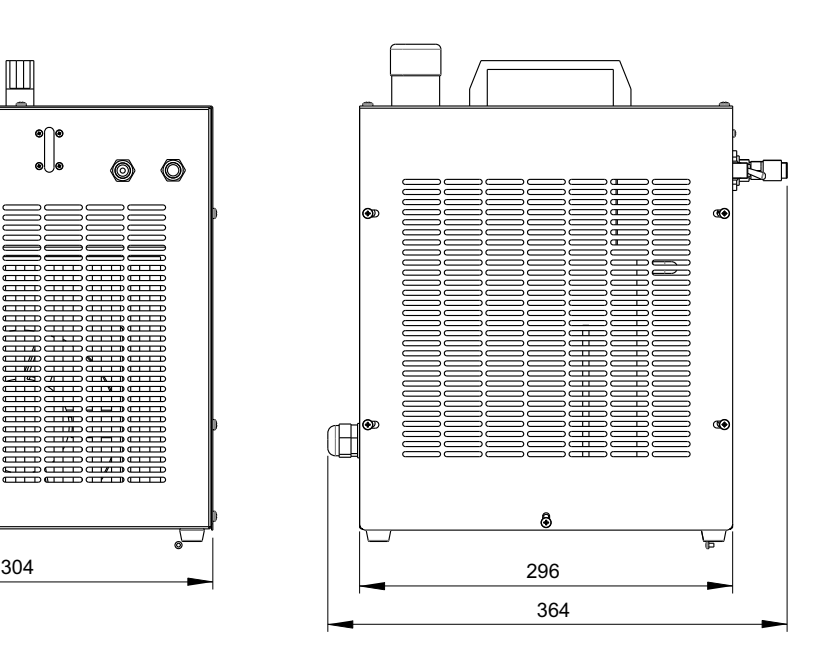

Tolerância conforme ISO8015 Tolerância gerais 2768mk 1° Diedro (mm) ESCALA : 1/10

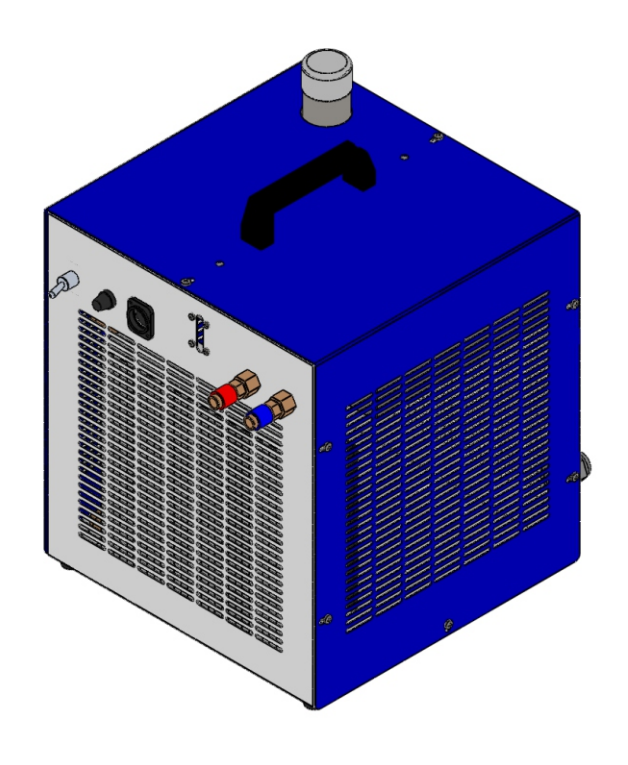

**Peso: 20kg**

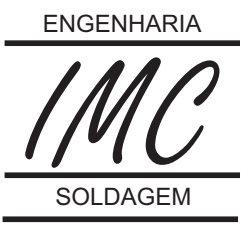

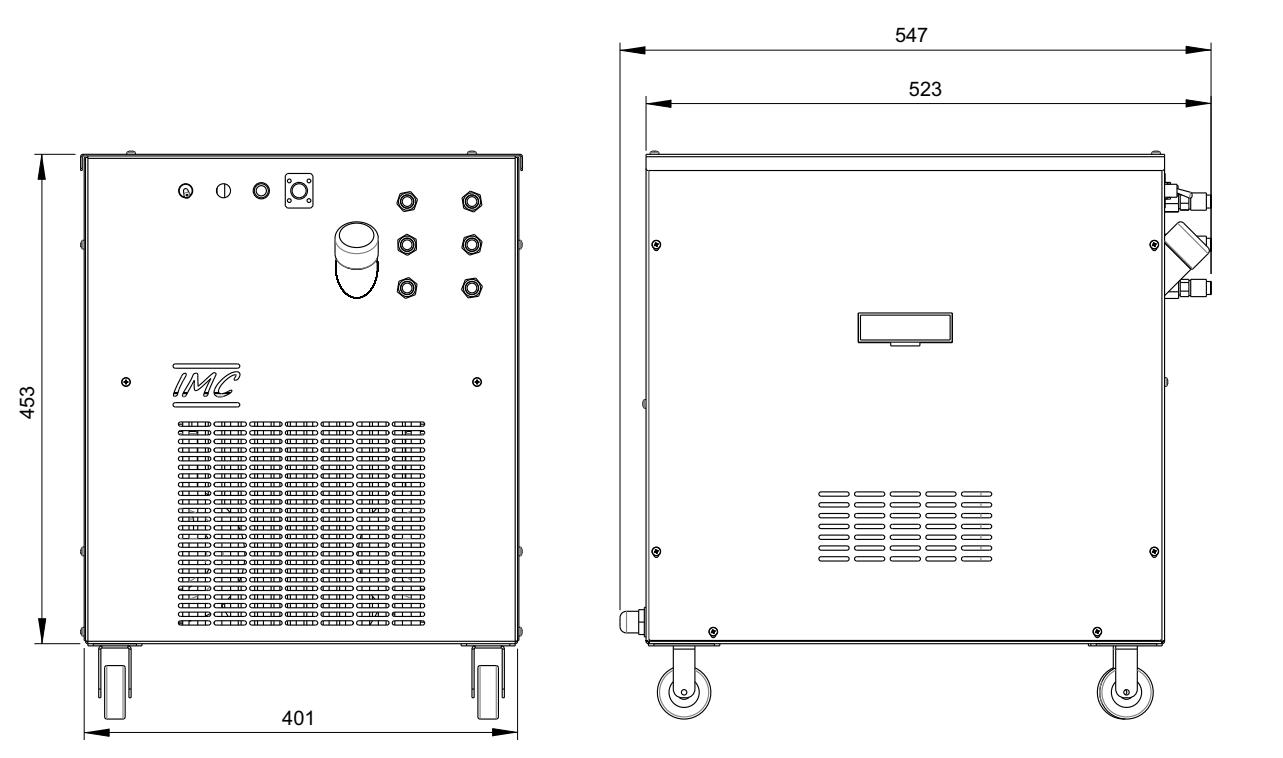

Tolerância conforme ISO8015 Tolerância gerais 2768mk 1° Diedro (mm) ESCALA : 1/10

# **Peso: 32kg**

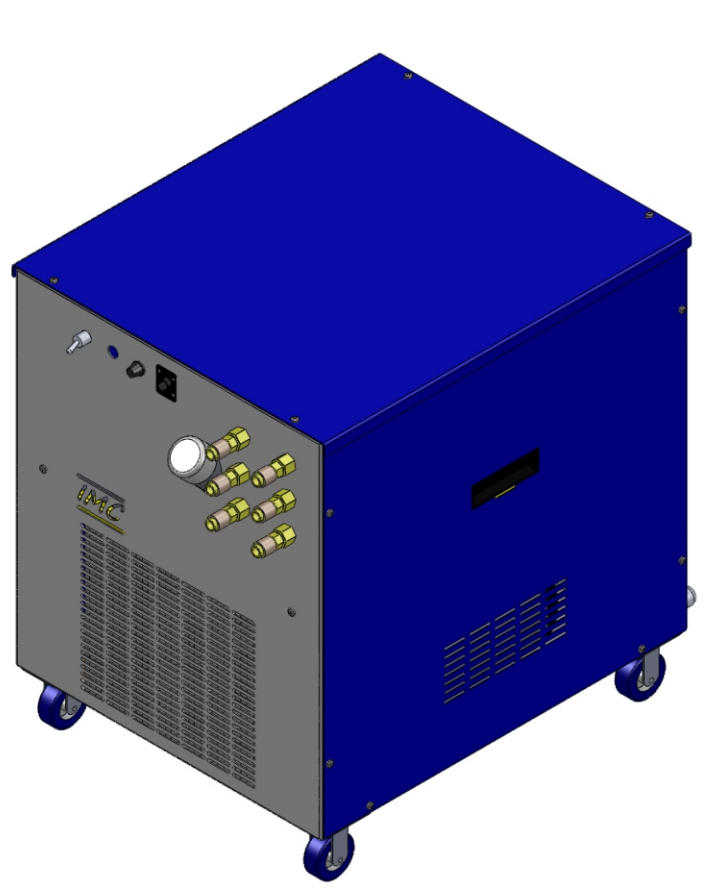

 $Anexo$   $D3$  dimensões gerais digi $\mathscr{L}\!\mathscr{U}\!\mathscr{S}$  A7:DCDU-ACDU-ACDCDU ENGENHARIA

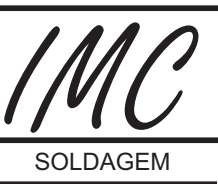

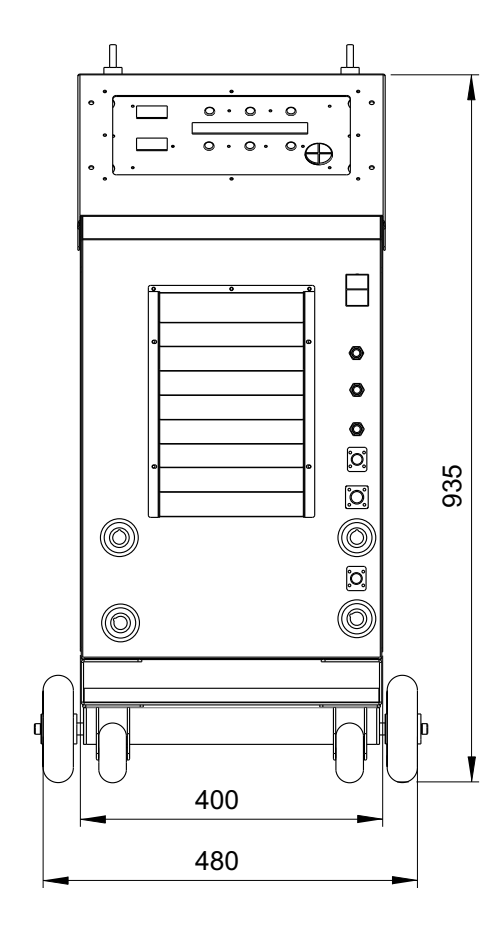

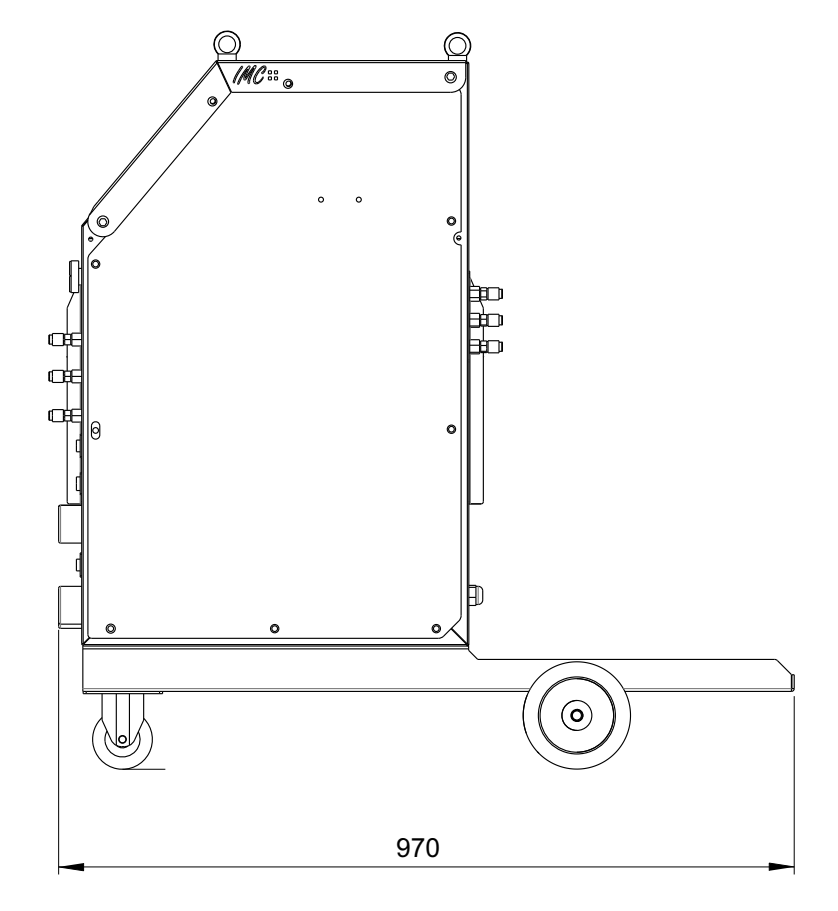

Tolerância conforme ISO8015 Tolerância gerais 2768mk 1° Diedro (mm) ESCALA : 1/10

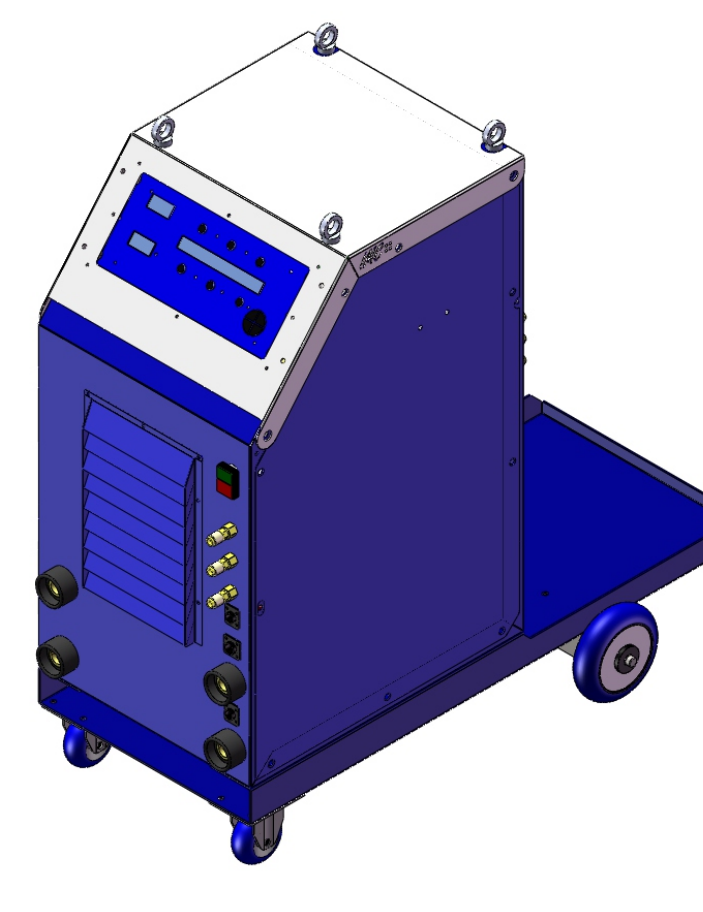

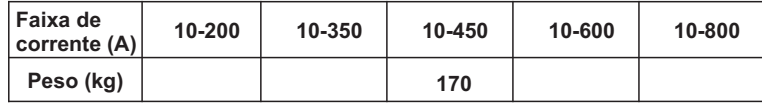

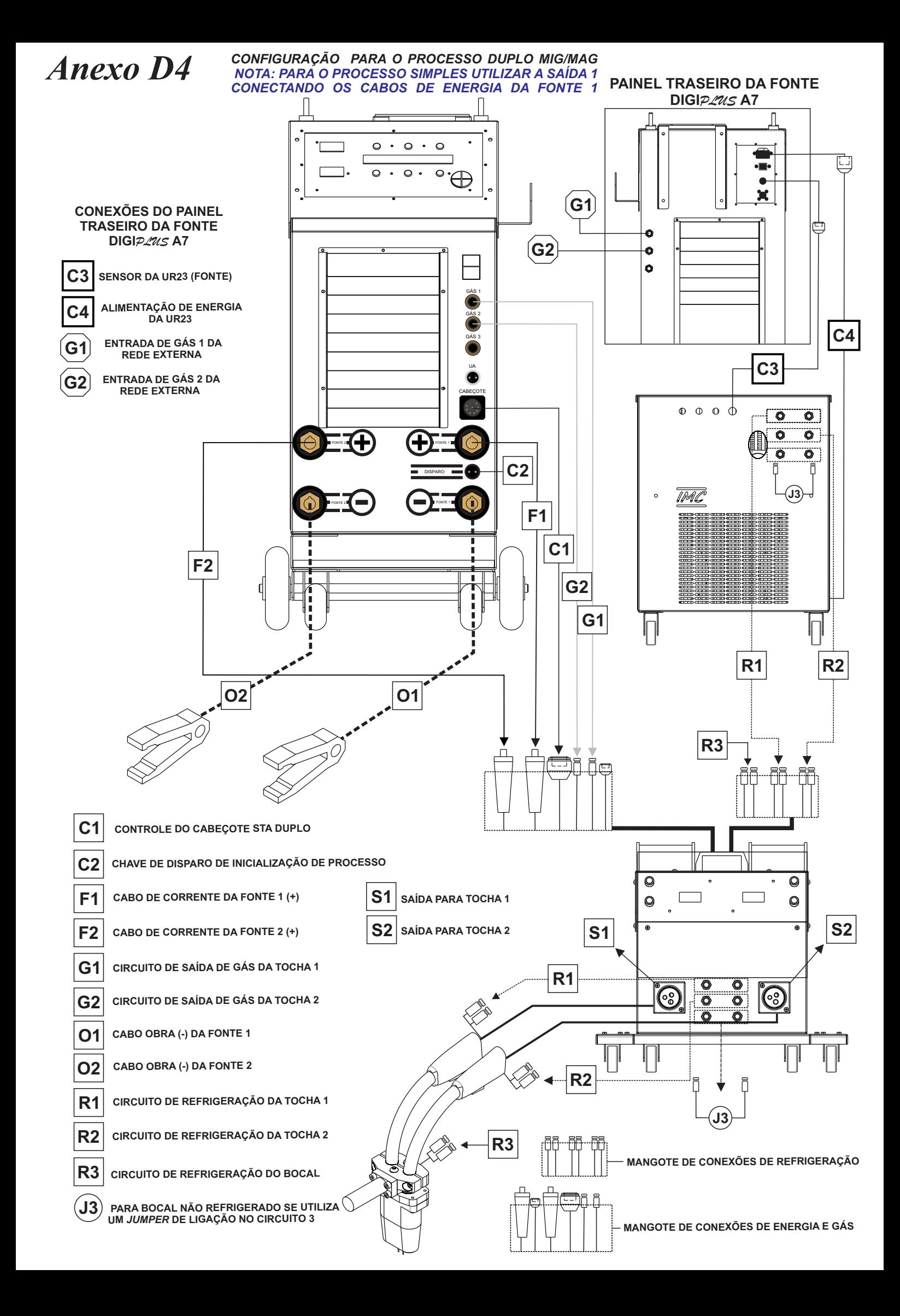

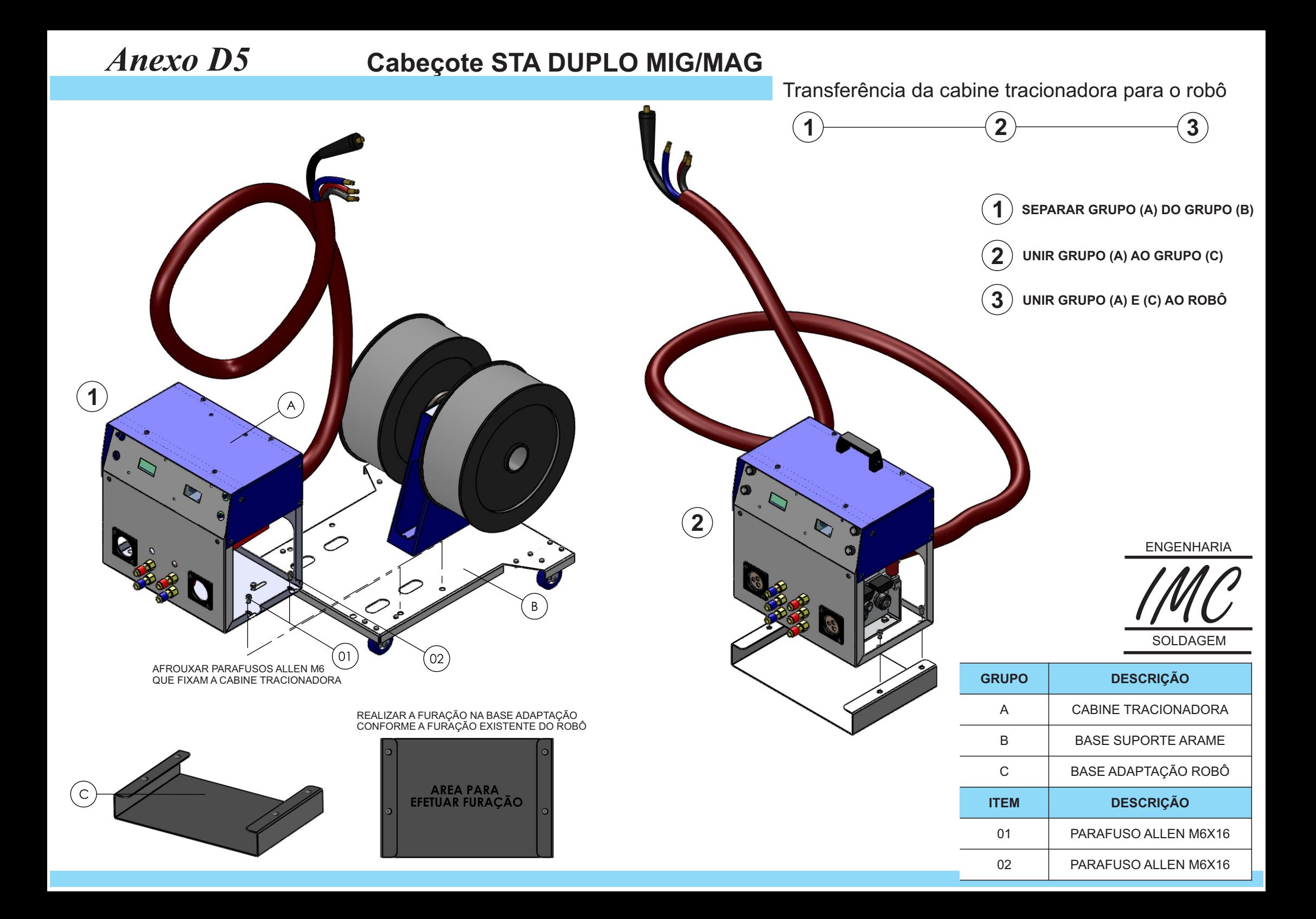

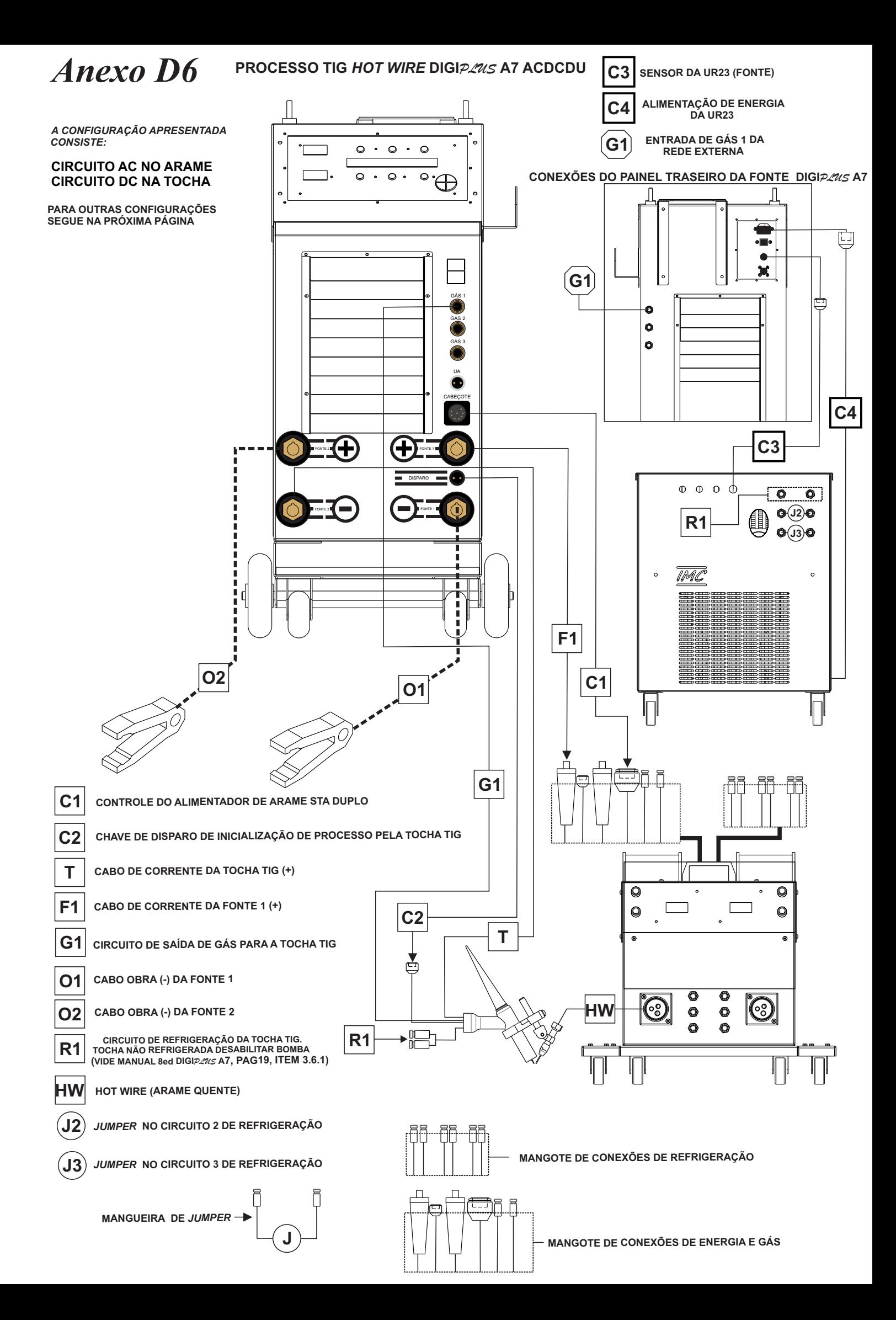

**STA DUPLO** *Anexo D7- Dimensões Gerais* **Sistema Tracionador de Arame-**ENGENHARIA

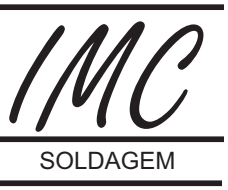

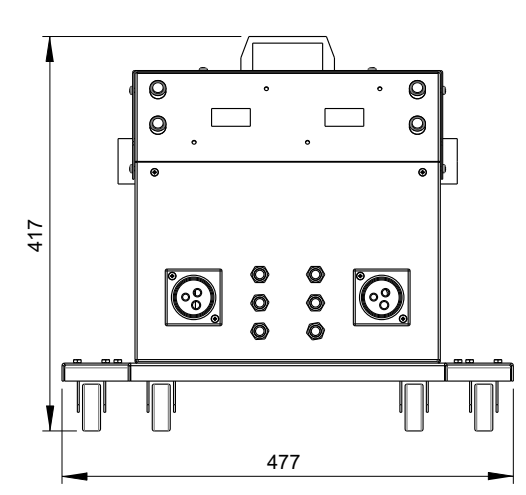

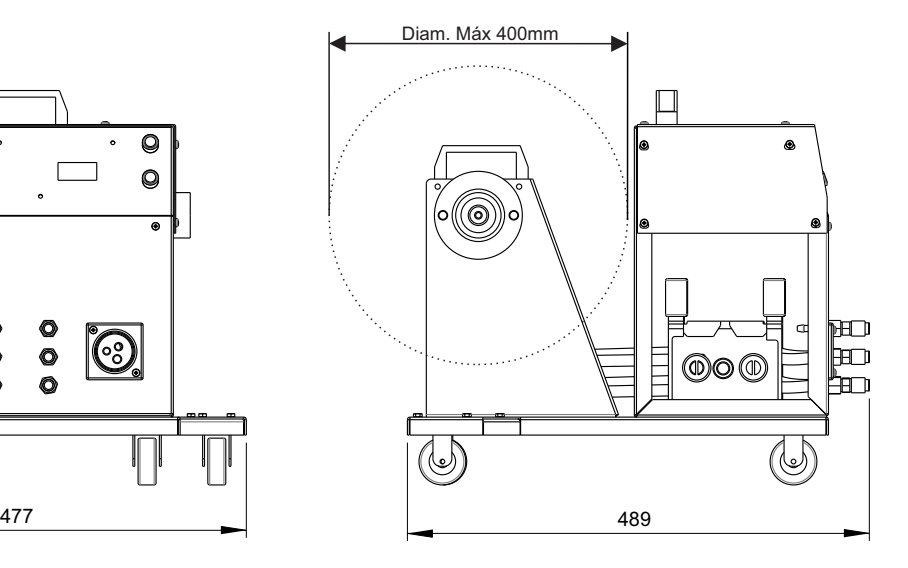

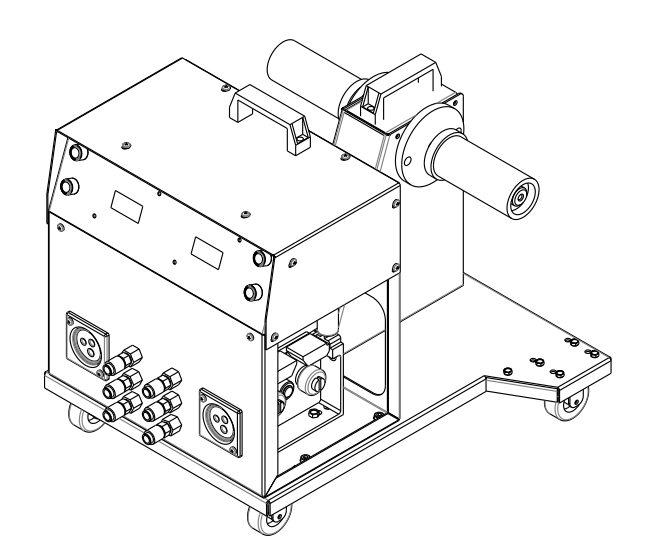

Tolerância conforme ISO8015 Tolerância gerais 2768mk 1° Diedro (mm) ESCALA : 1/8

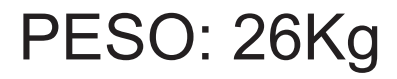